#### **HOW TO USE UC INTERNATIONAL SERVICES eFORMS**

All requests for employment visas (E-3, H-1B, J-1, O-1, TN, etc.) or permanent residency petitions must be submitted using eForms through UC International Service's iBearcatGlobal database. Anyone working at UC who is not a U.S. citizen or permanent resident must be added to the iBearcatGlobal database and onboarded through UC International Services. This manual will explain how use iBearcatGlobal and submit eForm requests. It is recommended that departments identify a staff person who will submit all eForm requests on their behalf. This will enable one person (or, in larger departments, perhaps two people) to become skilled in using the iBearcatGlobal database.

#### **Obtaining Access to Submit eForms**

Departmental faculty/staff wishing to submit an eForm request must go to https://ibearcatsglobal.uc.edu and submit a "departmental access" request. Users should click the "Administrative Services for University Departments" link.

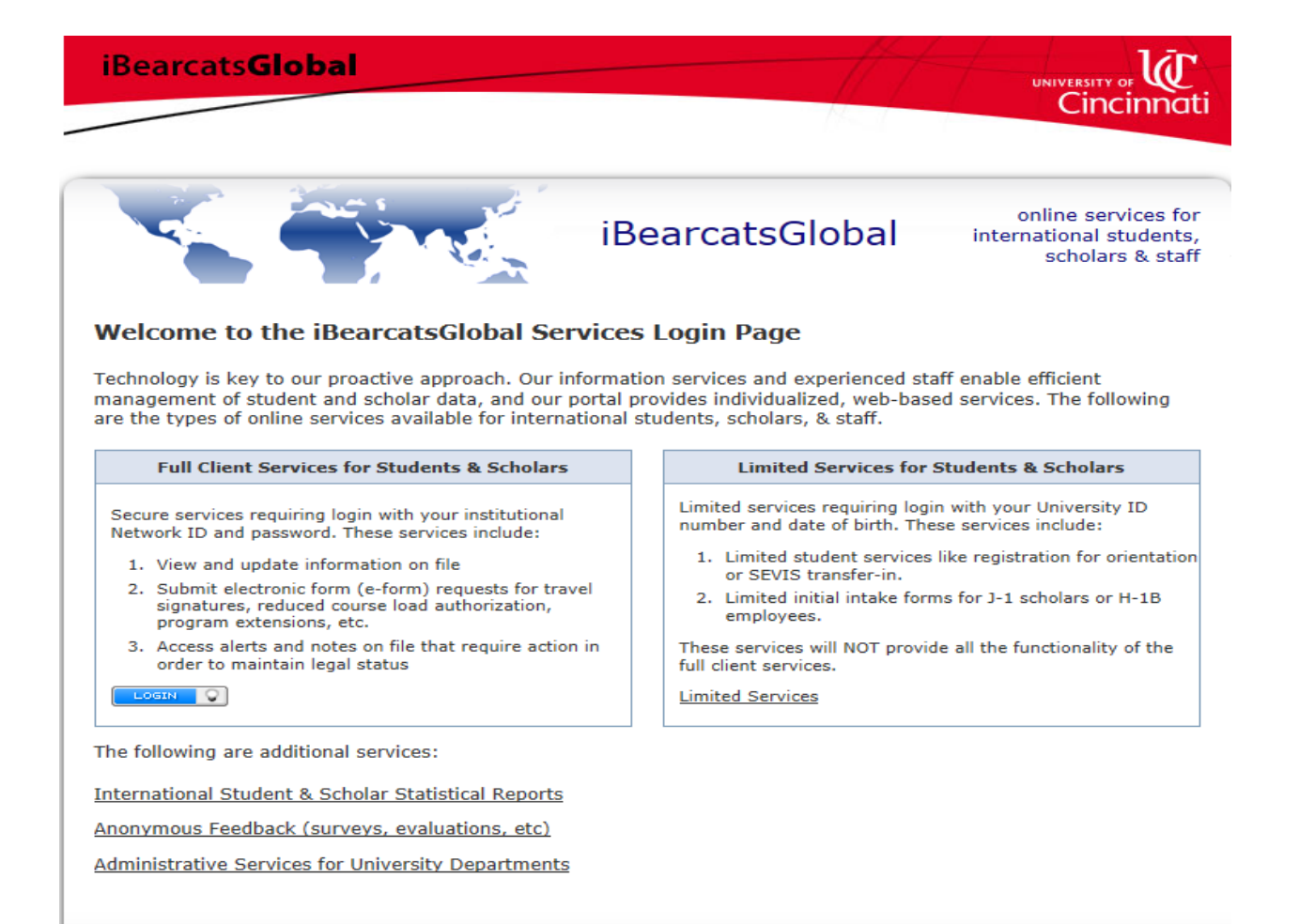

From here you will be prompted to enter your UC 6+2 username and password for the Central Login Service.

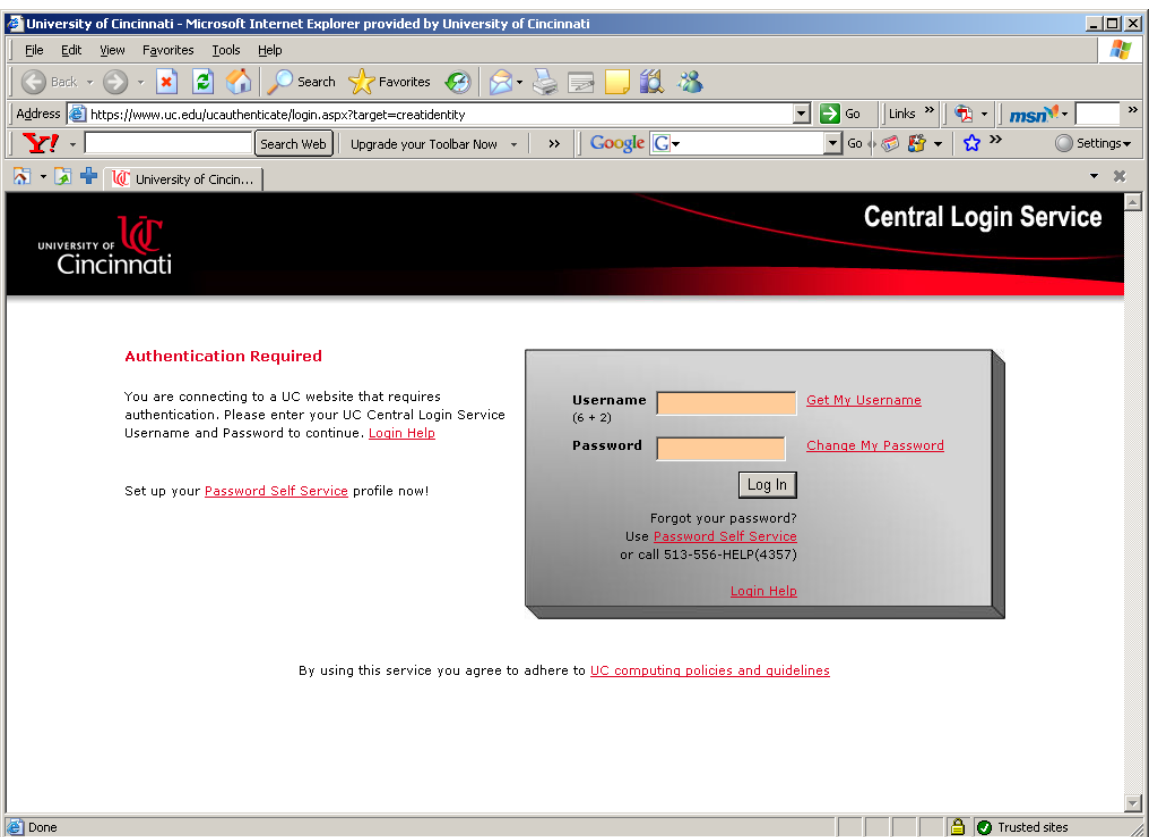

Next, you will be asked to enter your UC network ID, your full name and email address. Use the dropdown box to select your campus (UC Main Campus, unless you work at UC Blue Ash or Clermont College). Then put your department name and click the "request access" button. Your request will be processed promptly and you will receive an email confirmation once your access has been granted (see sample email below).

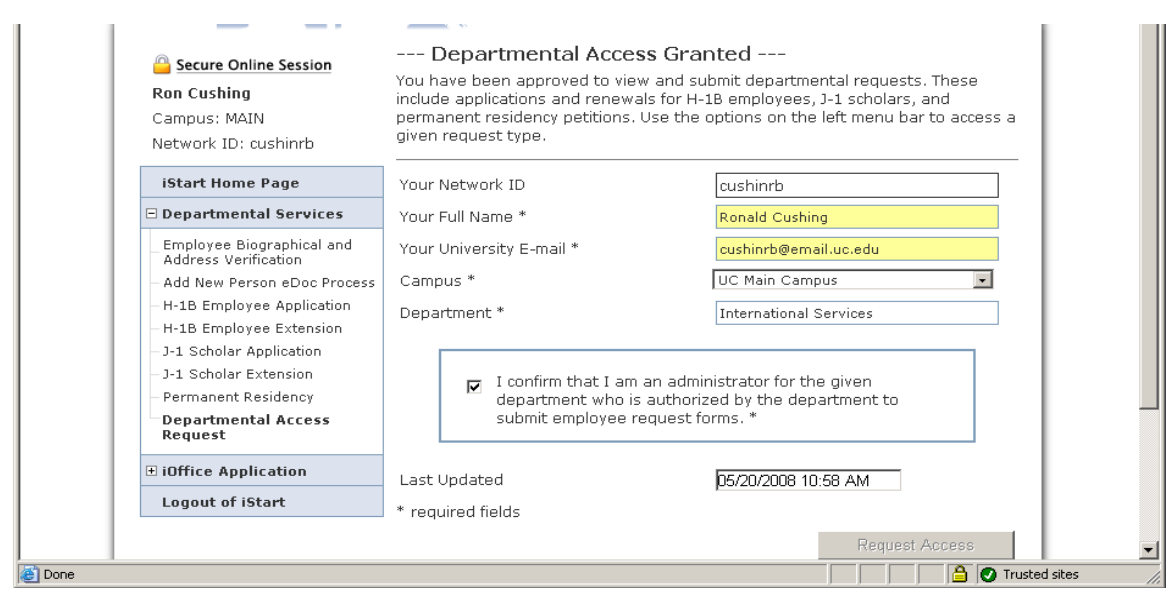

## Dear Ronald Cushing

Your request for departmental access to iBearcatGlobal for J-1, H-1B, and PR processing has been approved. You now have access to these services via OneStart - HRMS - Links - iBearcatGlobal (International).

iBearcatGlobal Departmental URL: https://ibearcatsglobal.uc.edu/iBearcatGlobal/controllers/admin/AdminEngine.cfm

UC International Services http://www.uc.edu/international/services

## **Obtaining a UC ID Number for eForm Submission**

In order to submit an eForm request, the international visitor in question **MUST** have a UC ID number (M number) and have a record in UC International Service's iBearcatGlobal database. In general, international visitors fall into one of three groups in iBearcatGlobal: (1) those working for or being paid by the University; (2) those collaborating with, but who are not being paid by, the University; and (3) those enrolled for classes. For each group there is a different way to generate a UC ID number and to get the visitor entered into iBearcatGlobal.

**Group 1** includes E-3, H-1B, J-1, TN, O-1 and other visitors who will be paid by UC. These individuals **MUST** be entered into UCFlex prior to submitting an eForm request. The individual must be added to iBearcatGlobal using the "Add New Person" eForm, discussed below, once the M number is obtained.

**Group 2** is for visitors (most typically J-1 Exchange Visitors) who will NOT be paid by UC. These are individuals coming to participate in collaborative projects using personal funds, government scholarships, home institutional support, or other sponsorships. It also includes those being paid by affiliates such as Cincinnati Children's Hospital Medical Center. These individuals can have a UC ID number generated in two ways, depending upon how the sponsoring department wants them classified and what access to university facilities and systems they want given.

UC Flex should be used to create the M number in cases where the traditional hiring process is being followed in order to assign a University title to the individual and to grant them access to things like BOL accounts, Blackboard, etc. The individual must be added to iBearcatGlobal using the "Add New Person" eForm discussed below.

In cases where UC titles and access to certain services are not desired, the UC ID number can be generated in the GETit "create identity" system found at https://www.uc.edu/ucauthenticate/login.aspx?target=createidentity. When creating an ID using GETit, it is important to create the ID using a specific "badge type" and "title". The job "title" should be listed as "Visiting Scholar". "Special Programs" should be selected as the "badge type" if the visitor is coming to conduct research or engage in teaching. The "badge type" selected should be "Visiting Student" if the visitor is a graduate student overseas who is coming to UC to conduct research and will not be enrolled in classes. Once the M number is generated, use the "Add New Person" eForm discussed below to add the individual to iBearcatGlobal.

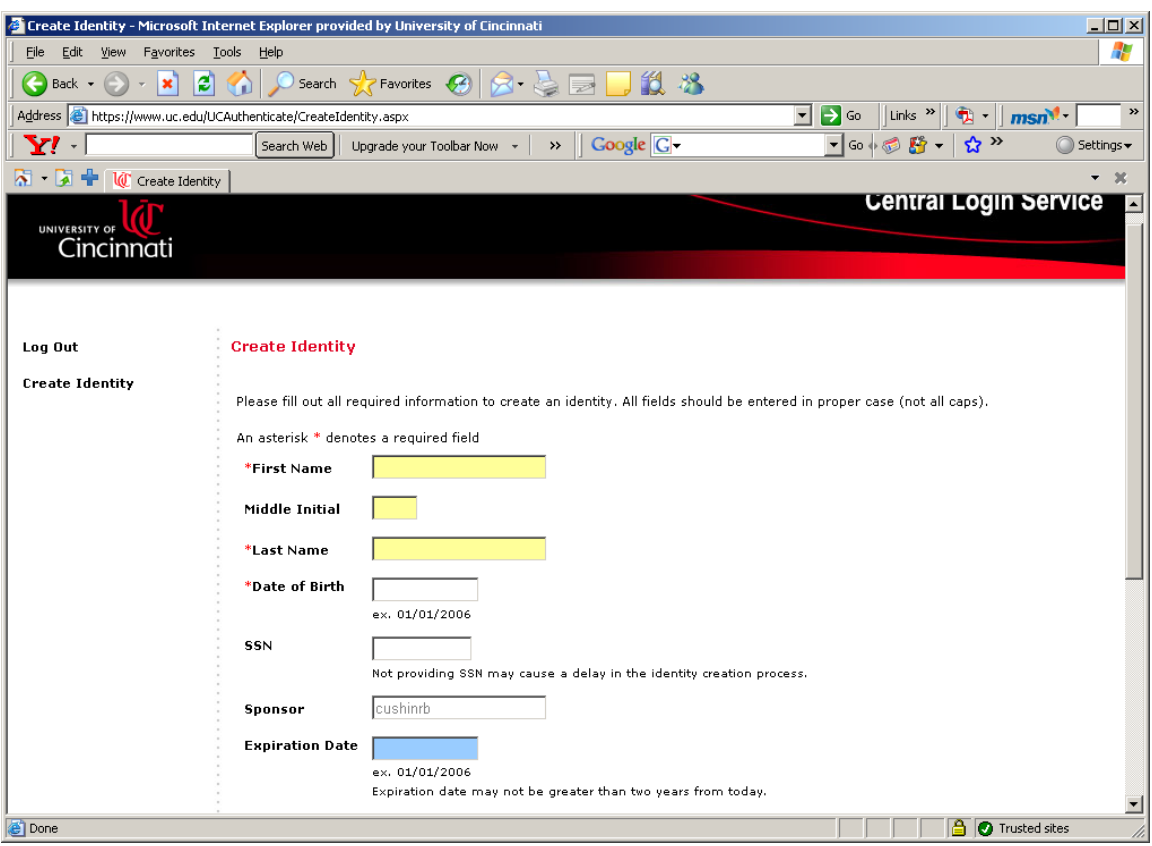

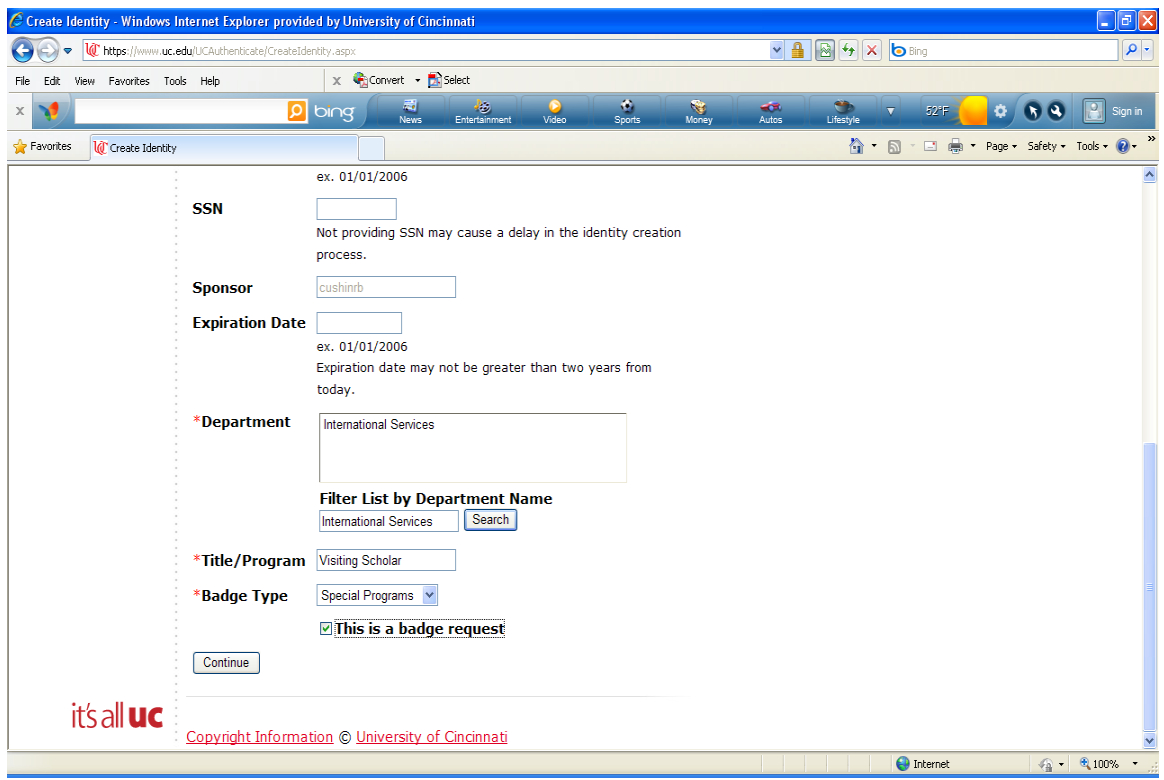

After you click "Continue," you will be asked to verify the information you have entered. You will then be notified by email when the ID number is generated. Please make note of the 6+2 username that is generated and add that to the iBearcatGlobal system when creating the record.

**Group 3** is for students who will be enrolled at UC, including exchange students. Degree students have an iBearcatGlobal record created upon application to UC through an interface with UniverSIS. Exchange students must have a Basic Data Form processed by the Registrar's Office. The M number will be sent to iBearcatGlobal electronically within 24 hours. Make sure that the country of birth/citizenship fields are completed on the Basic Data Form or else the M number won't come over to iBearcatGlobal. Questions about the Basic Data Form process for exchange students should be directed to Ryan Meyer in UC International Programs at 556-0395.

Once a UC ID has been created and the individual's basic information is in iBearcatGlobal, the department can then submit the appropriate eForm.

## **Temporary ID's**

In time sensitive cases the iBearcatGlobal record can be created using a system generated "TEMP" ID. When completing the "Add new Person" eForm, just answer "No" to the questions "do you have an institutional university ID for this new profile?" You **must** send an email to international.students@uc.edu once the M number has been generated so the iBearcatGlobal record can be updated with the correct ID.

# **CREATING AN iBearcatGlobal RECORD FOR VISITORS**

Once authorized as a user and an UC ID has been generated for the visitor, departmental staff can then go to the "Departmental Services" link, click on the plus (+) sign to expand the eForm options, and select the "Add New Person" link.

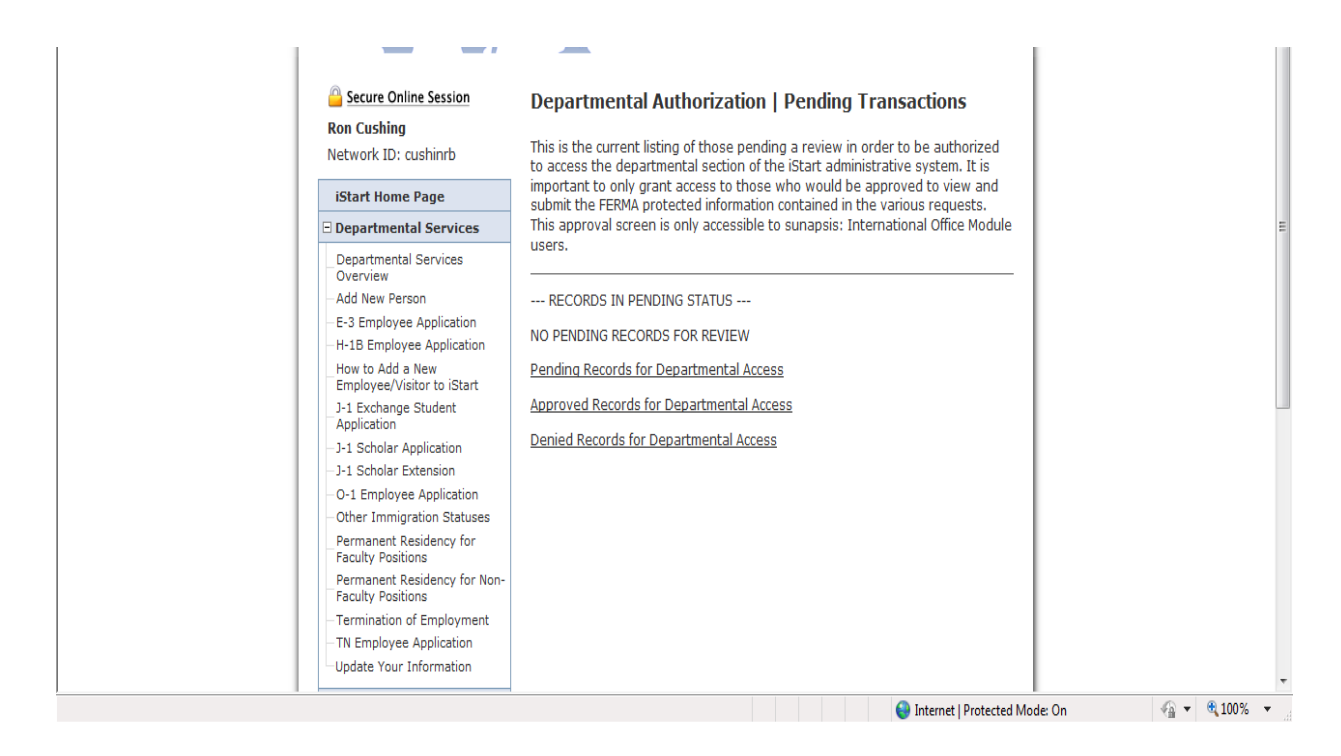

Here, you will add the personal information for the visitor including: name; date of birth; gender; email address; campus (Main Campus, Clermont, etc.), the UC ID, and the network ID. Always add the network ID when it's known. If you obtain the UC ID through GETit, you will be sent the network ID in an email. Once all the information is added, click the "Add New Person" button. This enters the visitor into iBearcatGlobal. Once entered, go back to the "Departmental Services" menu and click the appropriate eForm you wish to submit.

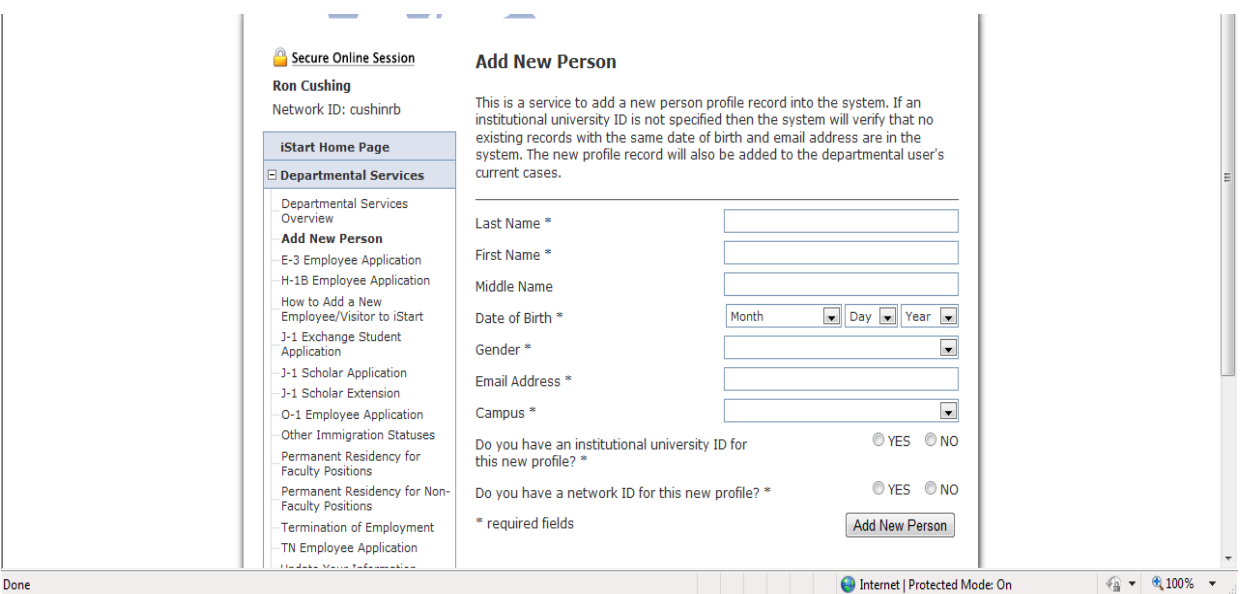

#### **SUBMITTING SPECIFIC eFORM REQUESTS**

Once you have obtained a UC ID number and the individual's basic information is in iBearcatGlobal, you are ready to submit an eForm request. You have options to submit visa-specific eForms including ones for : E-3 workers (for Australians), H-1B Specialty Workers, J-1 Exchange Visitors, O-1 Aliens of Extraordinary Ability, TN workers (for Canadians) or permanent resident petitions. There is also an eForm called "Other Immigration Statuses" that can be used for any international visitor authorized work in a status not listed above (students on Optional Practical Training from other schools, individuals with Employment Authorization Documents from Homeland Security, etc.). To submit an eForm request, you will go to the iBearcatGlobal home page at https://ibearcatsglobal.uc.edu. Click on the "Departmental Services" link and then select the eForm you wish to submit.

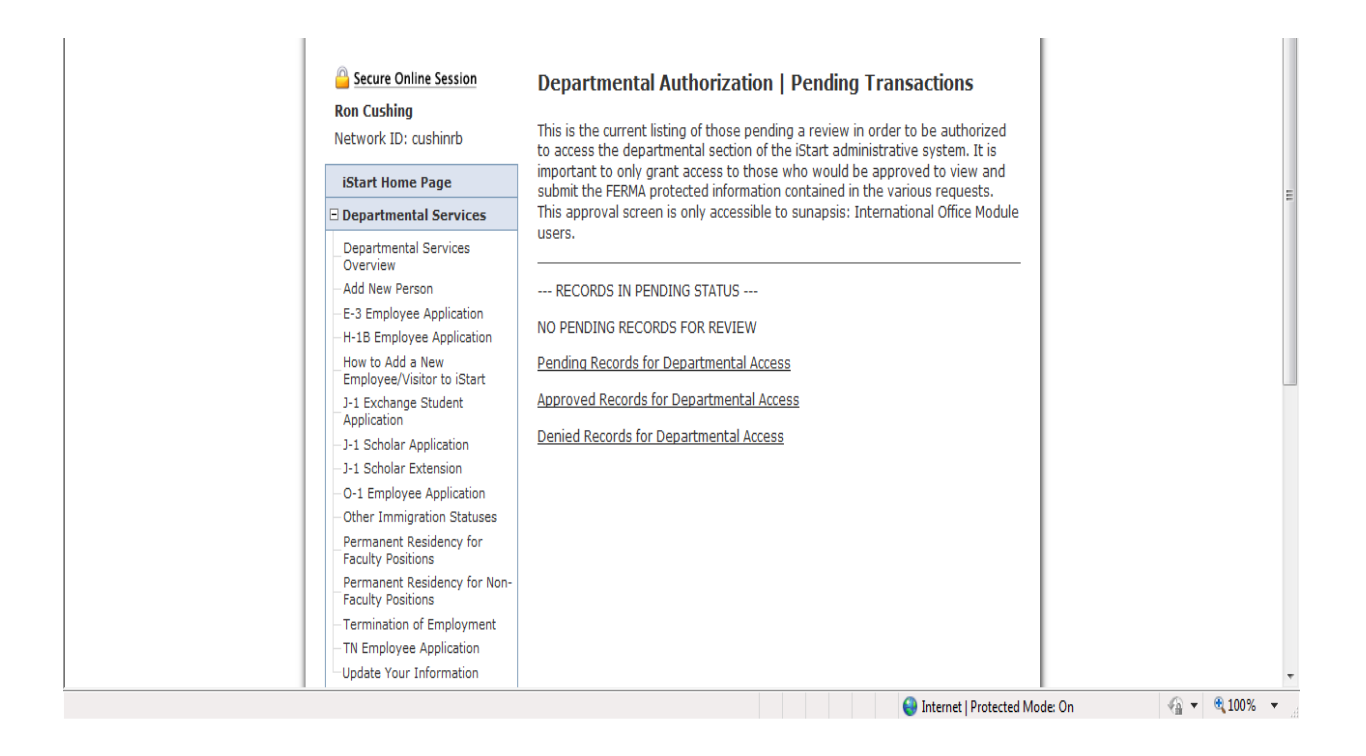

#### **EMPLOYMENT VISAS**

There are five specific immigration statuses that will apply to most UC international employees. Each of them will require processing of an immigration petition with the Department of Homeland Security or Department of State. H-1B specialty worker is the most common employment status and is designed for jobs that require a bachelor's degree or higher in a specific field of study. E-3 and TN status are similar to H-1B status but are designed specifically for Australian (E-3) and Canadian (TN) nationals, respectively. J-1 status can be used for individuals coming in both paid and non-paid status. O-1 status is designed for individuals with high stature in their field.

## **E-3, H-1B, O-1 and TN eForms**

To submit an eForm for one of these statuses, you will first click on the "Employee Application" link appropriate for the status you are requesting. Each status will have its own employee link (E-3 Employee Application, H-1B Employee Application, J-1 Scholar Application, O-1 Application).

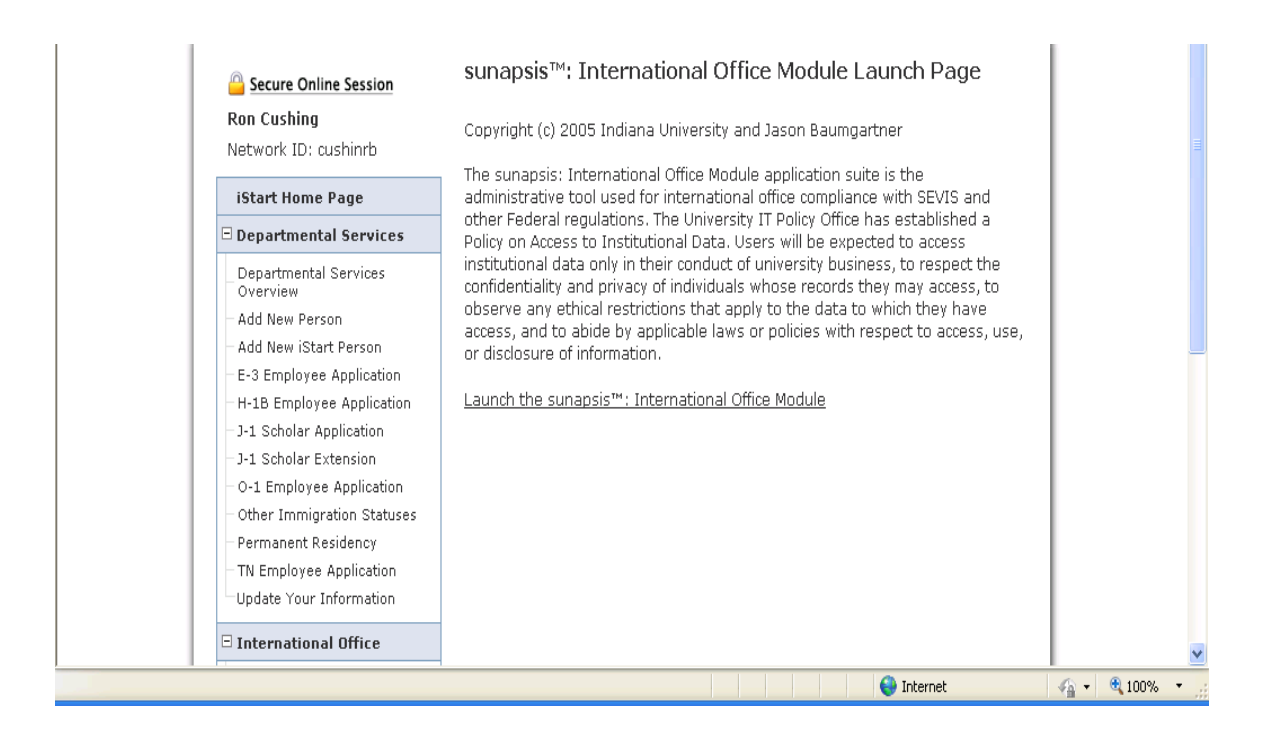

Next, you will be asked to enter the applicant's UC ID number and date of birth and click the "Find Record" button.

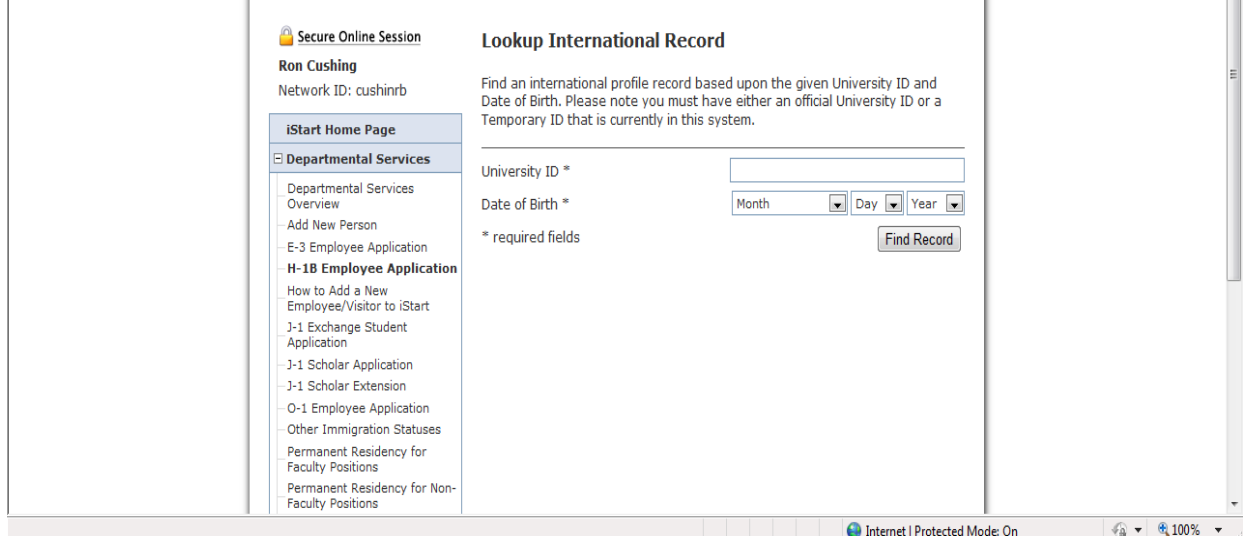

You will then be brought to a screen that will tell you the sections that must be completed in order to fully submit the request. H-1B and E-3 applications have five (5) sections to complete while O-1 and TN applications have four (4) sections. H-1B and E-3 applications have an additional "Actual Wage List" section because these statuses require that UC pay the employee at least the average of all similarly-employed workers.

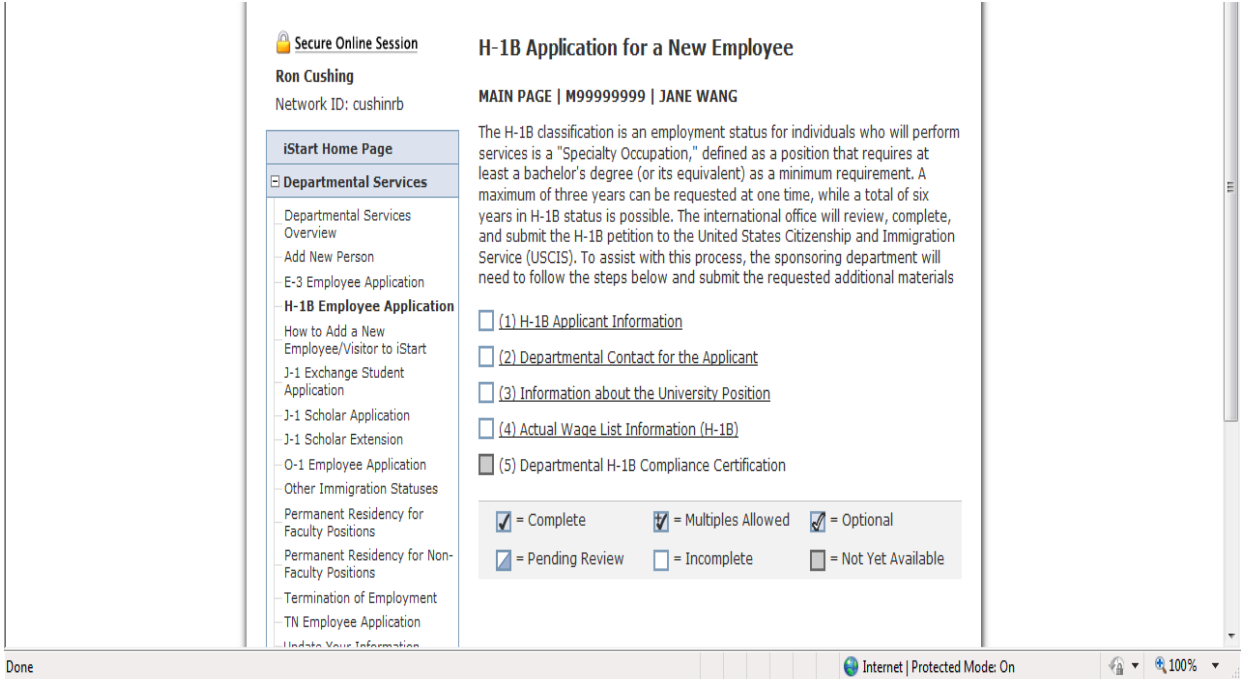

Once you complete each section and submit it, a check mark will appear indicating that the section is complete.

## *Applicant Information*

The first section of any employment eForm is the "Applicant Information" section. The hiring department can complete this section or can grant access to the employee to complete the section. This is done by clicking the "Give the Applicant Access to Update This General Information" link. At this link, the applicant must enter the campus (Main, Raymond Walters, Clermont), his/her email address, and a departmental email address.

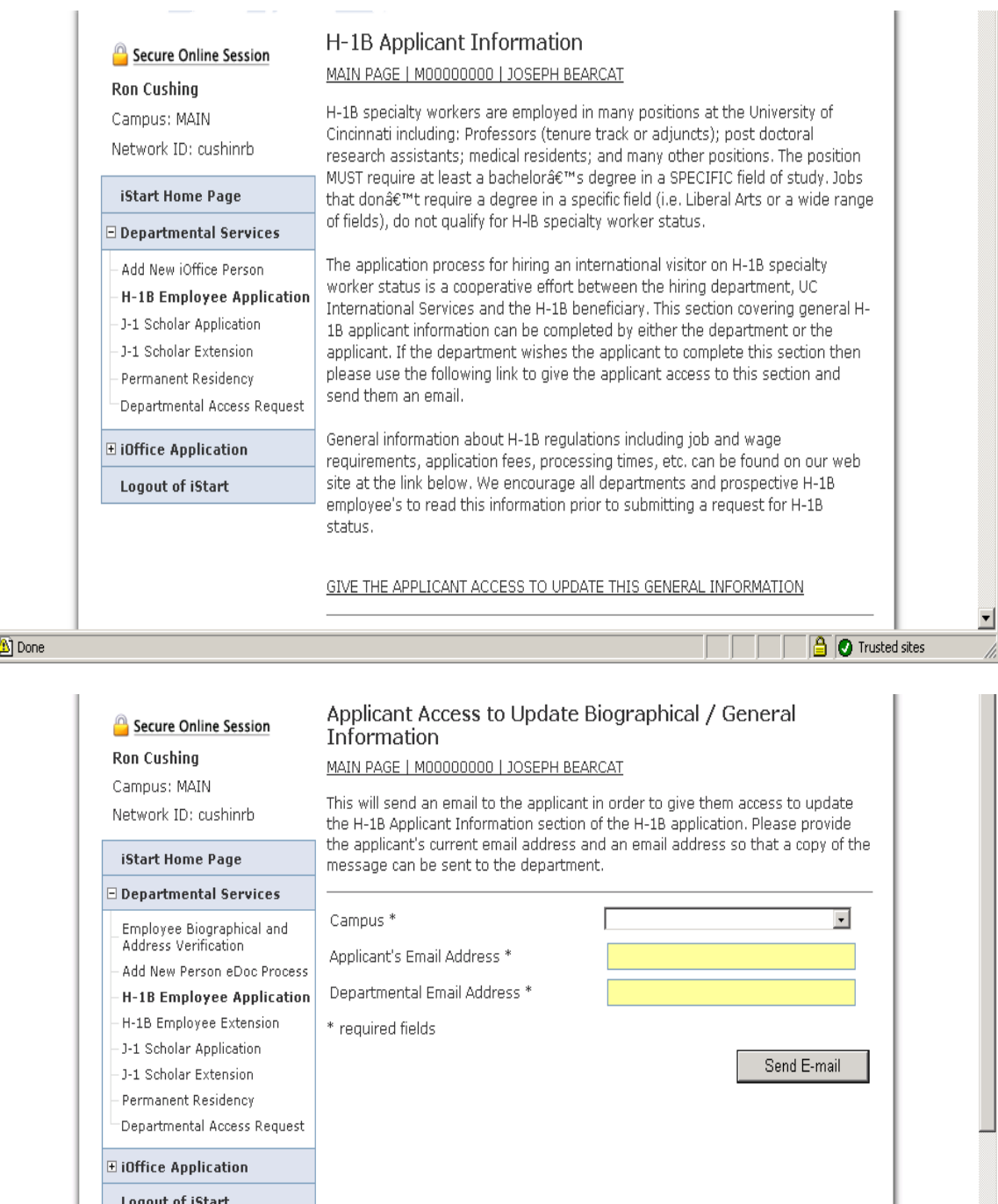

The visitor will be sent an email (sample below) with instructions on how to access the database and log in.

Ø

**A** Trusted sites

From: international.students@uc.edu [international.students@uc.edu] Sent: Tuesday, December 02, 2011 2:47 PM

To: cushinrb@email.uc.edu Subject: Request for H-1B Application Materials

Dear Joseph Bearcat

A department at the university has requested the processing of an H-1B application for you. You will need to provide biographical and general information to complete the application process. Please login and complete this information.

Your University ID Number: M00000000

Link to Update Information: https://ibearcatsglobal.uc.edu/iBearcatGlobal/controllers/admission/Adm issionEngine.cfm

Steps for the applicant: (a) login with University ID and date of birth, (b) go to Departmental Services – H-1B Applicant Information, and (c) complete the application form.

UC International Services

All fields with an asterisk (\*) must be completed. The "Biographical Information" section asks for things like name, date of birth, country of birth, country of citizenship, etc. These questions are self-explanatory.

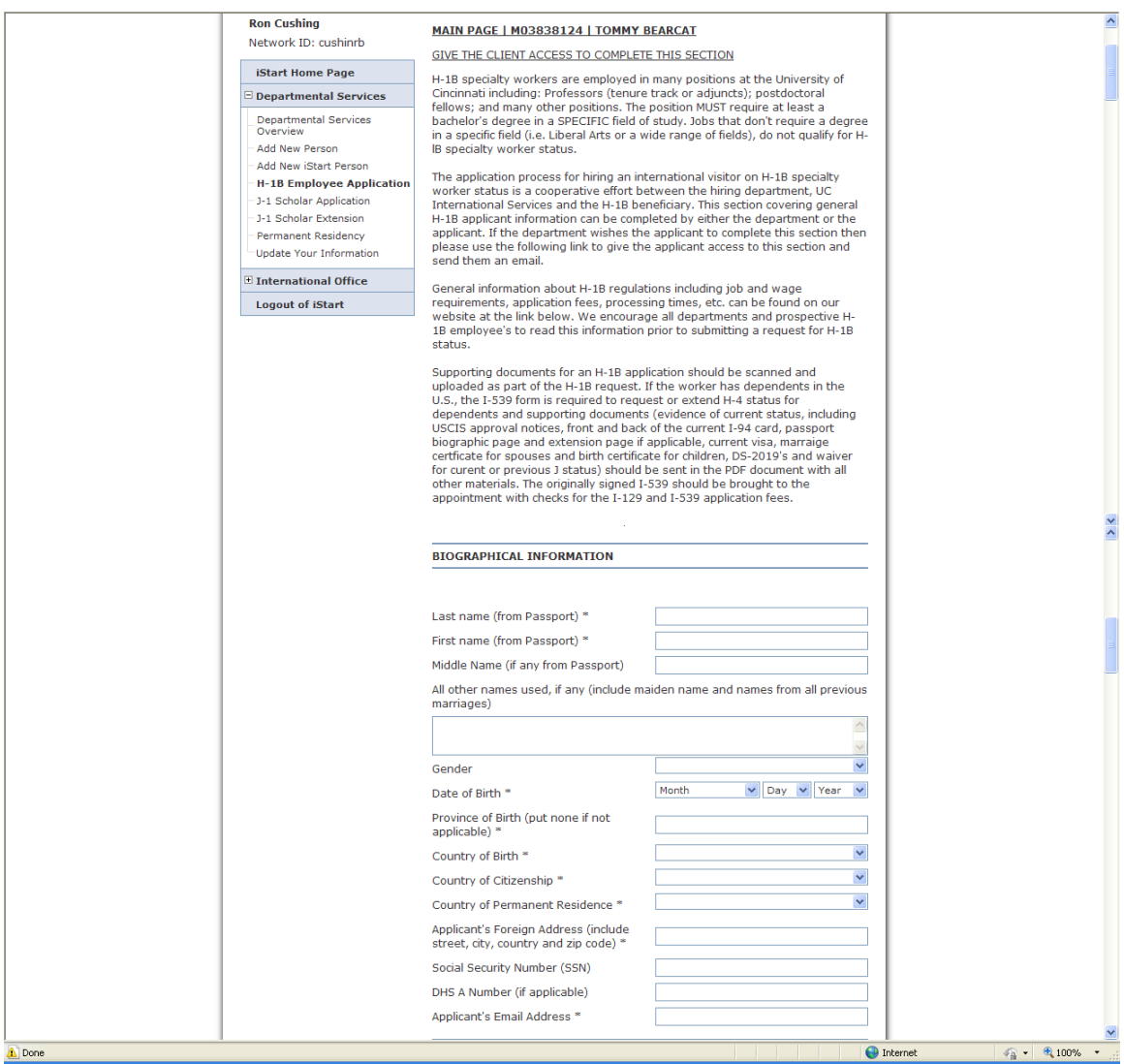

The "General Information" section asks for information about travel plans, dependents, immigration documents (passports), past immigration statuses, etc.

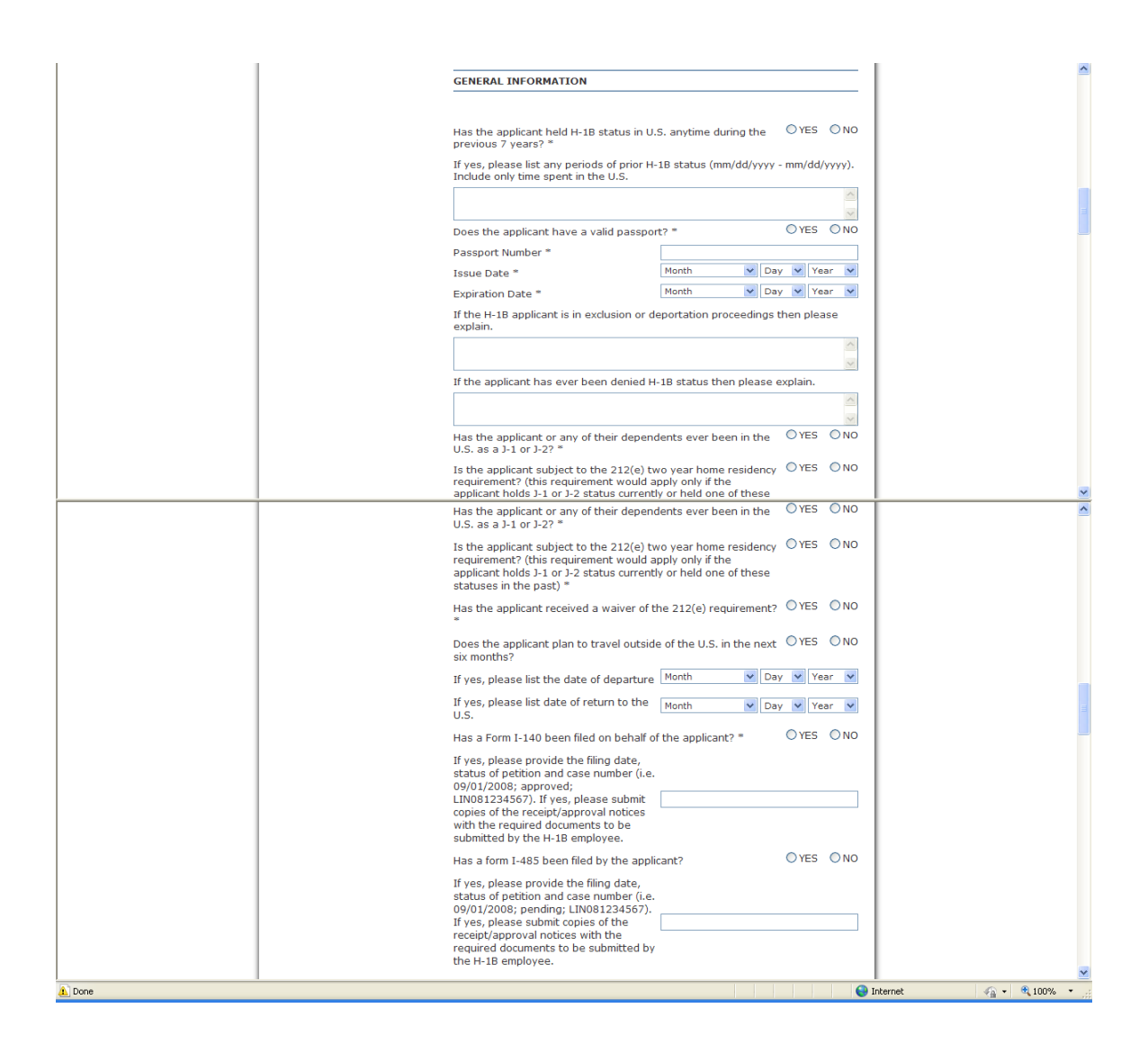

The "Dependent Information" section asks for information about any accompanying spouse or children who need dependent status.

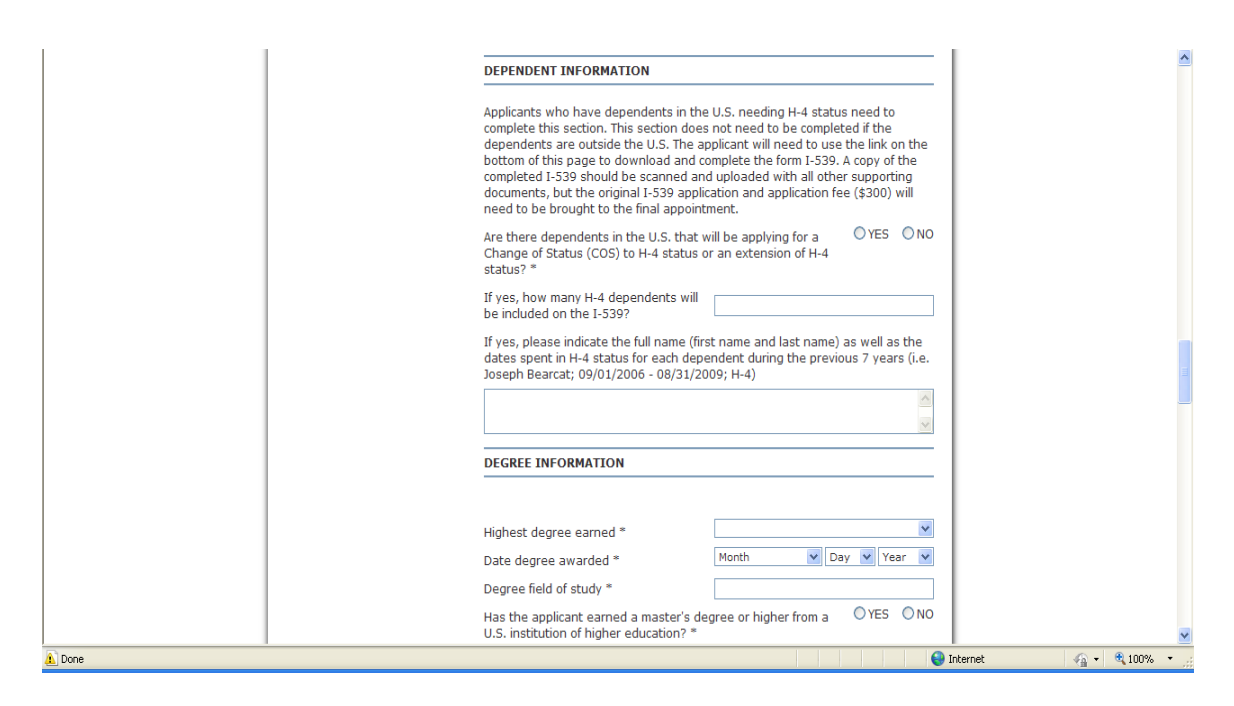

The "Degree Information" fields ask for information about applicant's education, including: name and address of the school, highest degree earned, etc.

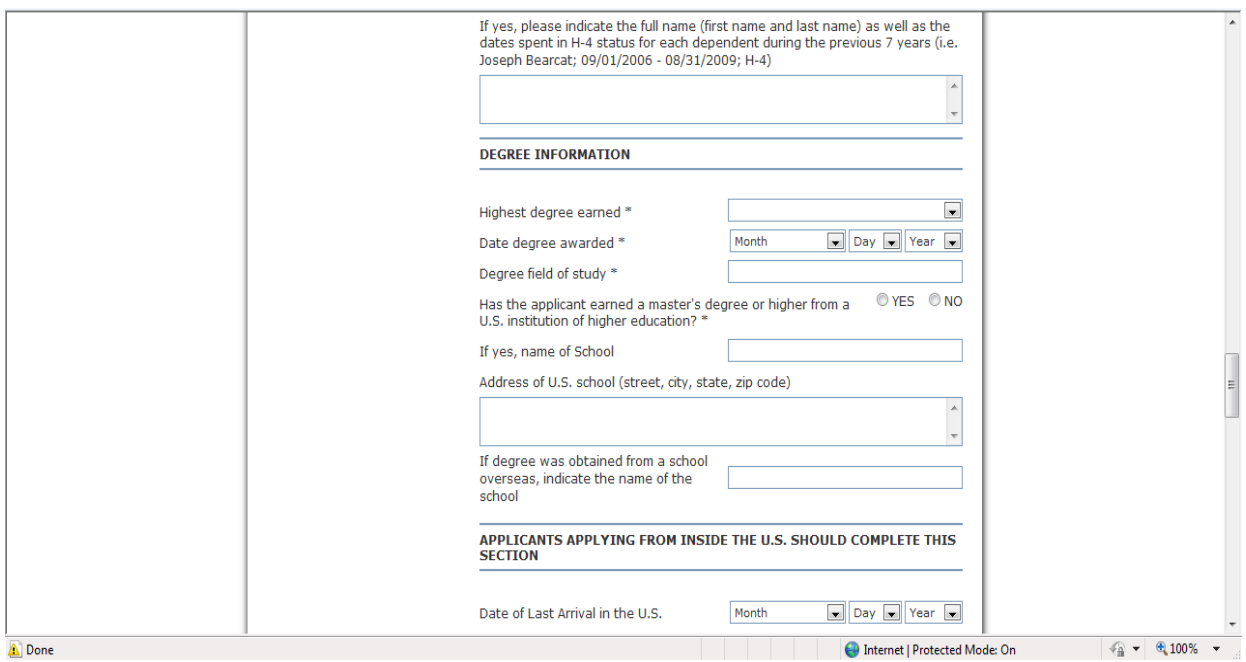

The next section only needs to be completed for/by individuals currently in the U.S. This section can be skipped if the worker is outside the U.S. The information needed to complete this section includes address and other contact information for the applicant, current immigration status, etc.

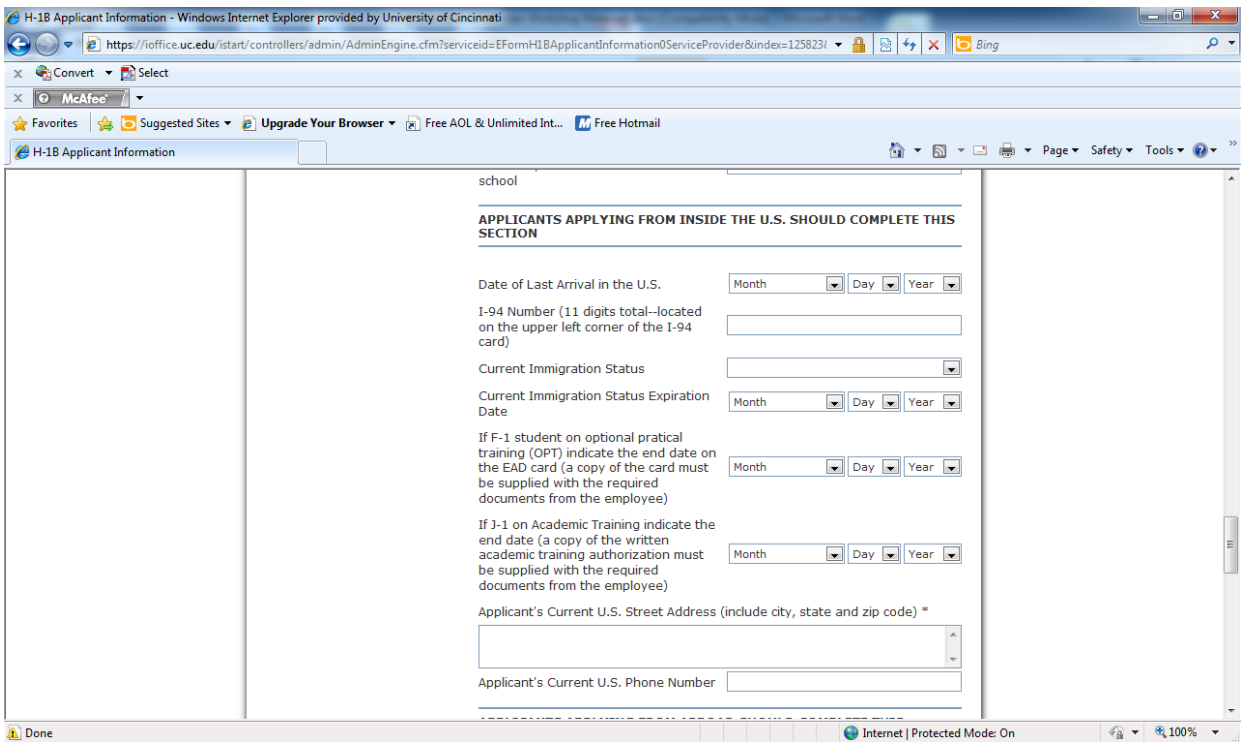

The section for "Applicants Applying from Abroad" only needs to be completed for/by workers currently outside the U.S. Information necessary to complete this section includes foreign address, nearest embassy/consulate, etc.

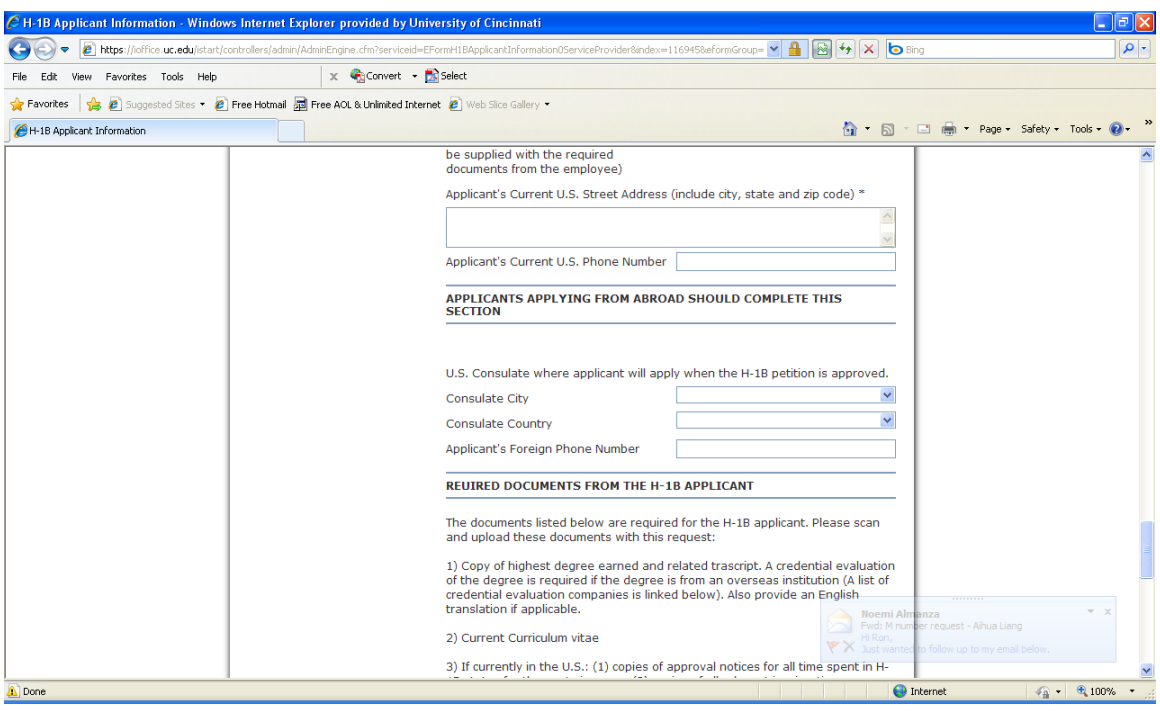

The "Required Documents" section specifies what documents need to be supplied by the employee for the application. The applicant is required to scan and upload all the appropriate documents as a single PDF file or fax them to 513-556-2990. Required documents include:

Proof of highest degree earned Curriculum Vitae Copies of immigration documents (if in the U.S.) Form I-539 and copies of immigration documents for dependents (if appropriate) Proper documentation of medical licensure and USMLE/ECFMG certificates (if a medical doctor)

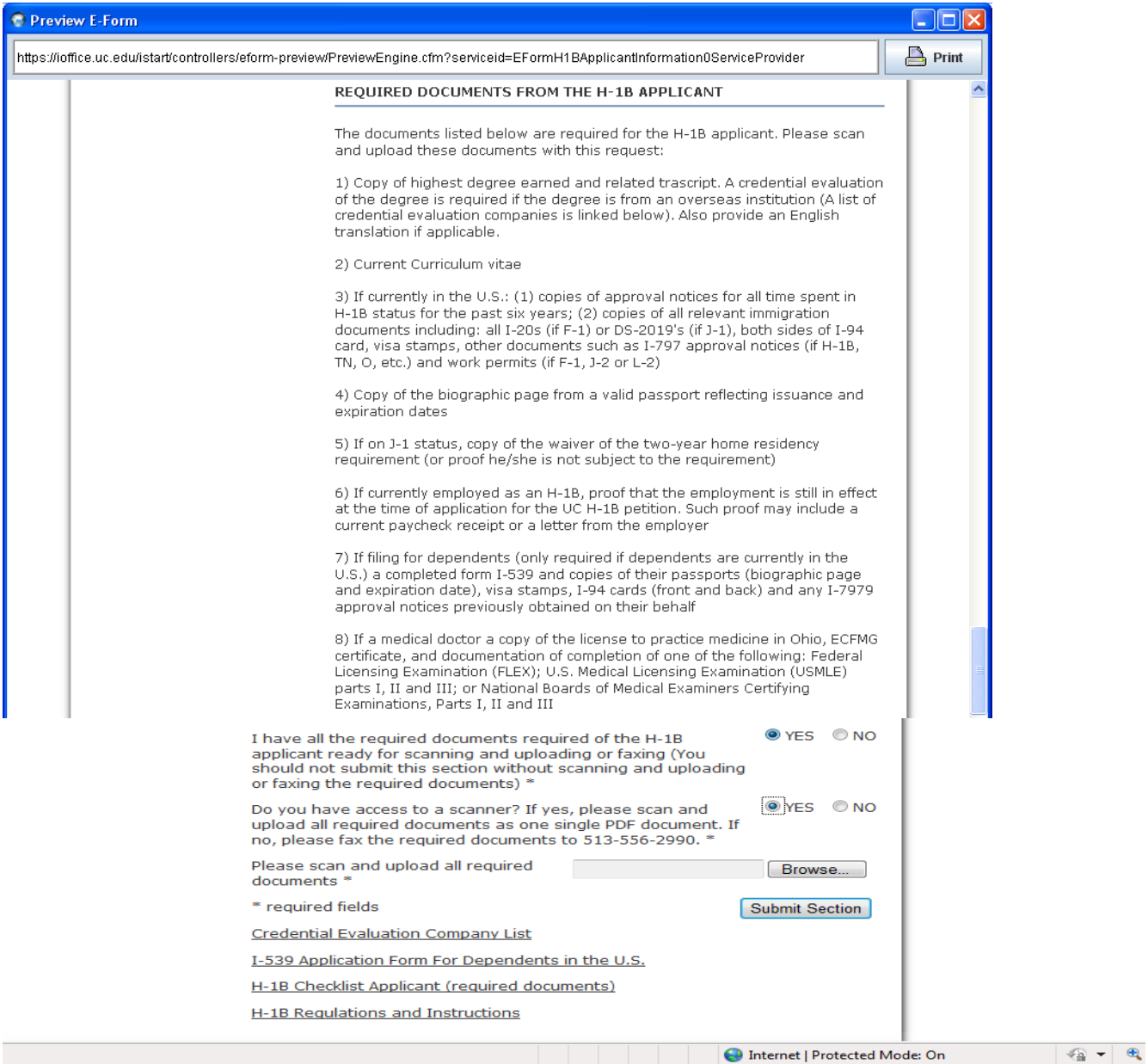

Those with access to a scanner should click the "Yes" button and upload the required documents. This is the preferred method.

Links to the I-539 form, applicant checklist, credential evaluations companies, etc. are found at the bottom of this section.

Once all of the required fields are completed, click the "submit section" button. If the department gave access to the individual to complete this section, the departmental staff member will then receive an email when the section has been completed. While this section is being completed by the applicant, the department can be completing and submitting the other required sections, except for the Departmental Certification section.

## *Departmental Contact*

A departmental contact person needs to be identified for each application. Click the "Departmental Contact for the Applicant" link. Indicate the name, title, mail location, phone number, fax number and email address for the contact. Also indicate whether premium processing will be requested. Then click the "Submit Section" button.

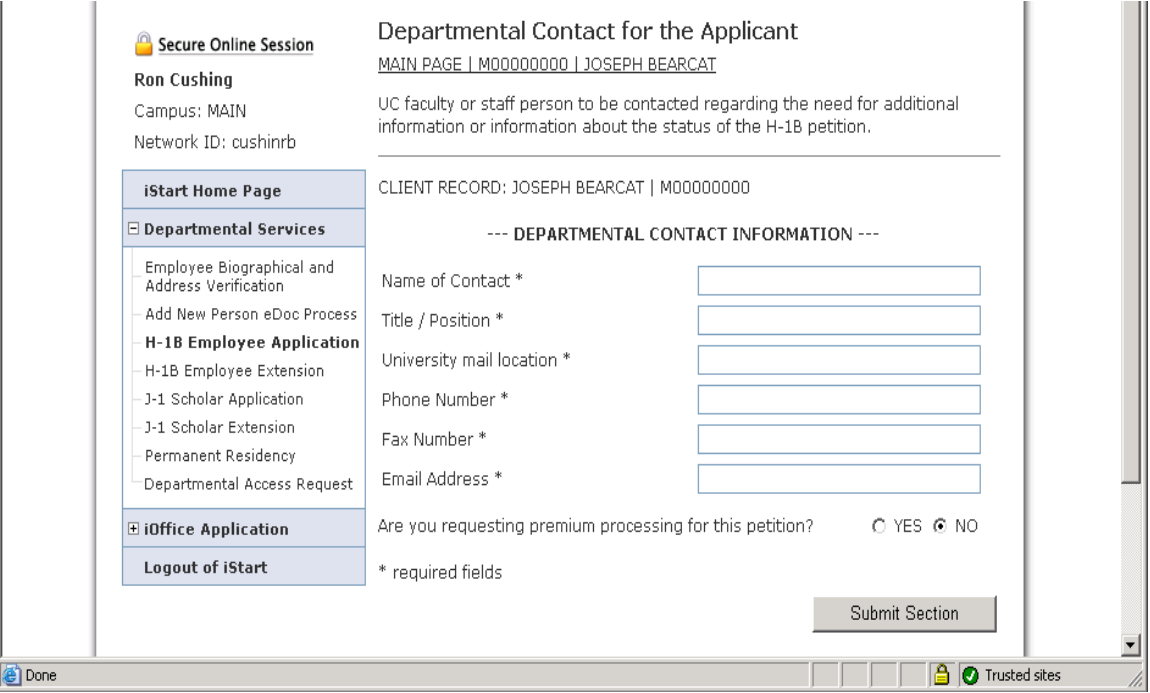

## *Position Information*

The "Information about the University Position" section contains all of the critical information about the job being offered including title, salary, start date and end date, duties, etc. This section also includes information about the educational and experience requirements.

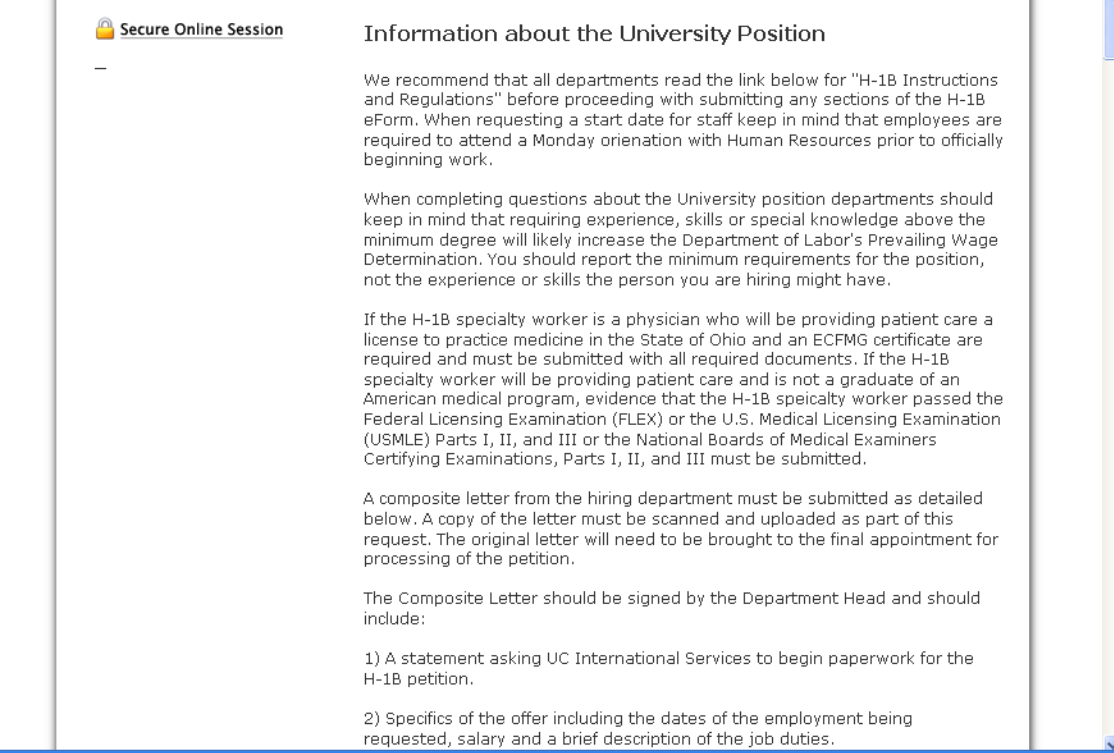

The section begins with a series of questions to determine the type of petition that is being submitted. Departments must indicate if the petition is for someone who:

- Does not currently hold the immigration status being requested or work at UC;
- Currently holds the immigration status for another employer and wants to transfer to UC;
- Currently holds the immigration status for another employer and wants to concurrently work for UC and the current employer;
- Is a current UC employee who holds the immigration status and who will be continuing in the same job;
- Is a current UC employee who holds the immigration status and who is changing jobs or departments; or,
- Is a current UC employee who currently holds the immigration status who is taking on additional duties (like a research associate who now wants to teach a class, etc.).

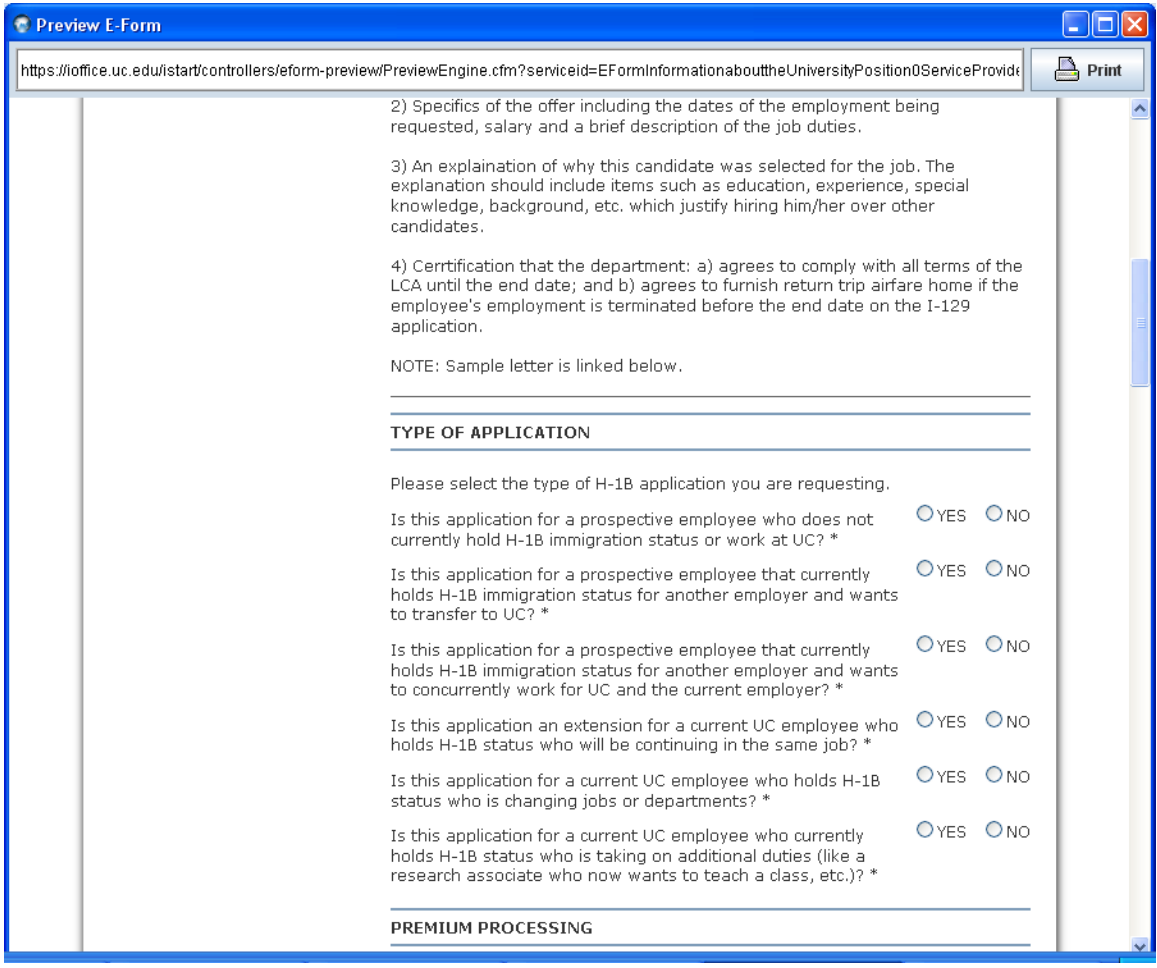

Next, the department must indicate if premium processing is being requested for the petition. If premium processing is necessary for business reasons, the hiring department must pay the fee. If it's required for personal reasons, the applicant can pay the fee.

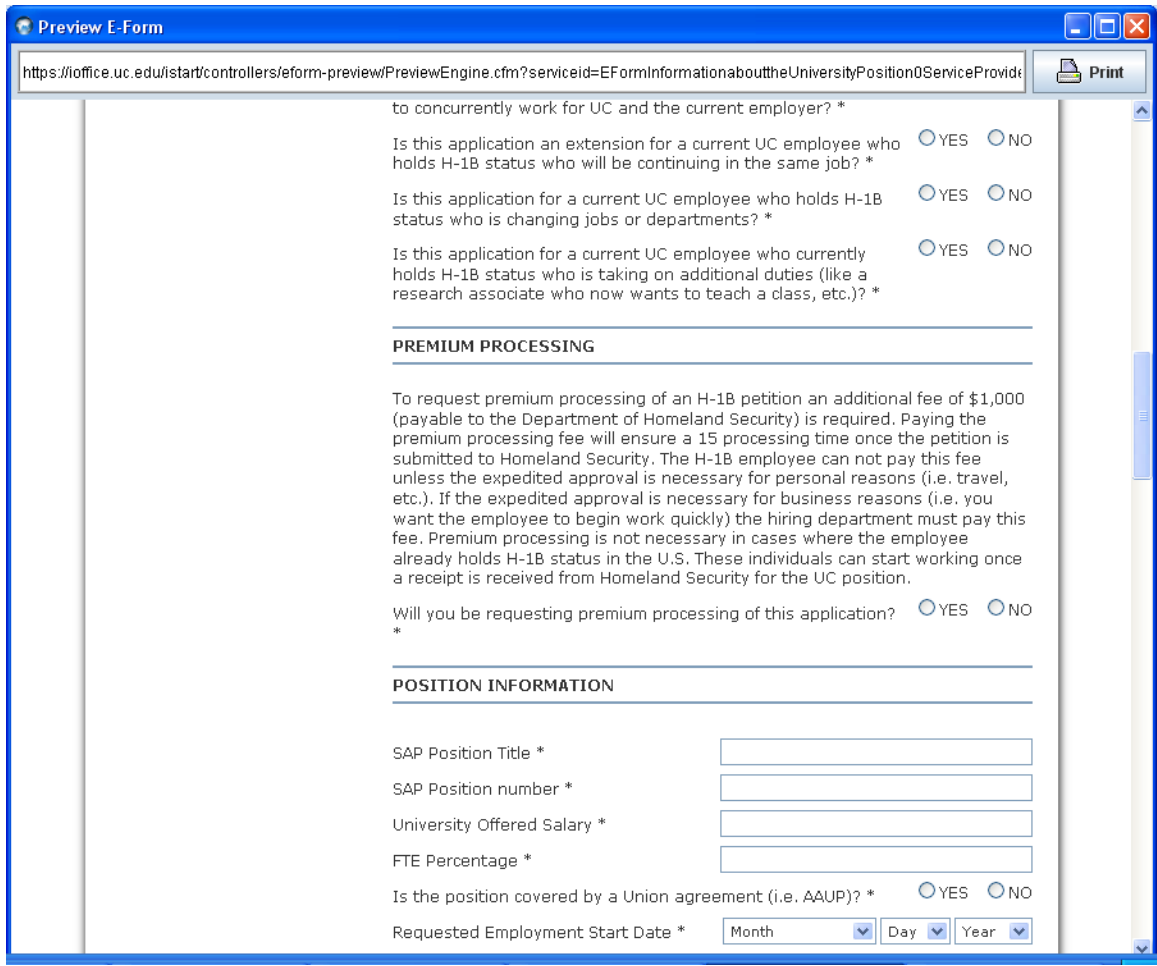

The "Position Information" section asks for information about the job title, classification, duties, salary, experience and education required, etc. As part of this section, the hiring department will be required to write an offer specific to the H-1B or E-3 employment period and upload the letter as part of the request. In addition, the "Checklist for Export Control Issues for Hiring International Workers" form must be completed and uploaded as part of the request. Please remember that **both** the visitor's supervisor and the Department Head must attest to the given answers' accuracy by signing the form. The checklist is linked at the bottom of the eForm.

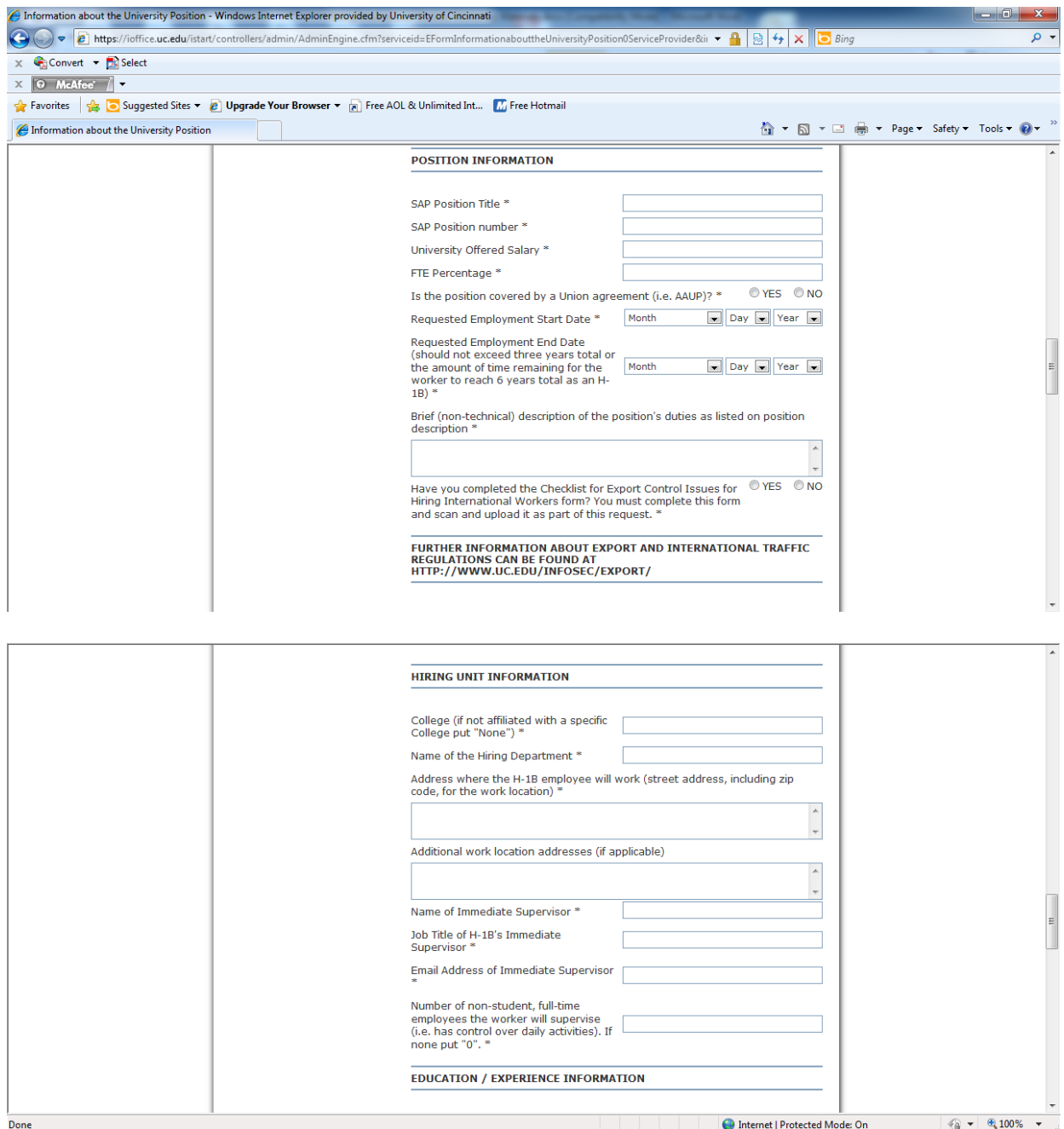

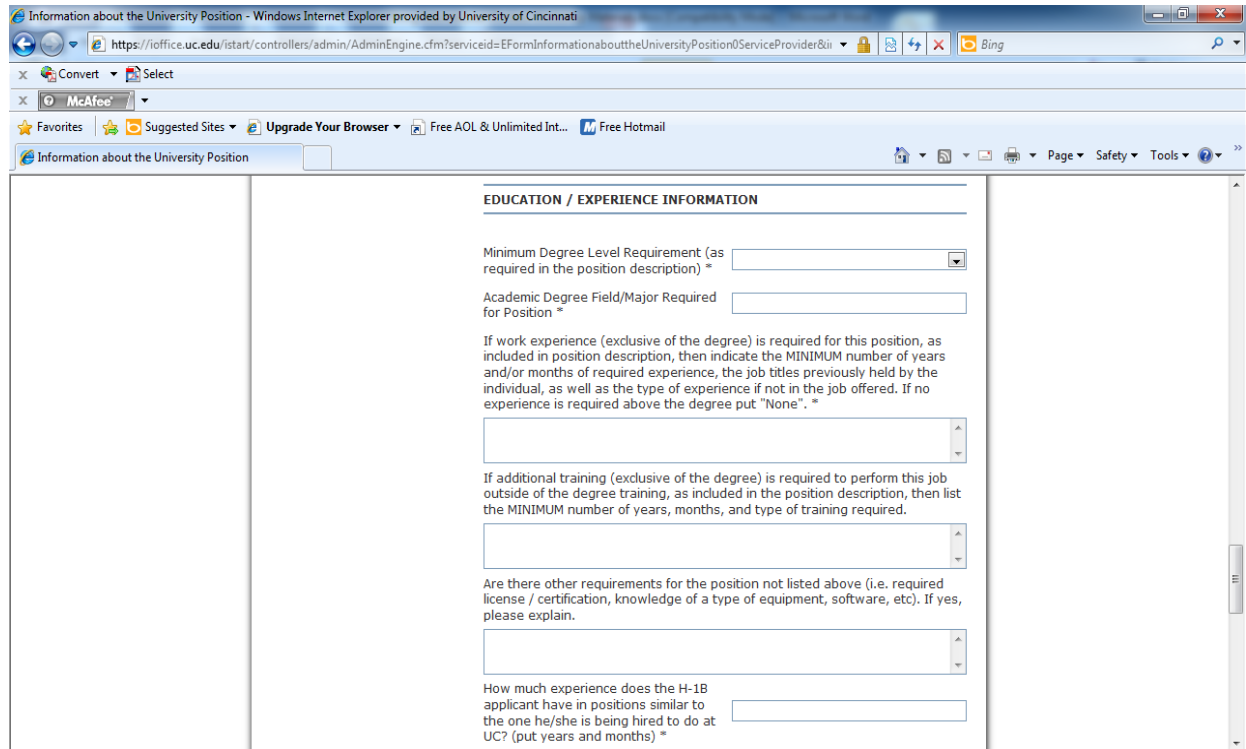

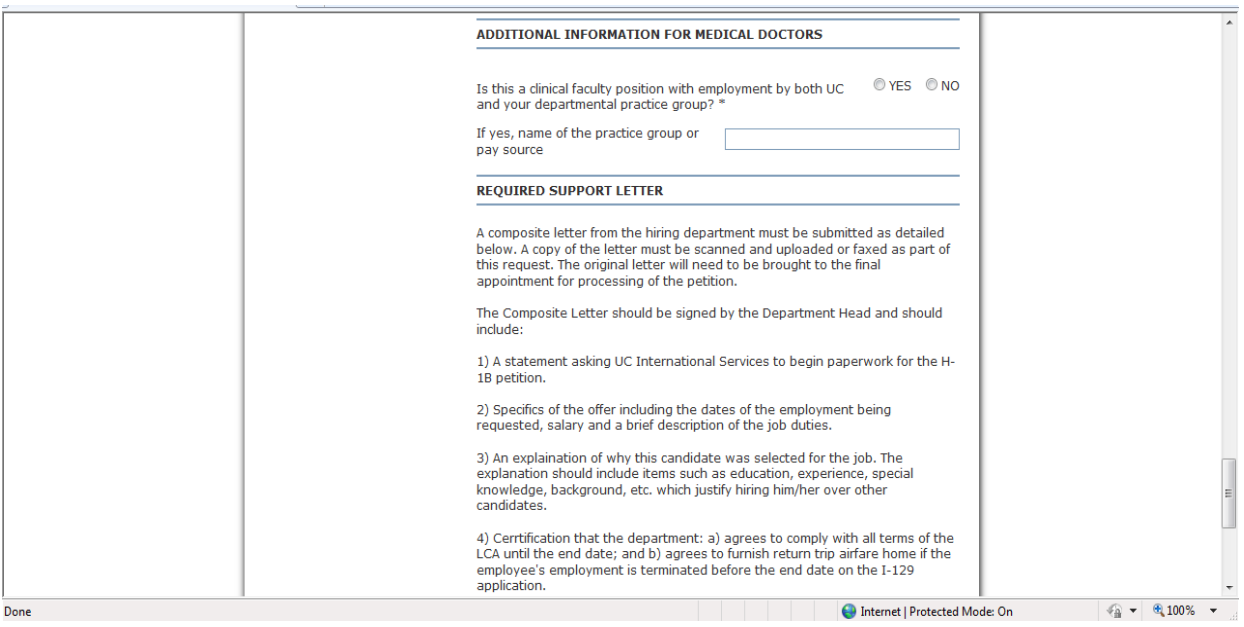

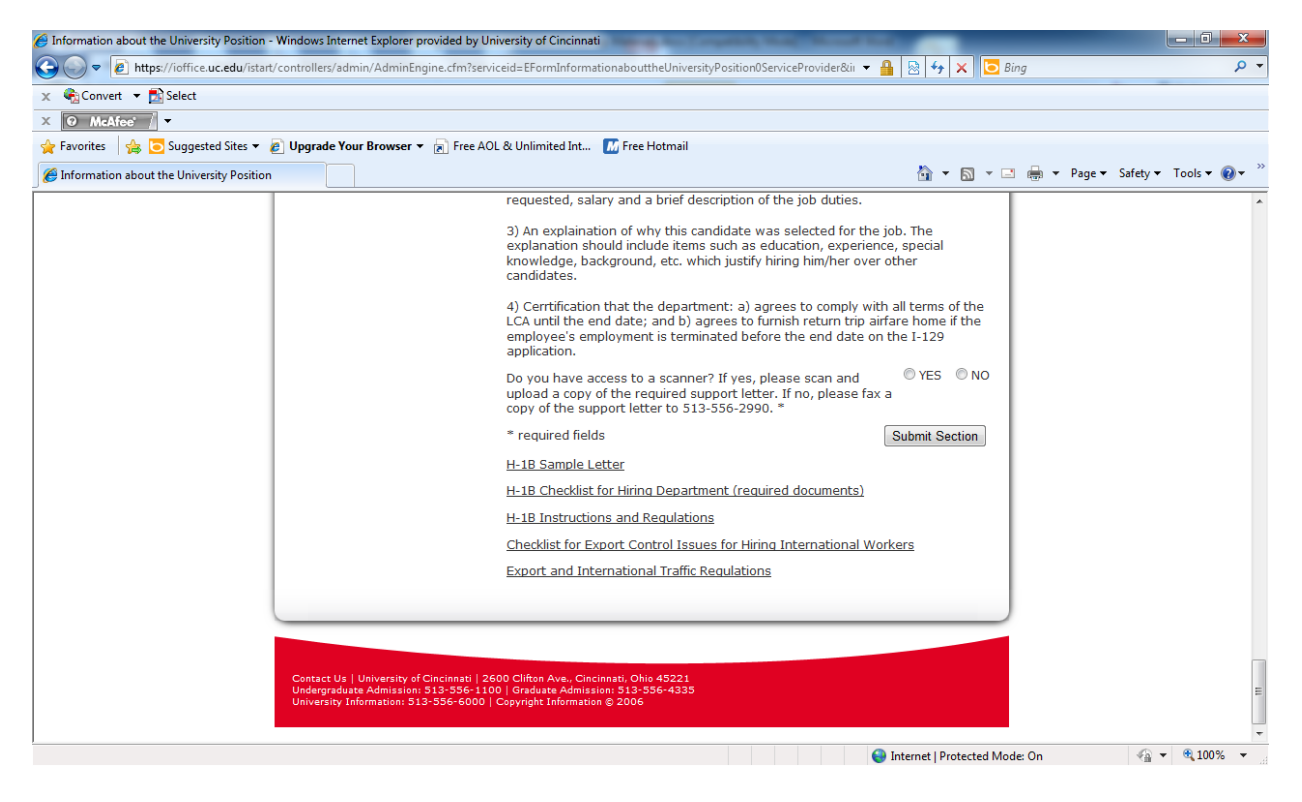

The links at the bottom of this section will give departments a sample letter to follow as well as a link to the Checklist for Export Control Issues. You will also be able to link to the list of required documents that the hiring department must supply. Once completed, click the "Submit Section" button. All required documents will need to be scanned and uploaded or faxed to 513-556-2990 when submitting this section. All documents should be scanned into one PDF document (not multiple documents). The only thing that shouldn't be scanned and uploaded is a copy of the check.

## *Actual Wage Information*

Next, if the application is for H-1B or E-3 status, you must establish that the employee will be paid the higher of the Prevailing Wage or the Actual Wage. UC International Services will obtain the Prevailing Wage Determination for the U.S. Department of Labor. The hiring department must provide information on all similarly employed individuals in the department. Please use the "Actual Wage Determination" eForm to enter the required information. If you have more than four similarly employed workers in the same department, use the link at the bottom of the eForm to access an additional "Actual Wage Determination Form". Use as many forms as is necessary. Additional forms should be scanned and emailed or faxed to UC International Services (513-556- 2990) with the other required documents. Note: this section will not appear on J-1, O-1 or TN eForms.

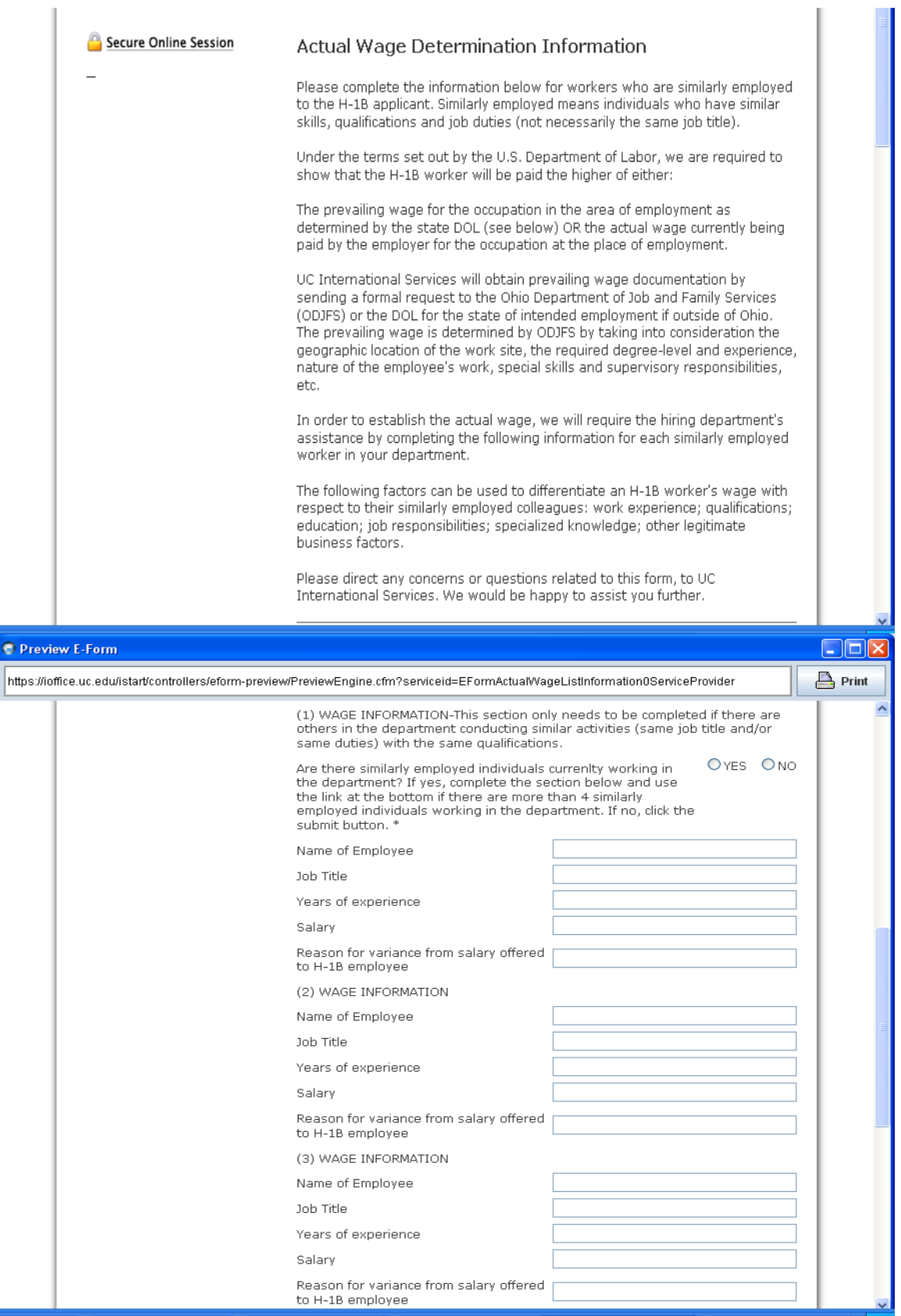

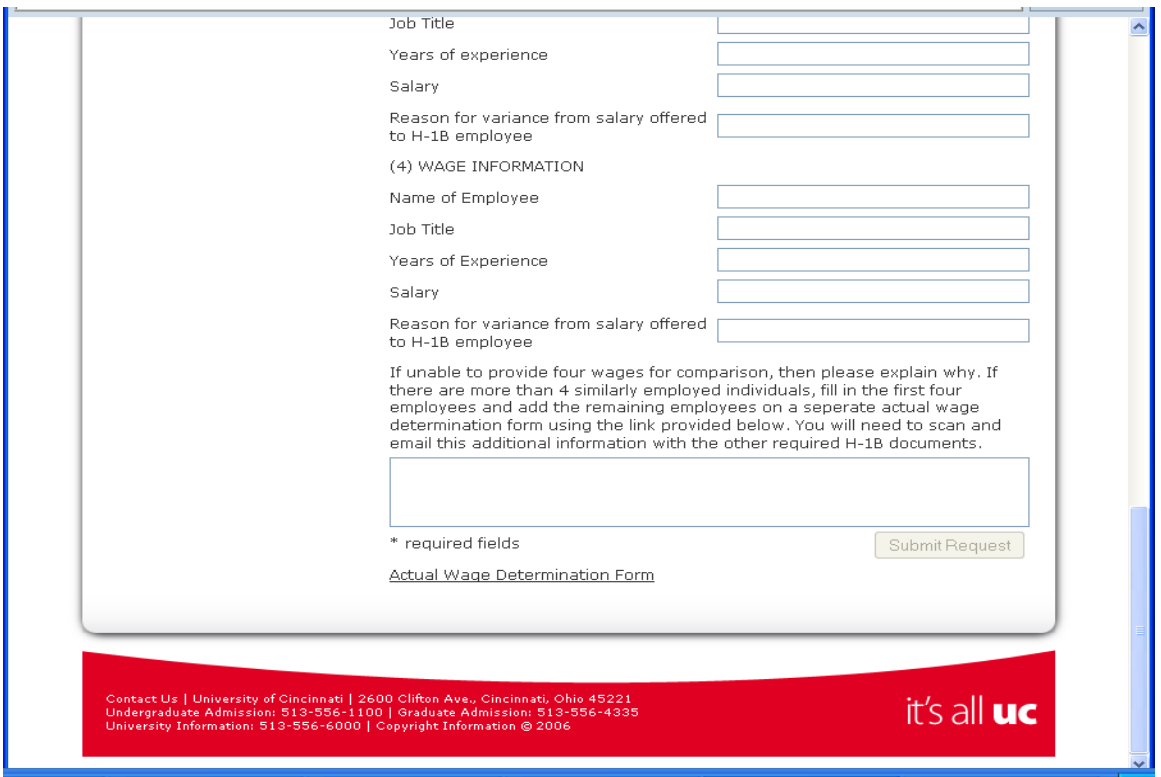

Once this section is complete, you should click the "Submit Section" button.

# *Departmental Certification*

All requests for processing of an employment petition MUST be certified by the Department/Division Head. Enter the required information about the Head and click the "Submit Section" button. The Department/Division Head will receive and email asking him/her to review the request and certify departmental compliance with Department of Labor regulations. The Head must review and certify the record using the link and login information provided, before the petition will be processed.

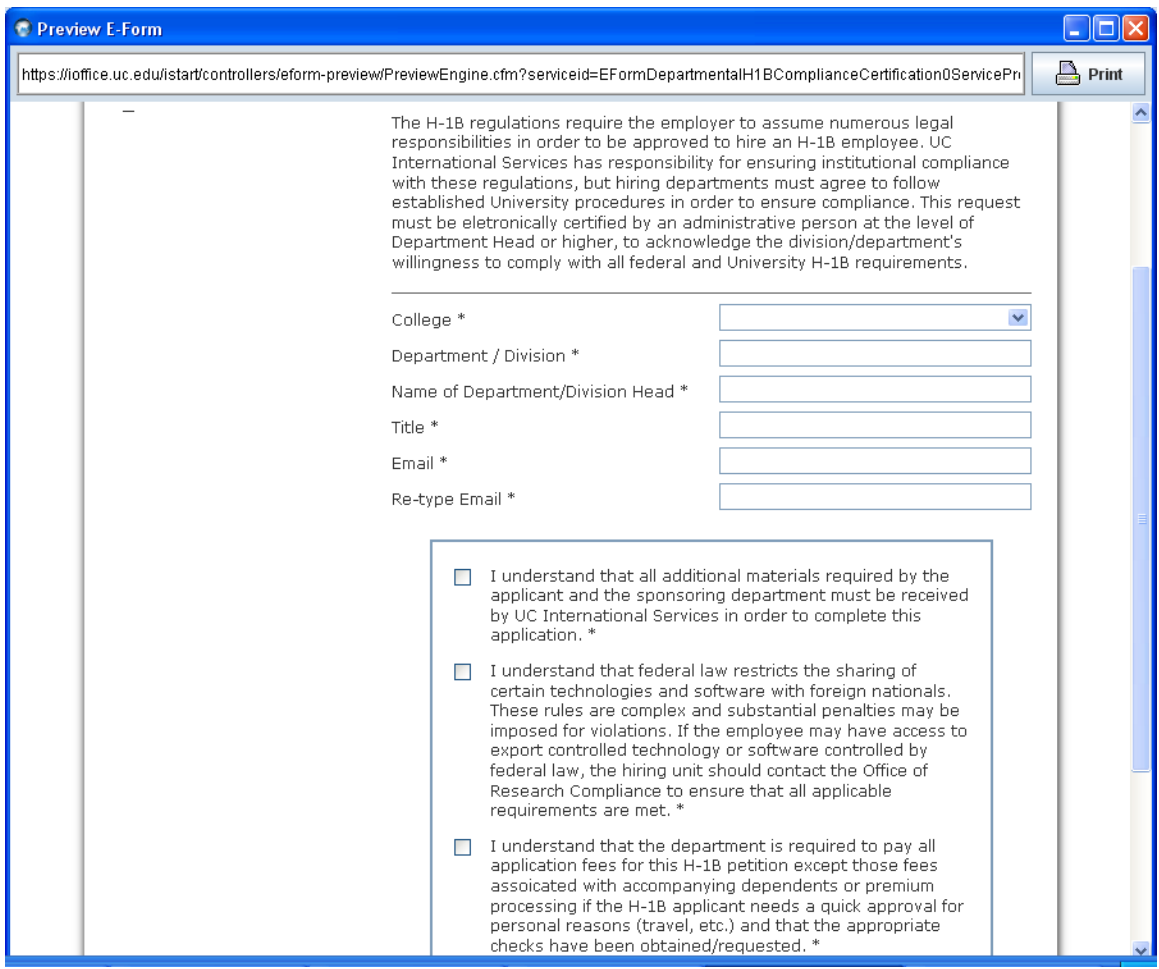

Dear Ron Cushing:

The UC International Services (MAIN) requests that you review / comment on the following request submitted to our office. This request is currently under review by the international office staff. You will be notified once the request is processed. There is no need to submit another Departmental H-1B Compliance Certification until this one is processed. If you have any questions please contact MAIN and ask to speak to an advisor. Thank you for your time and attention to this matter.

Request: Departmental H-1B Compliance Certification

Client Name: Joseph Bearcat Client ID: M00000000 Your Login ID: cushinrb@email.uc.edu Your Password: CF1F0DD-49

Comment / Review Information at: https://ibearcatsglobal.uc.edu/review.cfm?index=CF1F0DD-49!108441&logout=yes

UC International Services

Once all sections are received in iBearcatGlobal and the appropriate attachments are received via scan/fax, the request will be processed by UC International Services. You will know that a section has been submitted when a checkmark appears next to it.

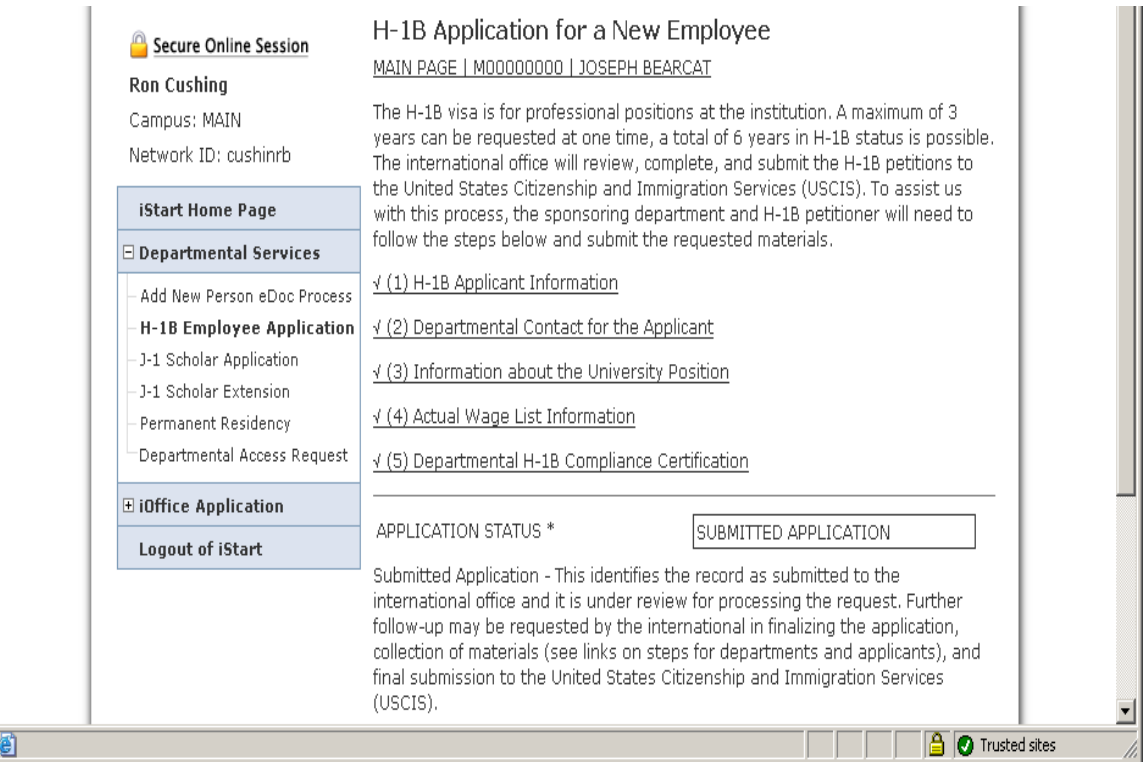

## **J-1 Exchange Visitor eForms**

To submit an eForm for a J-1 Exchange Visitor, you will go to the iBearcatGlobal home page (https://ibearcatsglobal.uc.edu) and click on the "Departmental Services" link. Then click on the "J-1 Scholar Application" link. You will then enter the exchange visitor's UC ID number and date of birth. Then hit the "Find Record" button.

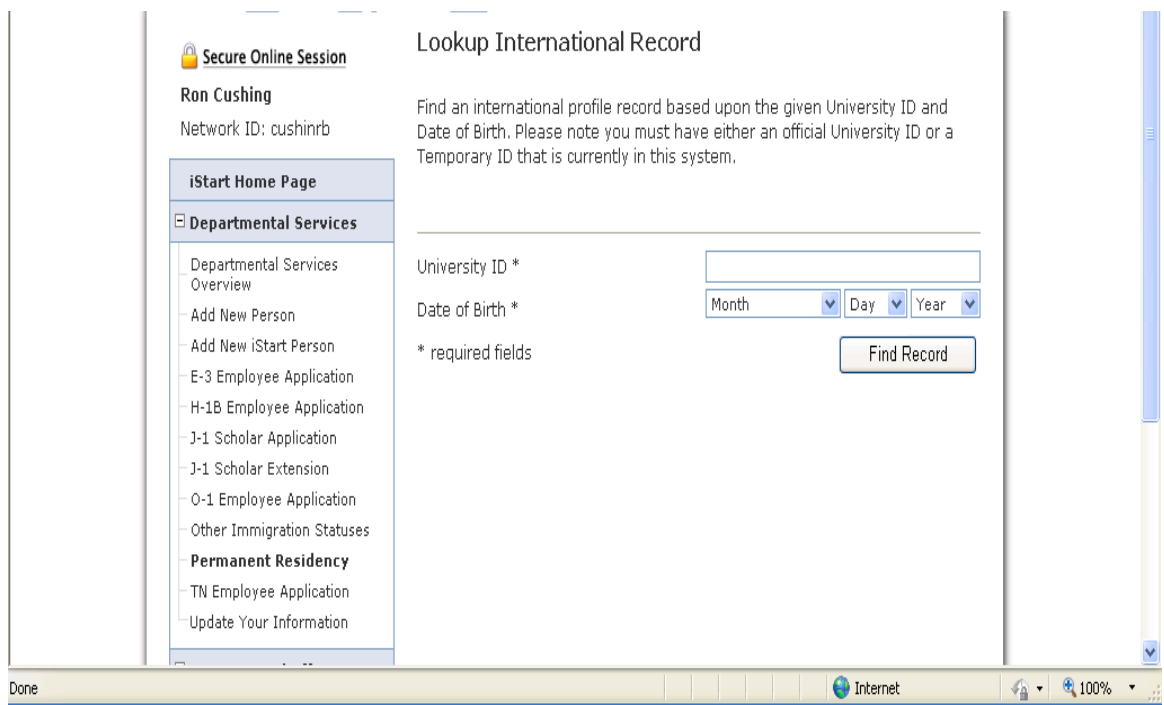

#### *Applicant Information*

The "J-1 Applicant Information" section (Biographical Information, General Information and Dependent Information screens) can be completed by the sponsoring department or the prospective J-1 exchange visitor. If the department wants the exchange visitor to complete this section, you click the "give the applicant access to this general information" link. The visitor will be sent an email with a link to access the section. He/she will click on the "Departmental Services" link and then the "J-1 Applicant Information" link. Enter all required information and click on the "Submit Section" button. Once completed, the department will receive an email (see example below) that the section has been submitted and you will see a checkmark next to the section on "Departmental Services".

From: international.students@uc.edu [international.students@uc.edu] Sent: Tuesday, December 02, 2008 2:47 PM To: cushinrb@email.uc.edu Subject: Request for J-1 Application Materials

Dear Joseph Bearcat

A department at the university has requested the processing of an J-1 application for you. You will need to provide biographical and general information to complete the application process. Please login and complete this information.

Your University ID Number: M00000000

Link to Update Information: https://ibearcatsglobal.uc.edu/iBearcatGlobal/controllers/admission/Adm issionEngine.cfm

Steps for the applicant: (a) login with University ID and date of birth, (b) go to Departmental Services - J-1 Application Information, and (c) complete the application form.

UC International Services

## *Biographical Information*

Biographical information includes name, date of birth, gender, city of birth, country of birth, country of citizenship, country of permanent residence, address, etc.

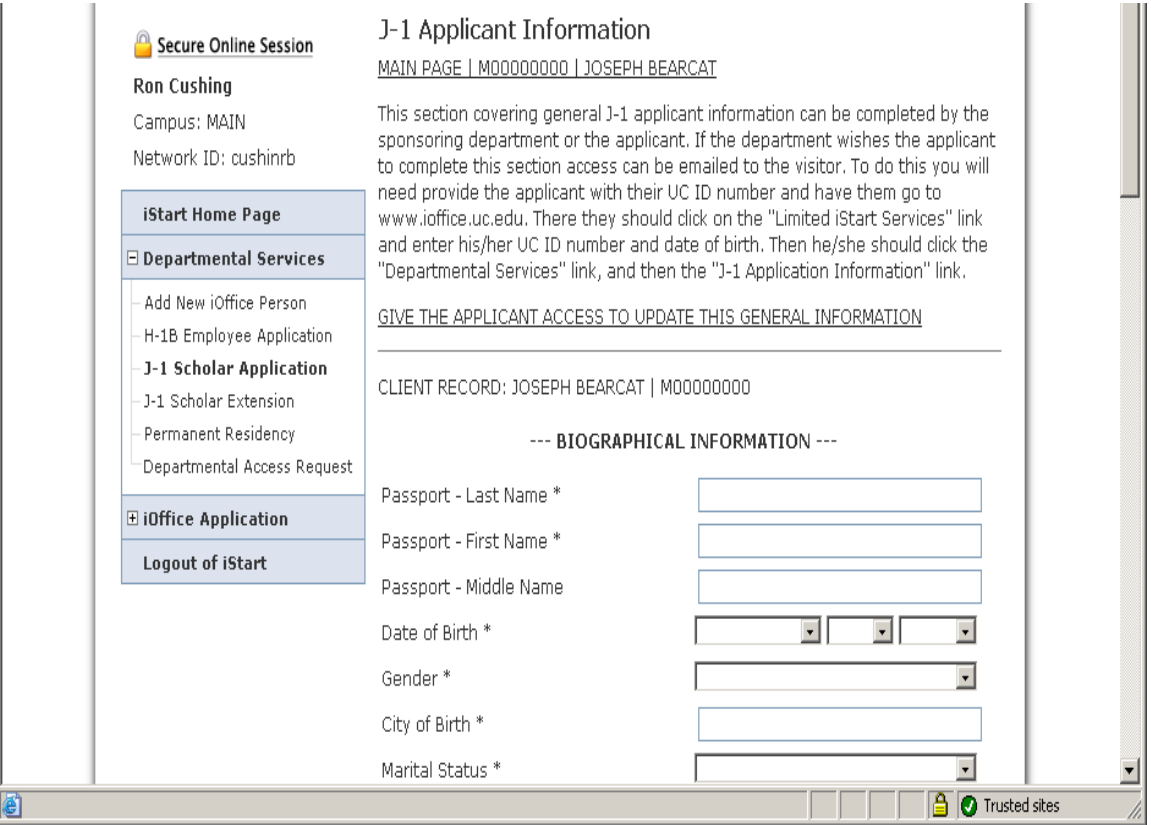

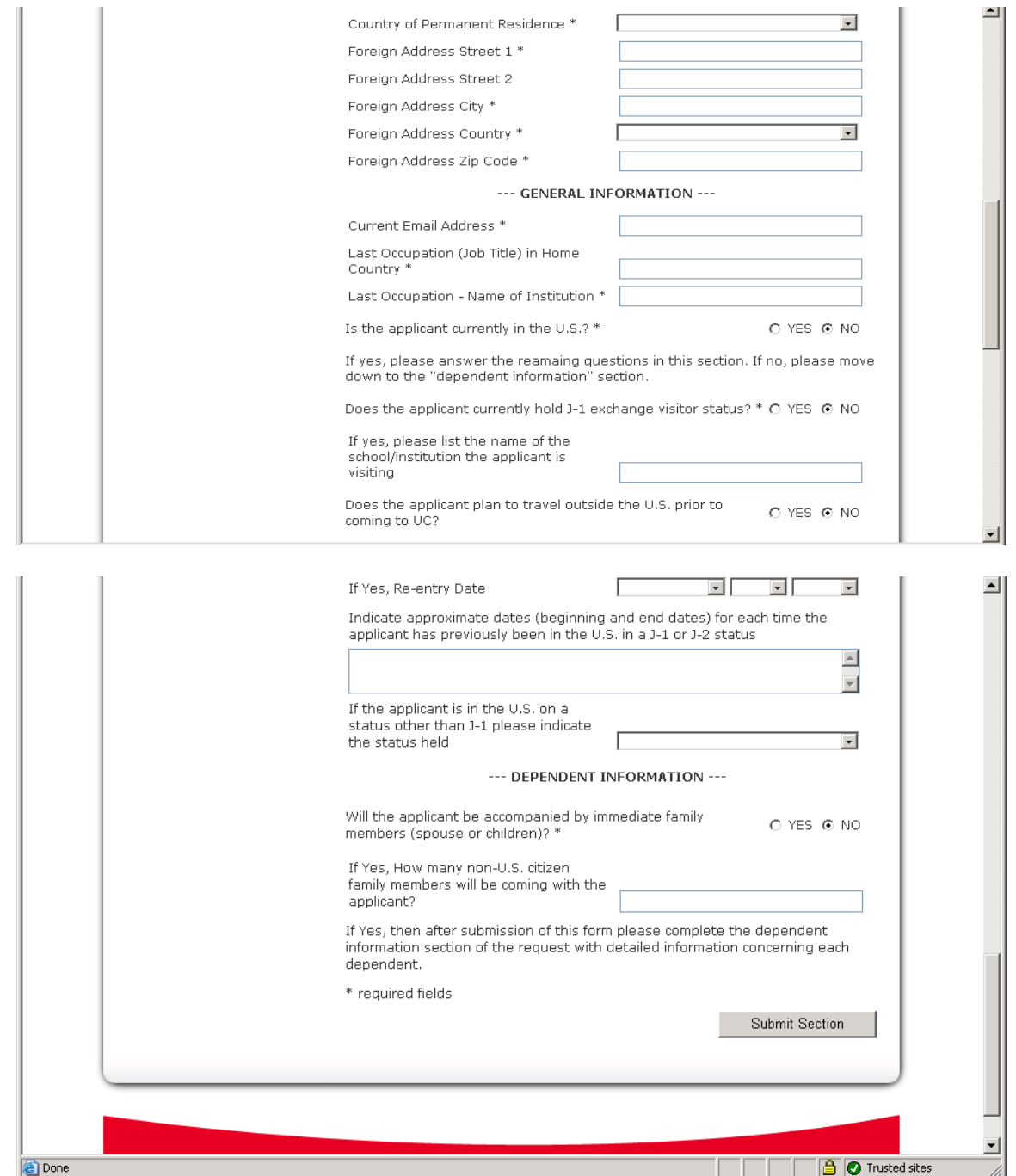

## *Dependent Information*

Exchange visitors are permitted to bring dependents to the U.S. with them. Dependents can be a spouse or unmarried children under the age of 21. The "J-2 SEVIS Dependent" request form must be completed for each dependent a J-1 exchange visitor wishes to bring to the U.S. The sponsoring department or the J-1 exchange visitor can complete this part of the request. The required information for each dependent will include name,

date of birth, gender, city of birth, country of birth, country of citizenship, country of permanent residence and relationship to the J-1 primary.

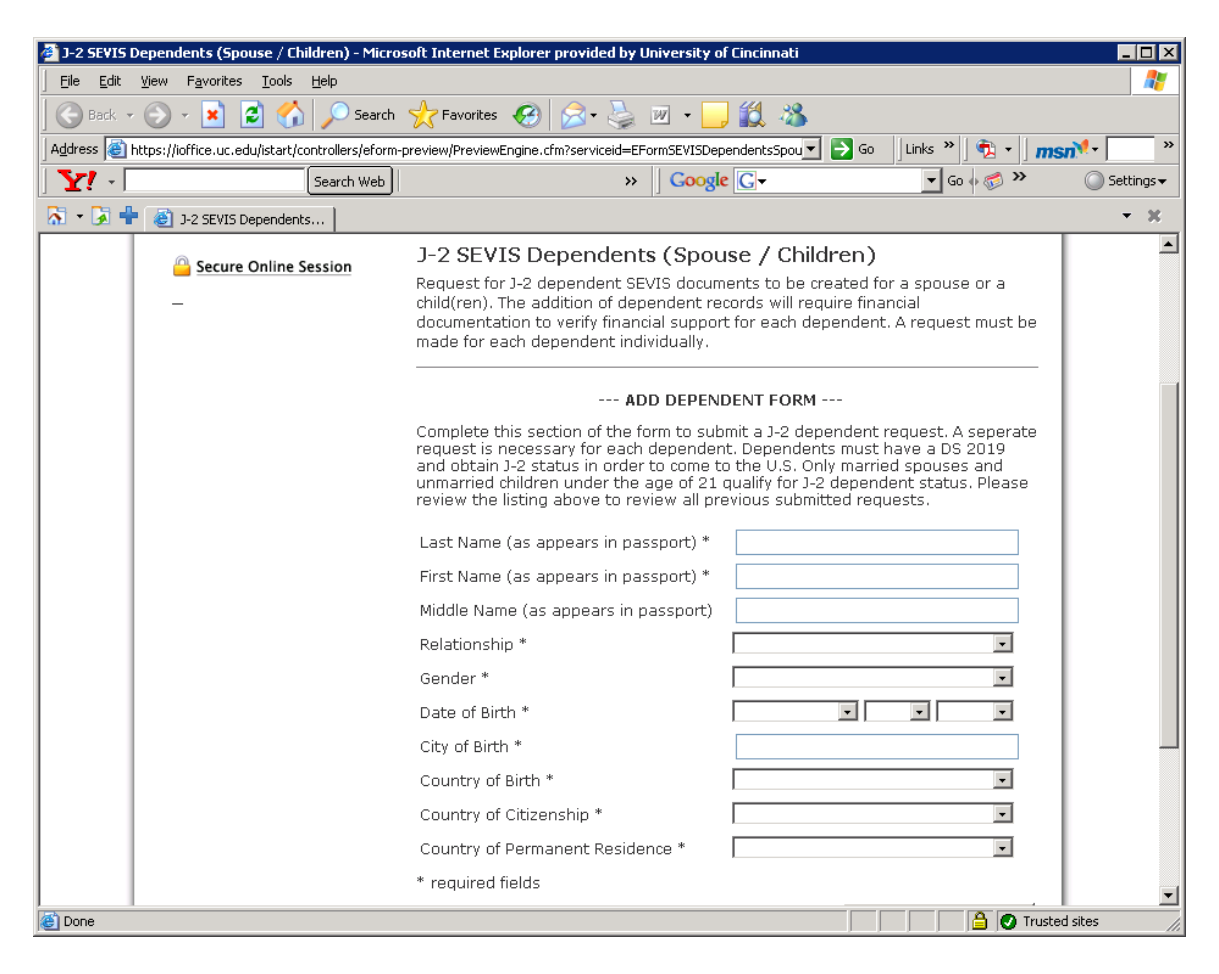

## *Program Information*

The sponsoring department must complete the "J-1 Program Information" section. Please make sure that you read the instructions for selecting the proper category for the exchange visitor. When selecting the specific field/subject area, use the dropdown box and find the field that most closely matches the project for which the visitor is coming to participate.

This section will also require information about the site of activity, medical insurance and supervisor. There is also a section for Export Controls that requires completion and submission of the "Checklist for Export Control Issues for Sponsoring/Hiring International Workers." The checklist needs to be completed and uploaded as part of the request. The checklist is linked at the bottom of the eForm.

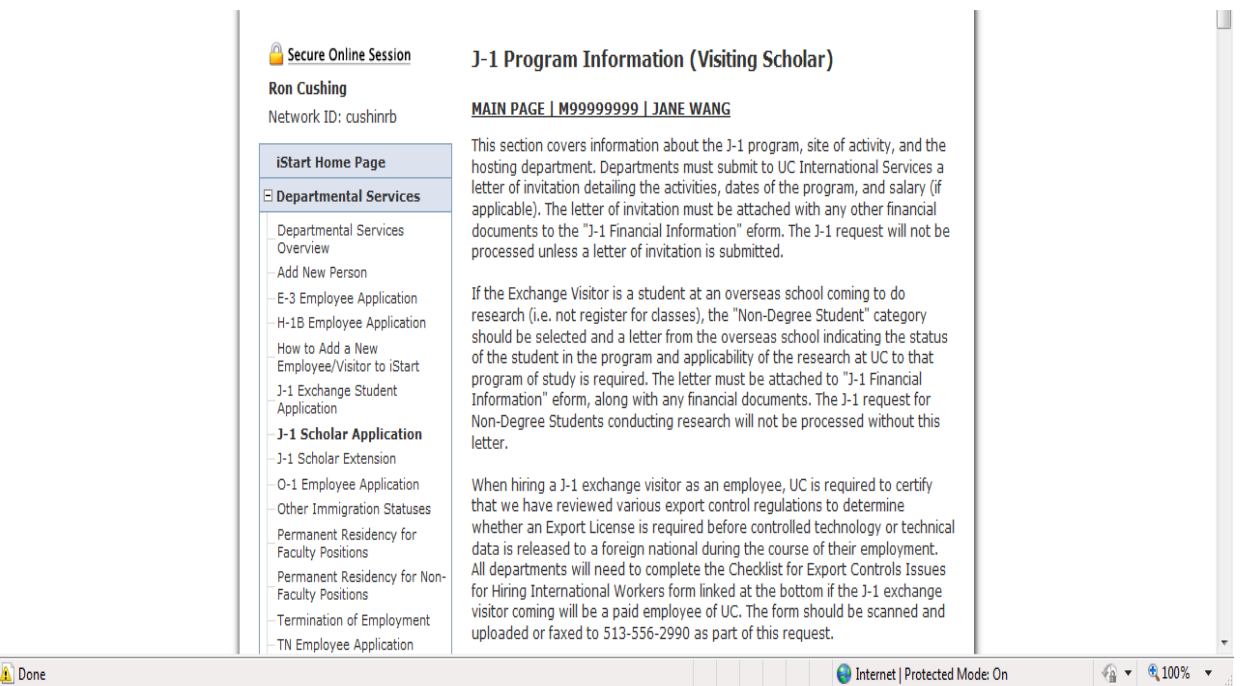

**Done** 

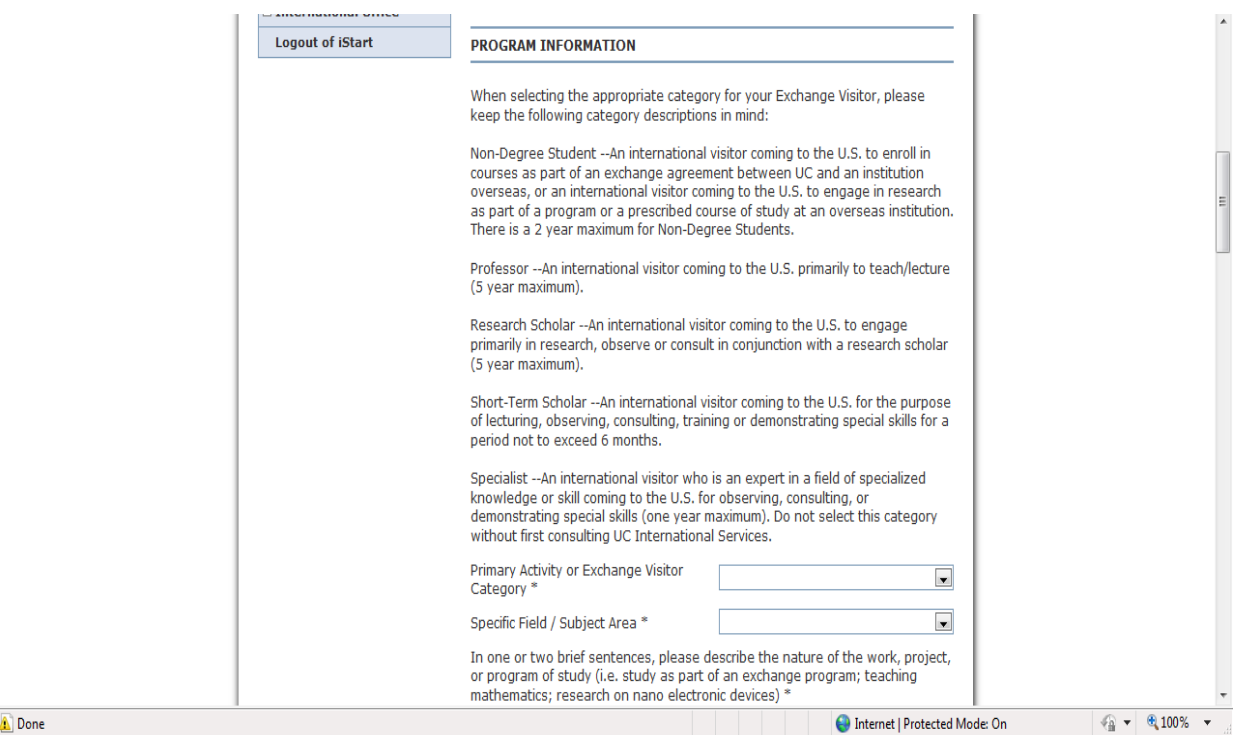

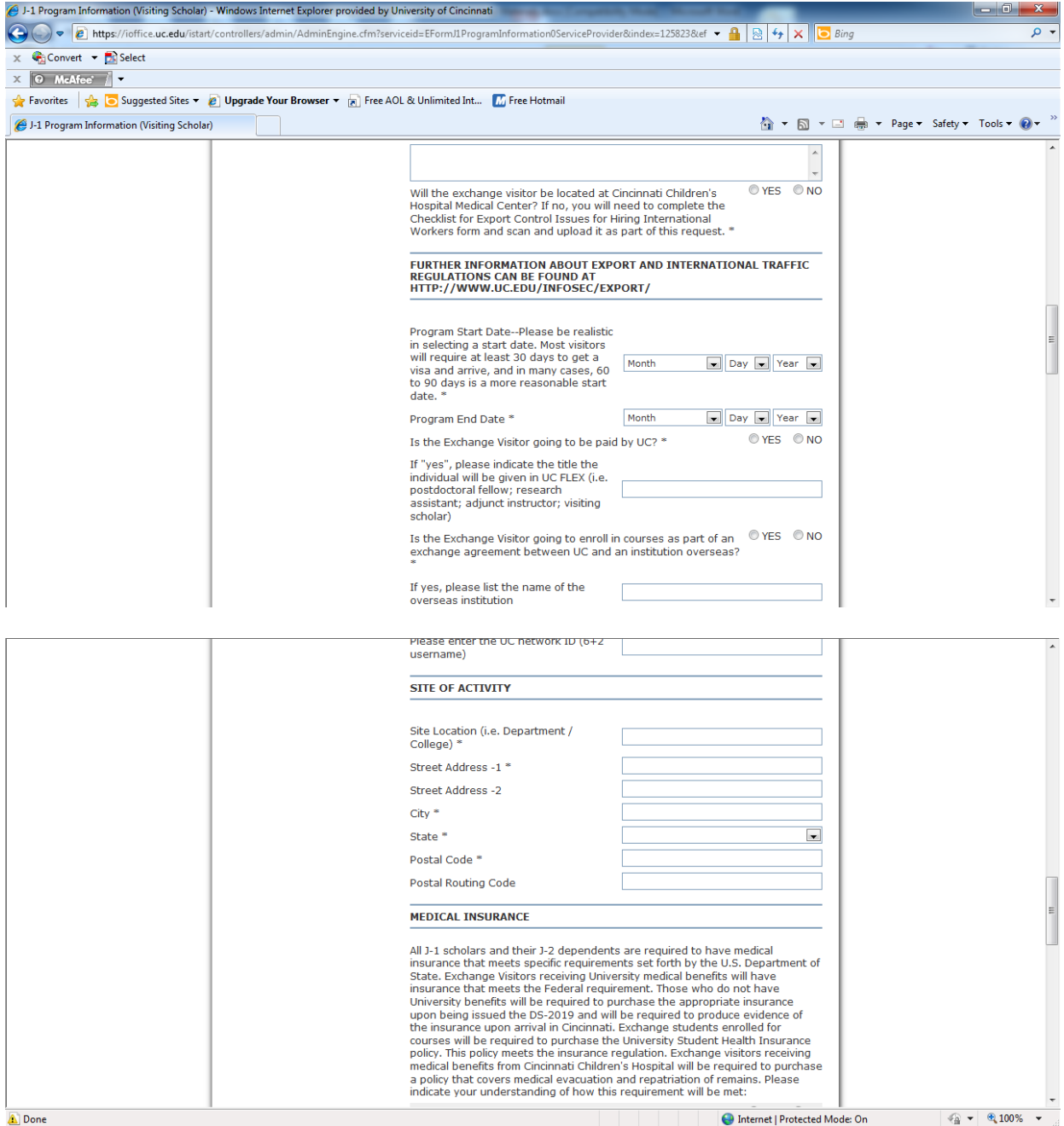

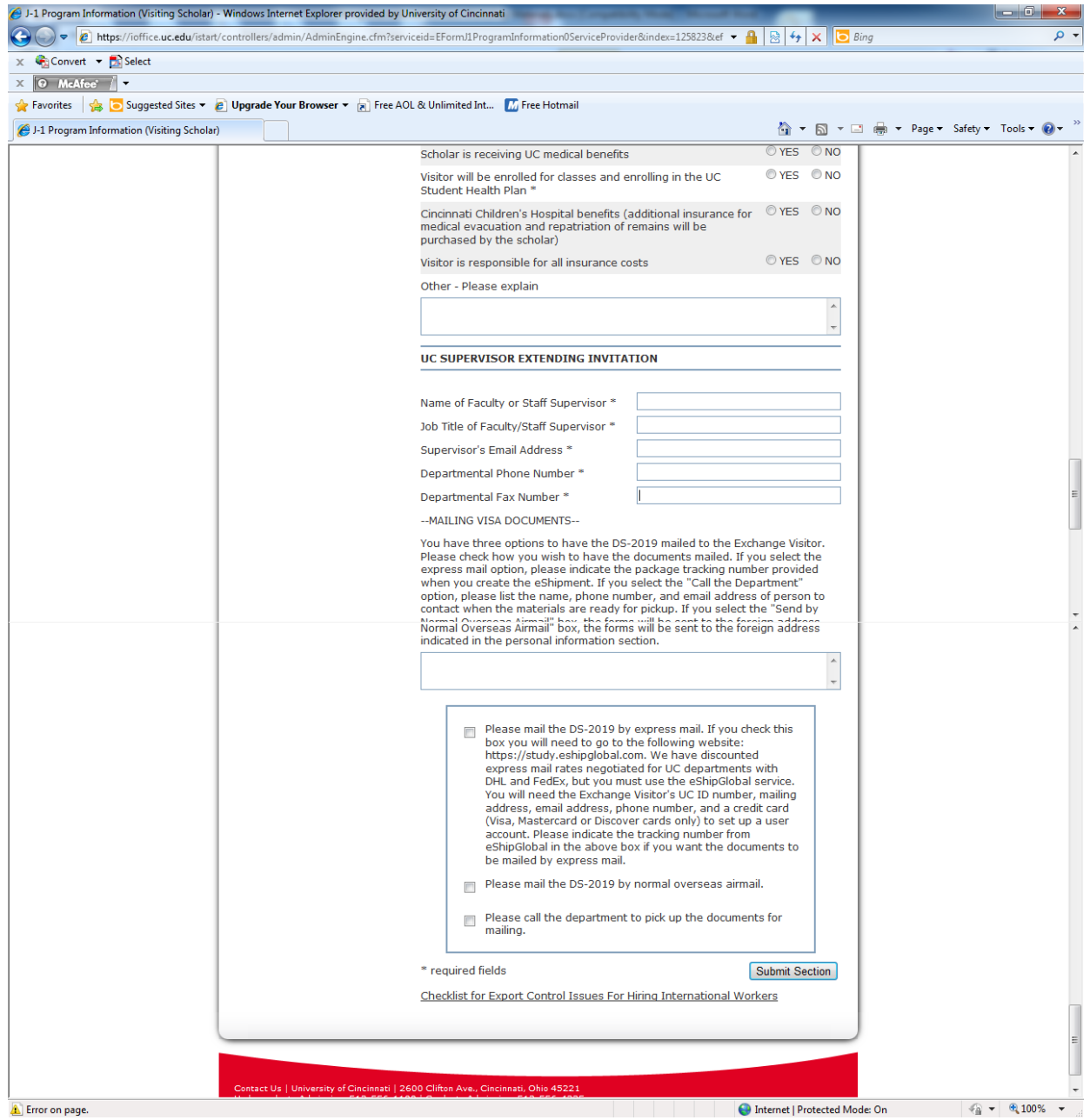

## *Mailing Instructions*

Select the method of mailing for the DS-2019. Departments who wish to express mail the DS-2019 should use the EshipGlobal site to make an express mail reservation or select the box to have the department called to pick up the documents. To use EshipGlobal, go to https://study.eshipglobal.com. A credit card and the UC ID of the visitor is needed to use EshipGlobal. UC International Services will be notified when a reservation is created.

## *Financial Support*

J-1 Exchange Visitors must demonstrate financial support of at least \$15,000 per year, in order to be issued a DS-2019. An additional \$4,000 per year is necessary for a spouse and \$2,000 for each child. Proof of financial support must be uploaded in PDF file format as part of the request. An offer letter on UC letterhead is sufficient in cases where University support is being offered. In other cases, the financial support should be obtained from the Exchange Visitor prior to submitting this section.

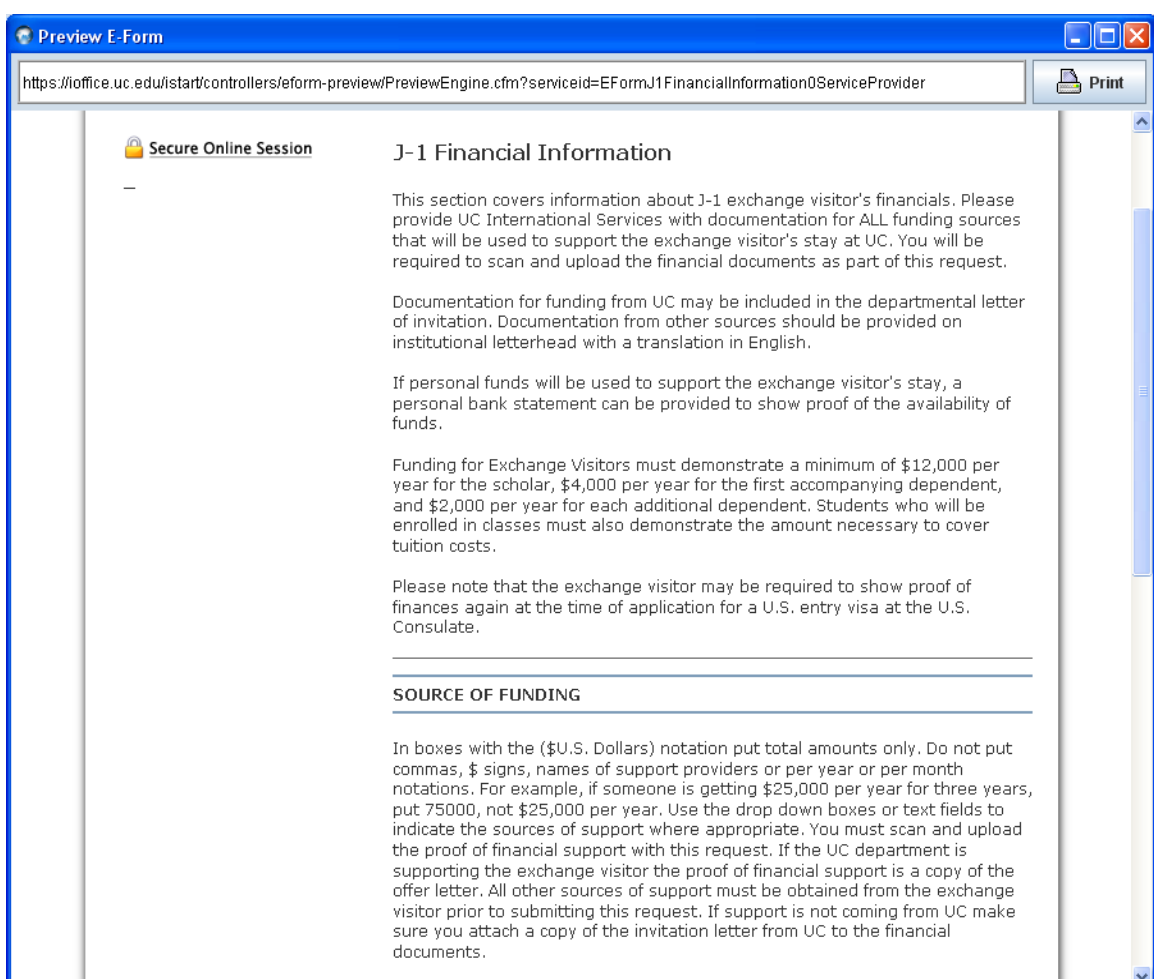

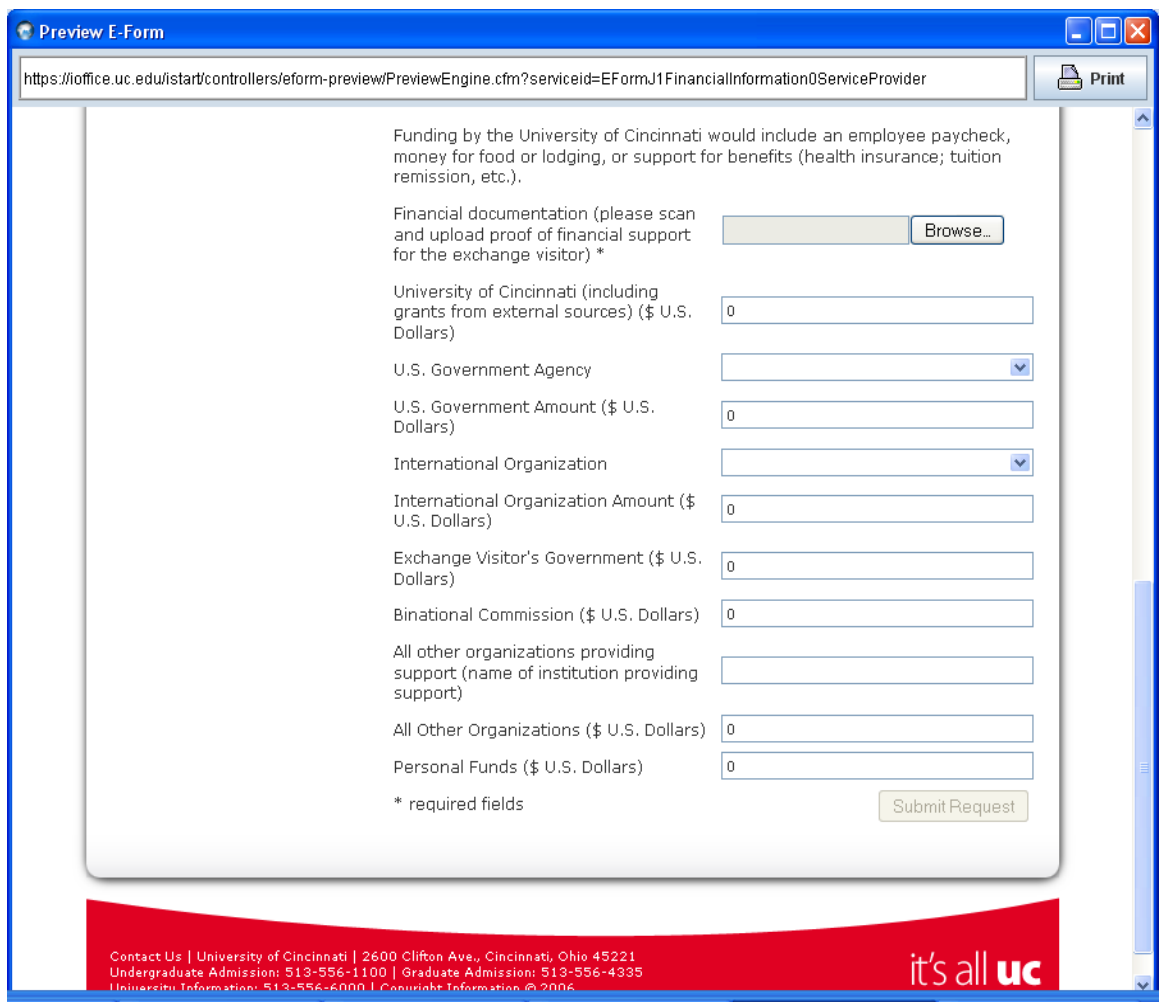

# *Departmental Certification*

The Department/Division Head must certify the department's willingness to comply with all federal and University requirements for hosting a J-1 Exchange Visitor. The Head will receive an email asking him/her to review the request. The DS-2019 will not be processed until the certification is received.

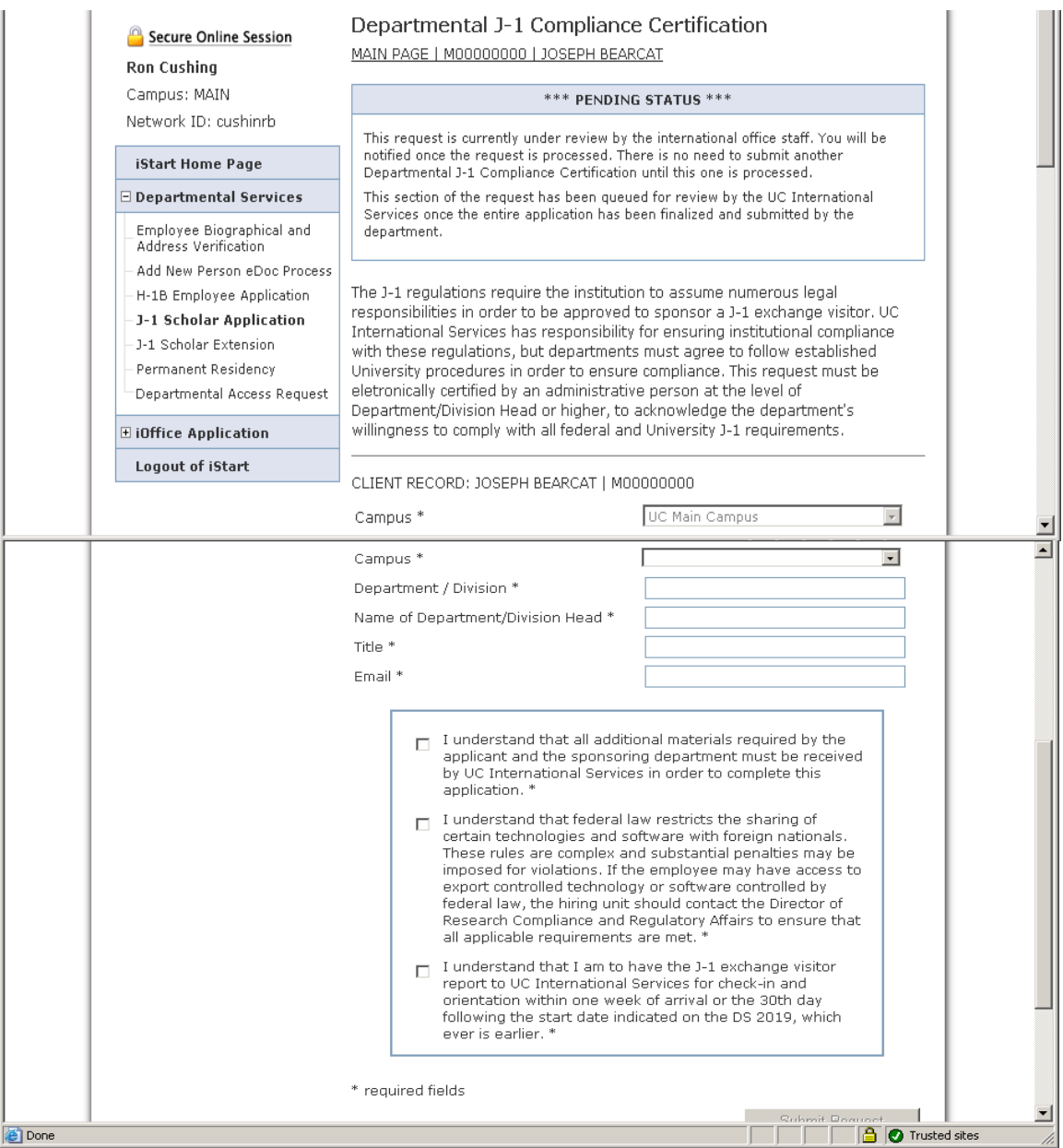

Dear Ron Cushing:

The UC International Services (MAIN) requests that you review / comment on the following request submitted to our office. If you have any questions please contact MAIN and ask to speak to an advisor. Thank you for your time and attention to this matter.

Request: Departmental J-1 Compliance Certification

Client Name: Joseph Bearcat Client ID: M00000000 Your Login ID: cushinrb@email.uc.edu Your Password: 06E50F3-40

Comment / Review Information at: https://ibearcatsglobal.uc.edu/review.cfm?index=06E50F3- 40!108441&logout=yes

UC International Services

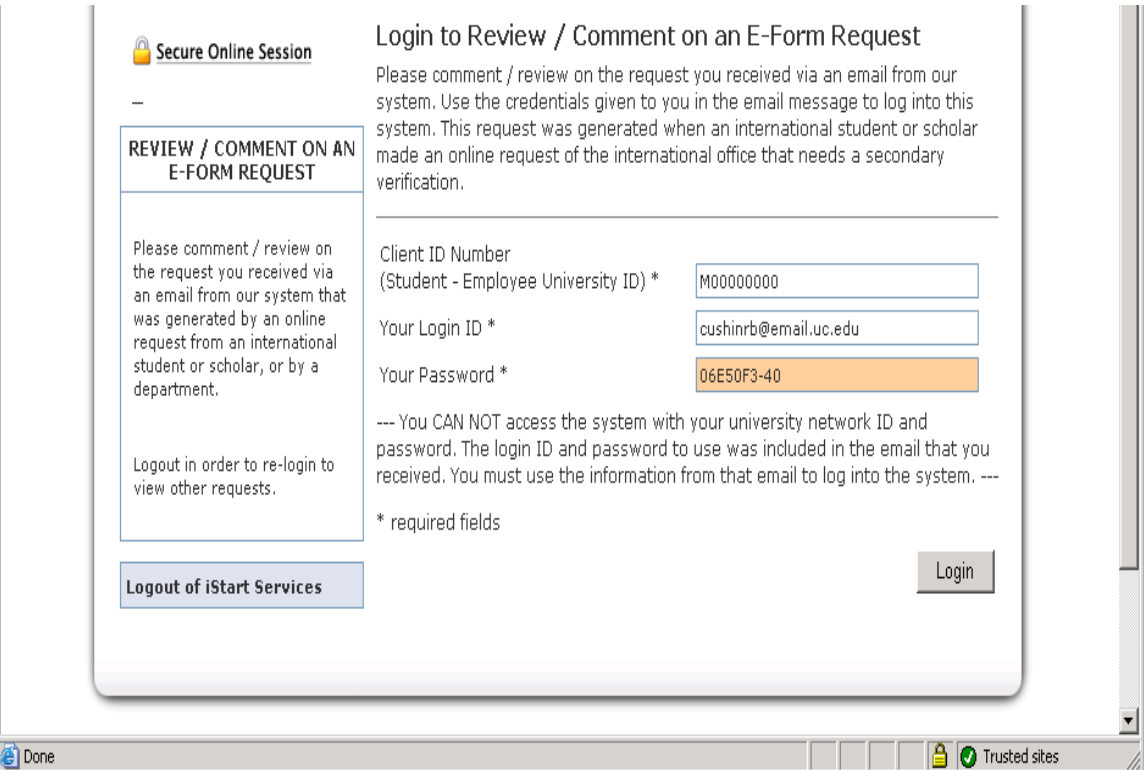

The Department/Division Head will login to iBearcatGlobal, review the documents and click the certification boxes. His/her client ID and password to login are part of the email that is sent to the Department/Division Head.

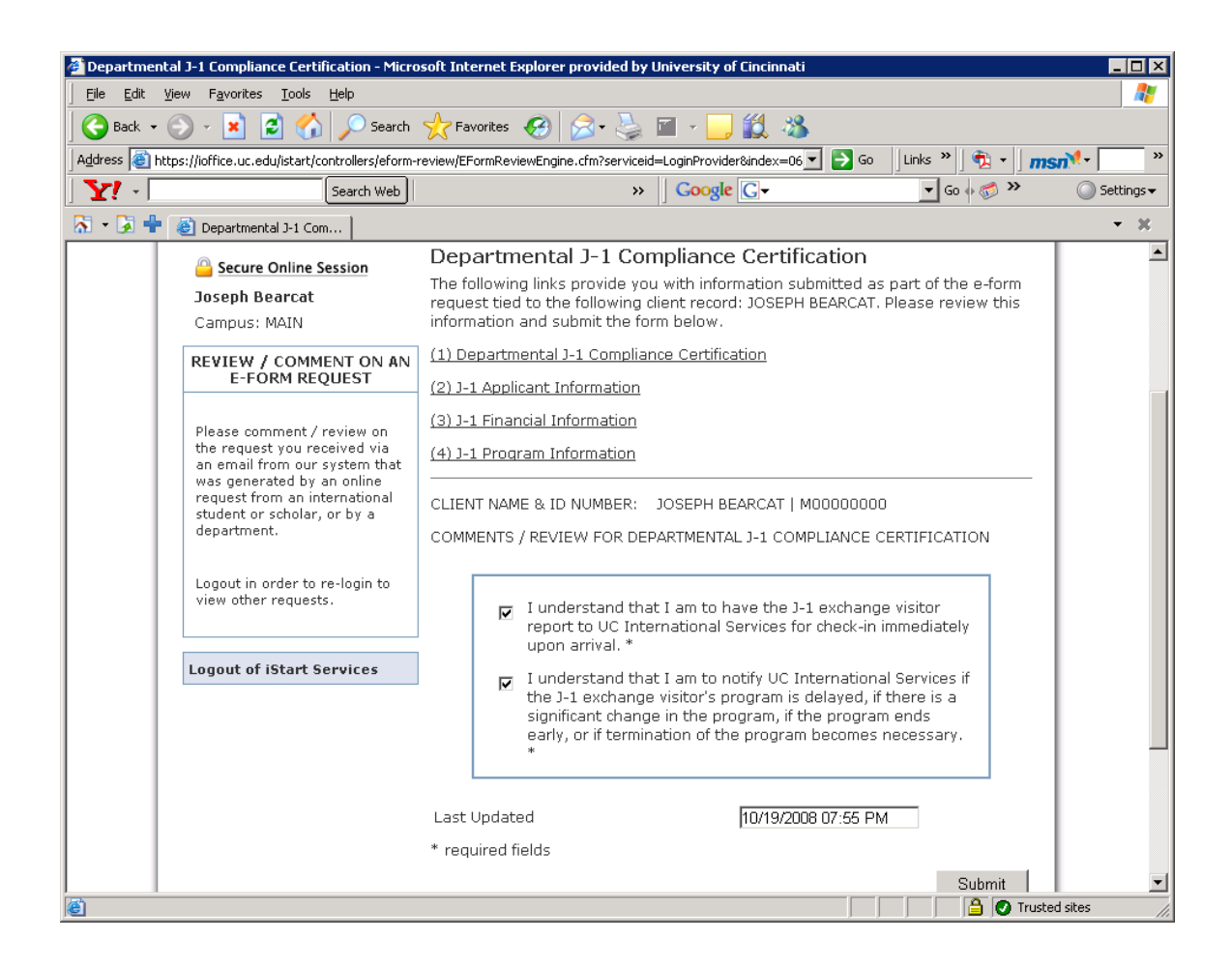

# *J-1 Program Extensions*

J-1 Exchange Visitors have specific limits on the amount of time they can remain in the U.S. on Exchange Visitor status. Professor and Research Scholars have a five-year maximum stay. Non-degree students have a two-year maximum stay. Short-term scholars have a six-month maximum stay and specialists have a one-year maximum stay. Requests for extensions must be submitted at least 5 business days prior to the expiration of the current DS-2019. The department must click on the "J-1 Program Extension" link under "Departmental Services." You will be asked to verify the current biographical and address information on file for the visitor, select a new program end date, and indicate if the Exchange Visitor will be traveling, etc. The proof of continued funding will also need to be uploaded and forwarded to UC International Services as a PDF document. Next, click the "Submit Request" button.

The Exchange Visitor will be notified when the extension is processed. If the Exchange Visitor is being paid by UC, then he/she will need to have his/her I-9 revised, which may require an appointment with a UC International Services Advisor.

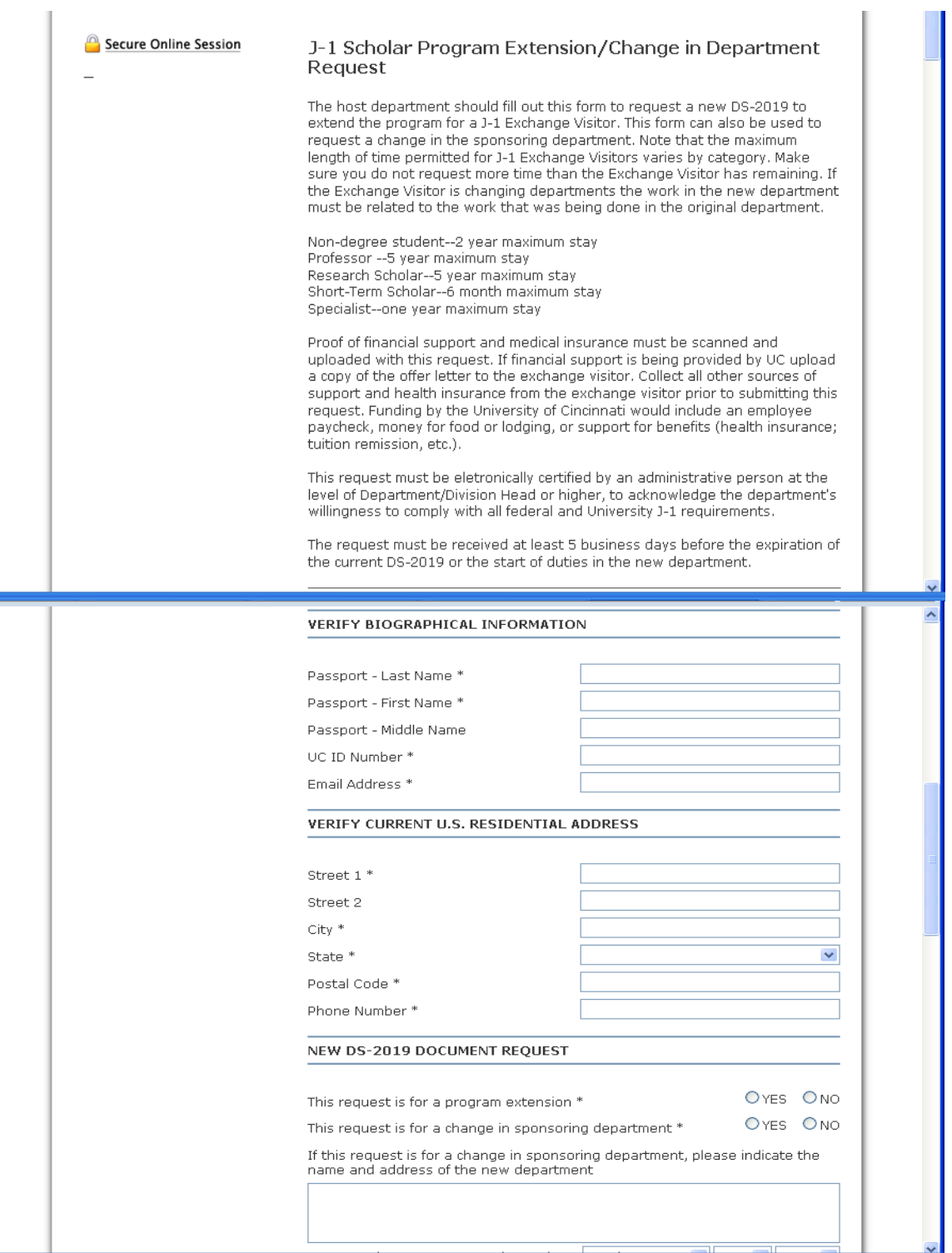

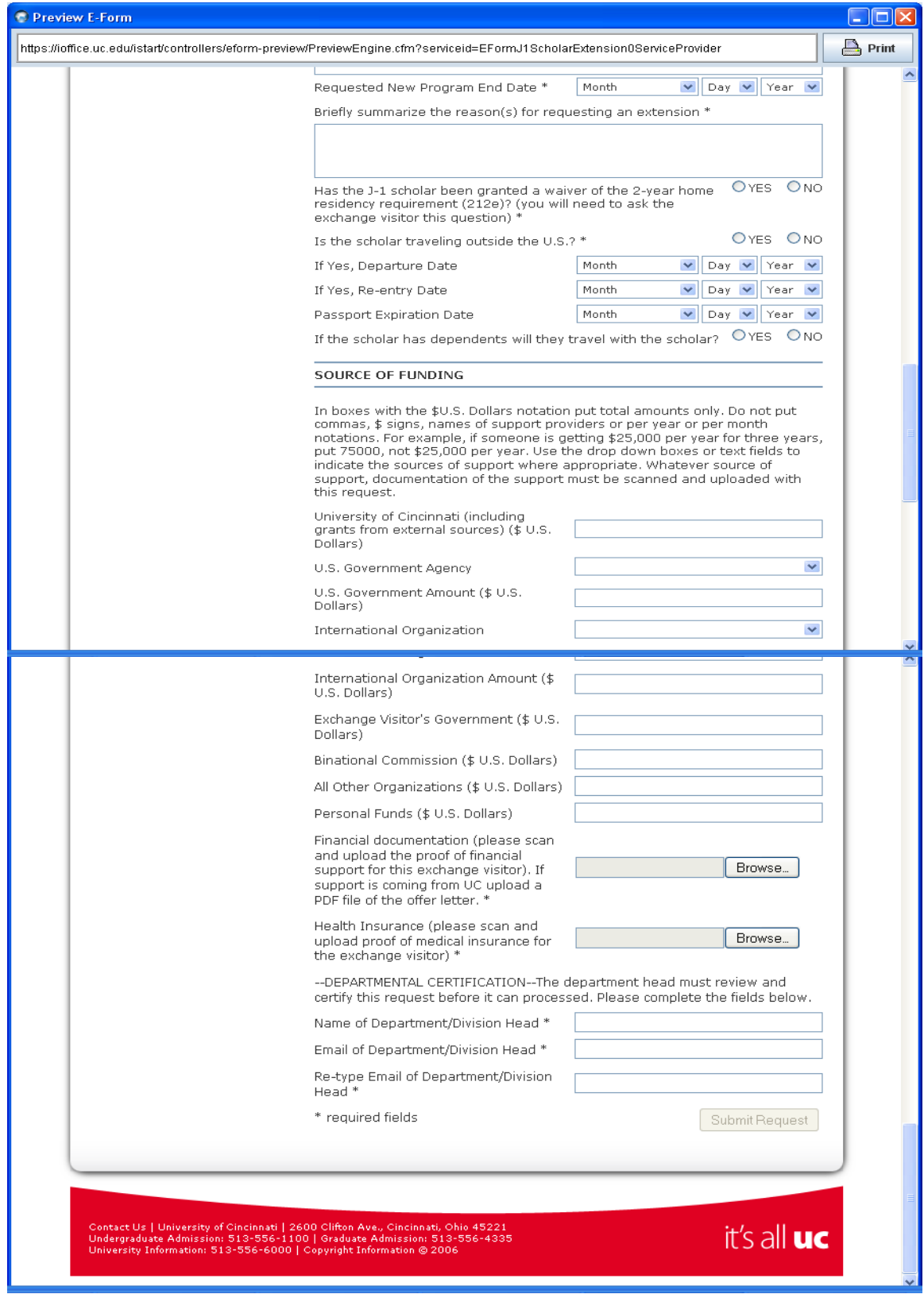

#### **OTHER IMMIGRATION STATUSES**

Most international workers will require the submission of a specific eForm in order to notify UC International Services of the need to process a petition for attainment of an immigration status that will allow for employment. However, there are some visitors who will be working for UC who will already have proper work authorization and will not need to have a specific immigration petition submitted on their behalf. Most typically, these will be individuals who, for various reasons, have an Employment Authorization Document issued by the Department of Homeland Security. It will also include F-1 students on Curricular Practical Training and J-1 students on Academic Training from other schools. These visitors will need to be onboarded prior to their first day of employment, and the information contained in the "Other Immigration Statuses" eForm will need to be submitted before onboarding can occur. This eForm also needs to be submitted for guest speakers requiring payment in the form of an honorarium.

#### *Primary Purpose of Visit*

The first section of this eForm asks the sponsoring department to indicate the primary purpose of the visit. How this question is answered is critical as it will determine the next steps for the visitor upon arrival. In most cases, the individual will be required to have an in-person check-in with UC International Services upon arrival in Cincinnati. However, some individuals coming in non-paid, non-enrolled statuses may only be required to supply documentation of their status and will not be required to have a formal check-in. Answer the yes/no questions as appropriate for the purpose of the visit.

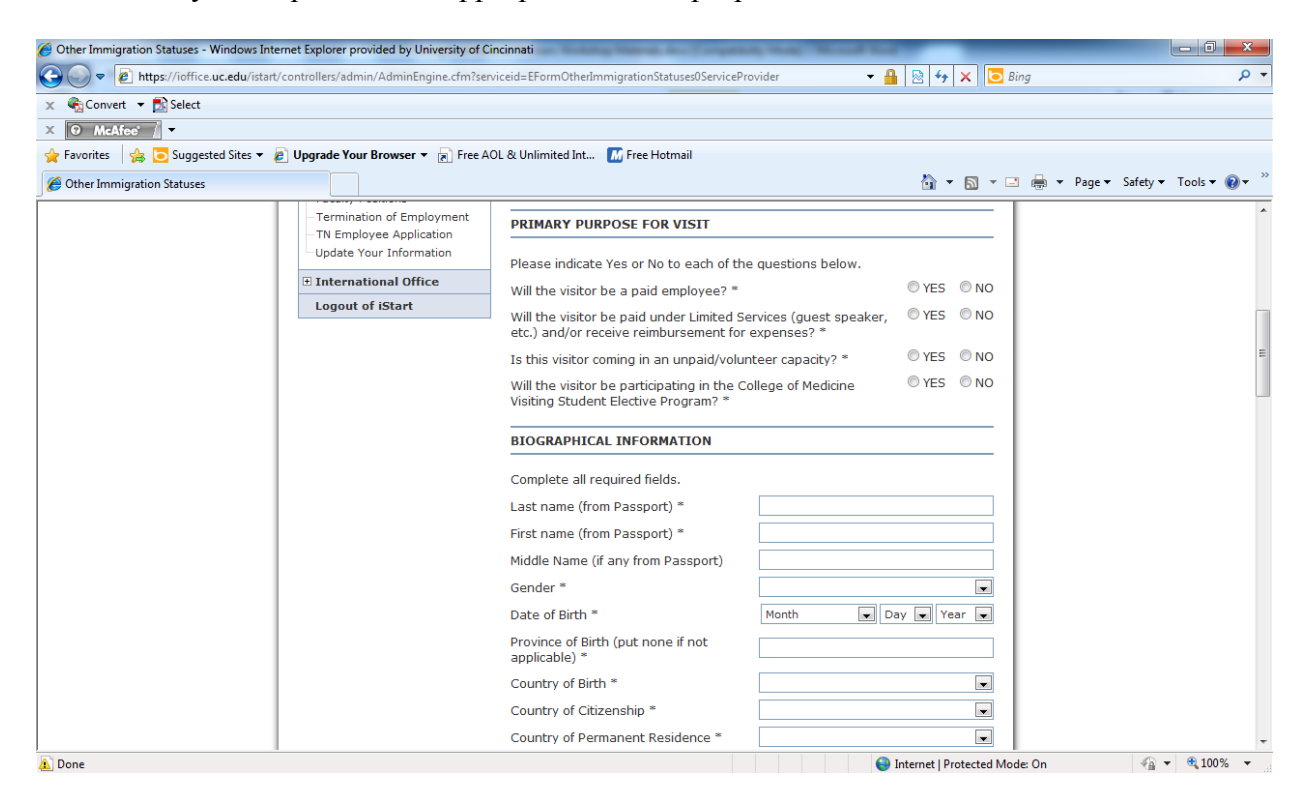

#### *Biographical Information*

The "Biographical Information" section will ask for personal information about the employee, including: name, date of birth, country of birth, country of citizenship, country of permanent residence, gender, etc.

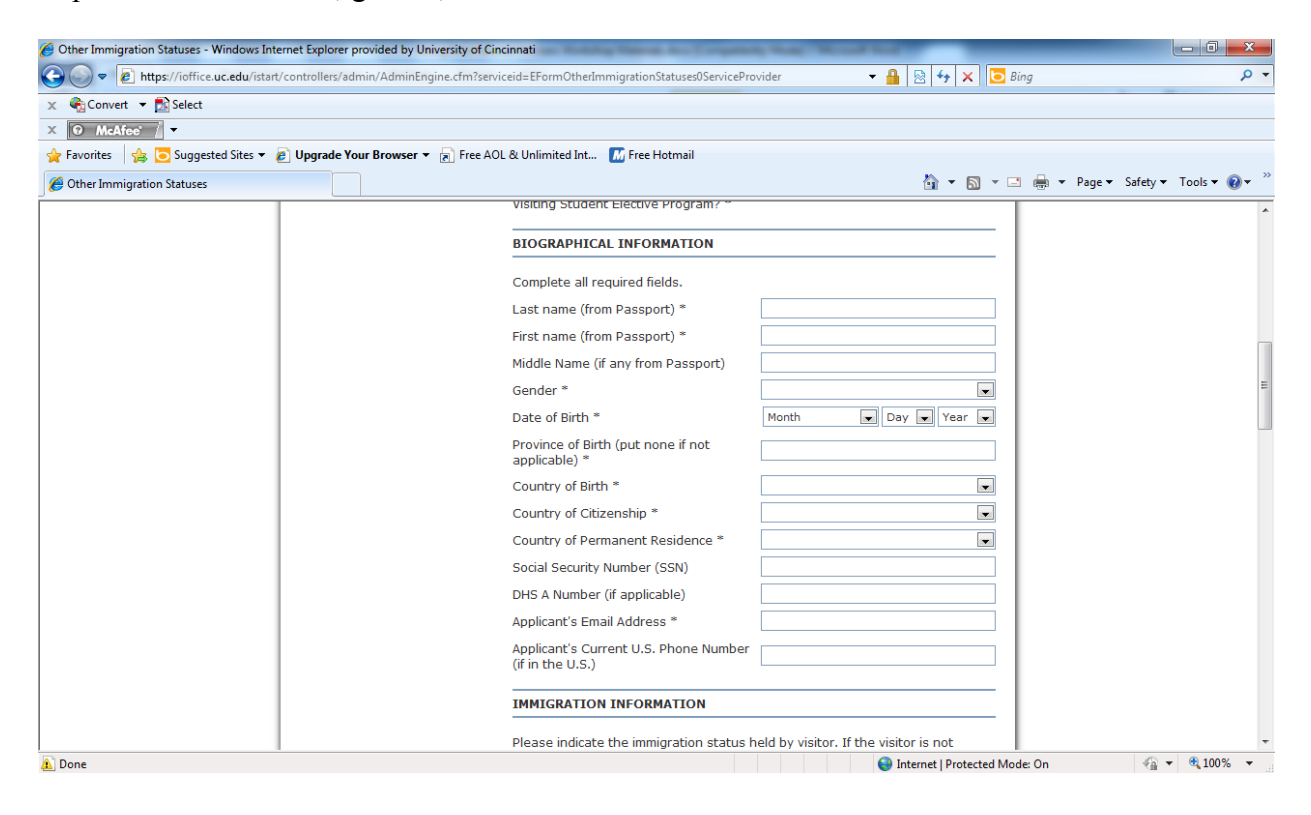

#### *Immigration Information*

The "Immigration Information" section will ask for details about the employee's current immigration documents, including: current status, status expiration, passport number, I-94 card number, the type of work authorization document possessed and its expiration date. Visitors currently in the U.S. will be required to supply the sponsoring department with copies of their current immigration documents, which should be scanned and uploaded as part of the request.

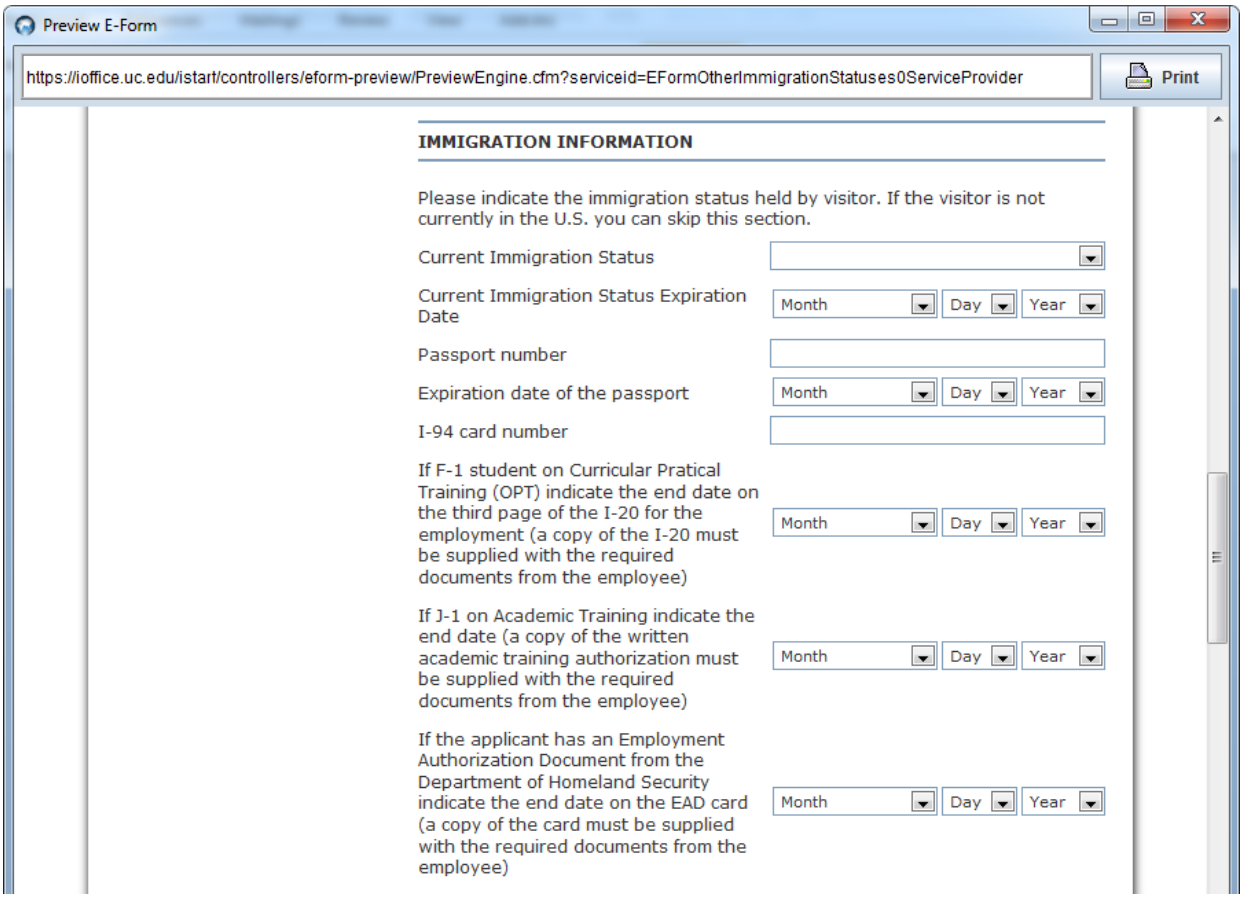

## *Position Information*

The "Position Information" section will ask for details about the job being offered, including: job title, salary, FTE percentage, etc. The "Hiring Unit" section will ask for details about the college/department, supervisor, and departmental contact. It also includes completion of the "Checklist for Export Control Issues for Sponsoring/Paying International Workers". This form needs to be completed, scanned and uploaded as part of the request. The checklist is linked at the bottom of the eForm.

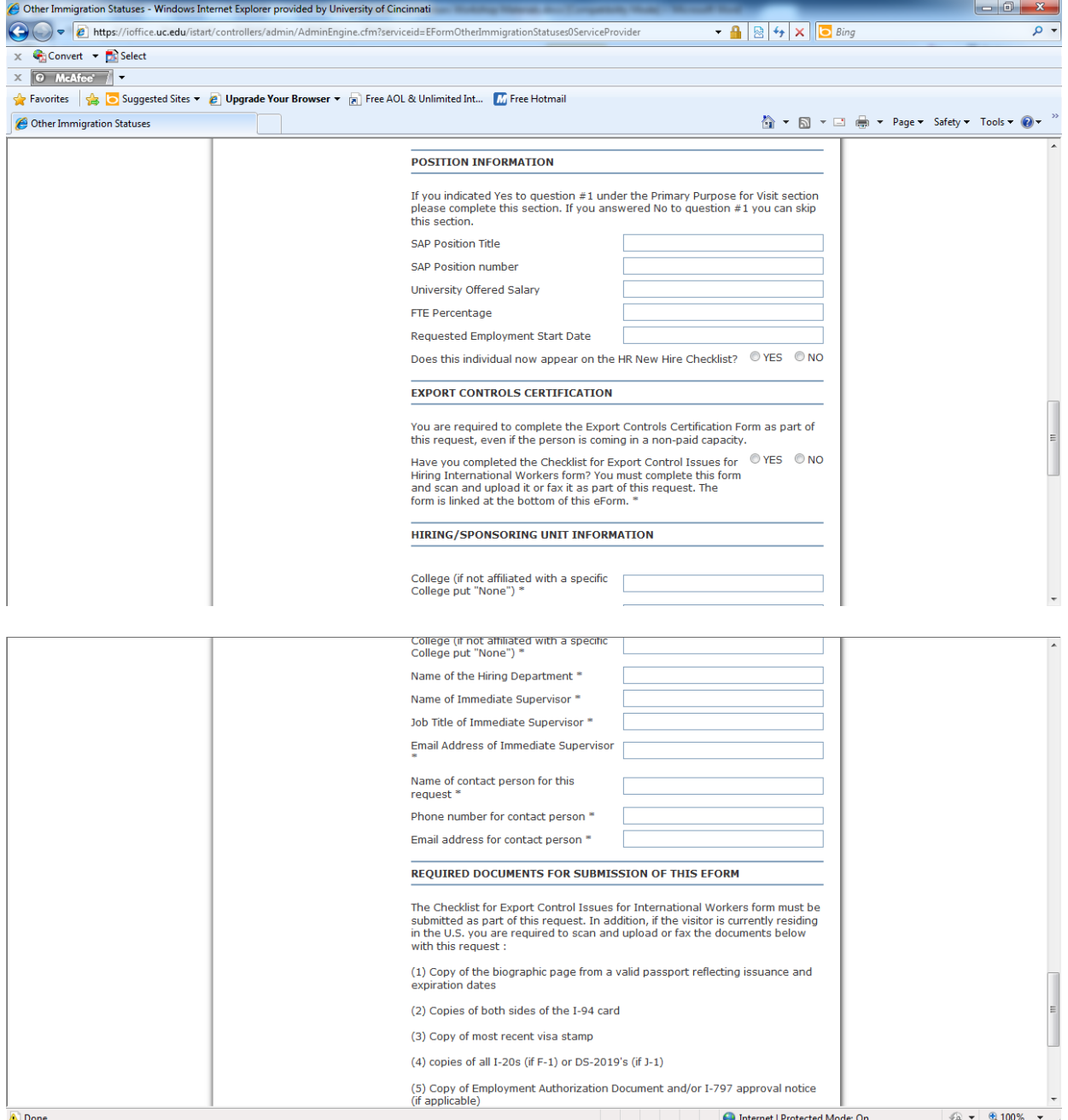

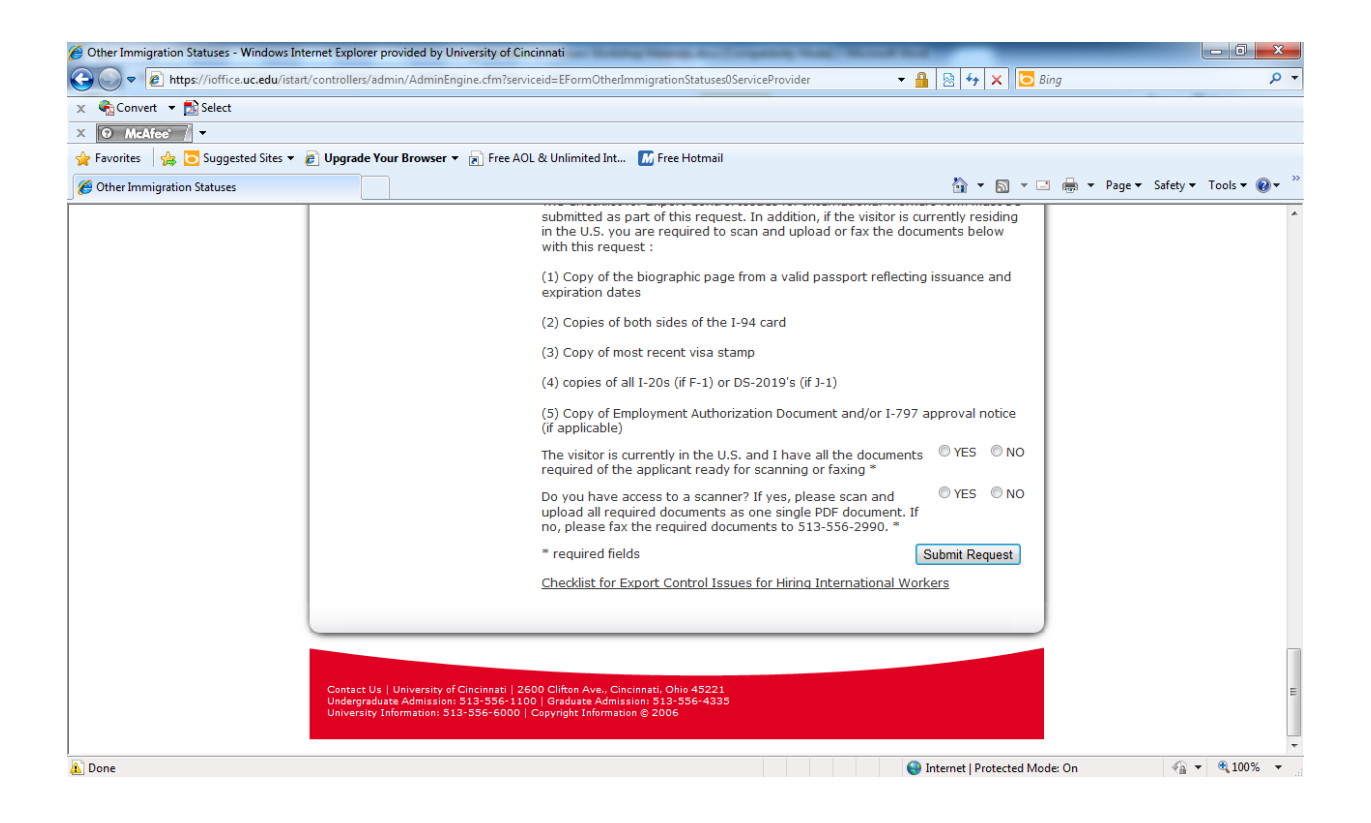

## *Required Documents*

The final section of this eForm is the "Required Documents from the Applicant" section. Here you will be instructed as to the documents you will be required to scan and upload, or fax, to 513-556-2990 as part of the request. Required documents will include copies of all immigration documents (passport, visa stamp, I-94 card, USCIS approval notices, work permits, etc.) and the "Checklist for Export Control Issues" (see above).

## **Permanent Resident eForms**

To submit a request for Permanent Residence, you will first click on the appropriate eForm. There is an eForm for "Permanent Residency for Faculty Positions" and one for "Permanent Residency for Non-Faculty Positions." The content for both eForms is similar with slight variations due to the advertising and selection criteria differences between faculty jobs and non-faculty jobs. Once you select the appropriate eForm, you will have to enter the applicant's UC ID and date of birth.

You will then be brought to a screen that will tell you the three (3) sections that must be completed in order to submit a request for permanent residency. These three sections are:

Labor Certification Applicant Information University Position Information Departmental Permanent Residency Compliance Certification

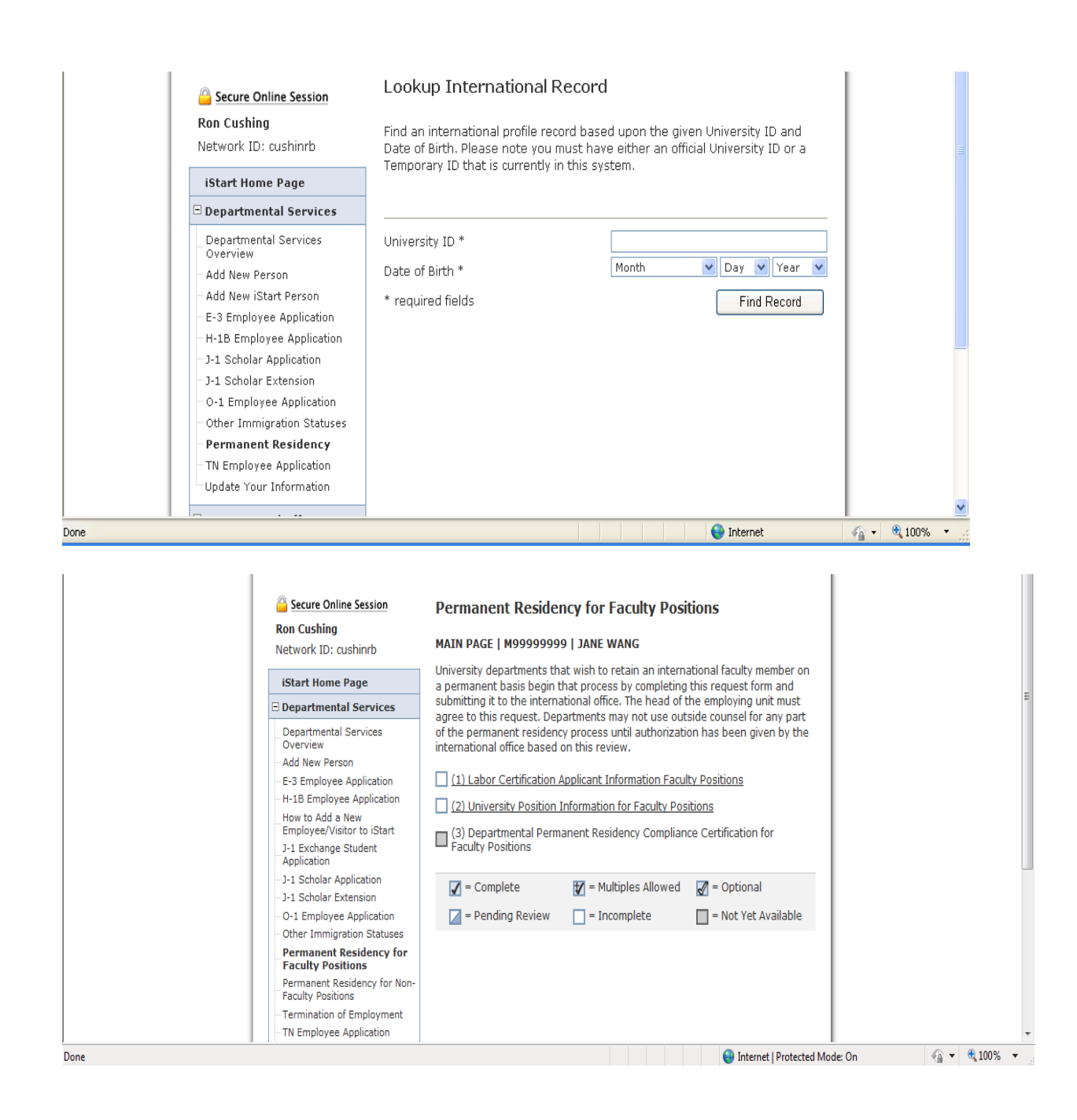

## *Applicant Information*

The first section that needs to be completed in the Permanent Residency process is the "Labor Certification Applicant Information" section. This section should be completed by the applicant. The department should click the GIVE THE CLIENT ACCESS TO COMPLETE THIS SECTION link. The applicant will then be sent an email with instructions for completing the section.

The applicant will enter biographical information including name, country of citizenship, etc. The applicant will also enter his/her U.S. address, foreign address, educational information, information about any dependents, and the immigration and work history of the applicant. Supporting documents can be scanned and uploaded or faxed to UC International Services (513-556-2990). Employees will not need to have access to this eForm emailed to them. They will have access to it automatically as part of their UC status.

#### Secure Online Session **Ron Cushing** Network ID: cushinrb

**iStart Home Page** 

Add New Person

How to Add a New

Overview

**E** Departmental Services

**Departmental Services** 

E-3 Employee Application

H-1B Employee Application

Employee/Visitor to iStart

Other Immigration Statuses **Permanent Residency for Faculty Positions** Permanent Residency for Non-

J-1 Exchange Student Application

-J-1 Scholar Application

J-1 Scholar Extension O-1 Employee Application

**Faculty Positions** Termination of Employment TN Employee Application Update Your Information International Office **Logout of iStart** 

#### **Labor Certification Applicant Information for Faculty Positions**

MAIN PAGE | TEMP913054 | RONALD CUSHING

**GIVE THE CLIENT ACCESS TO COMPLETE THIS SECTION** 

The following information needs to be completed and verified by the applicant as correct and up-to-date. Prior immigration history and work history are of particular importance. Please make sure this information is completed fully and correctly.

The Labor Certification process requires the employee to provide documentation of immigration status, degree completion, job experienece, etc. This section will require scanning and uploading of the supporting documents. You can also scan the required documents to 513-556-2990.

CLIENT RECORD: RONALD CUSHING | TEMP913054

#### **GENERAL BIOGRAPHICAL INFORMATION**

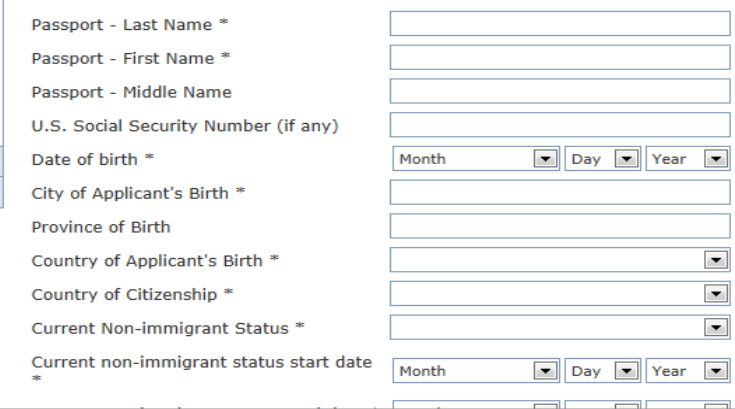

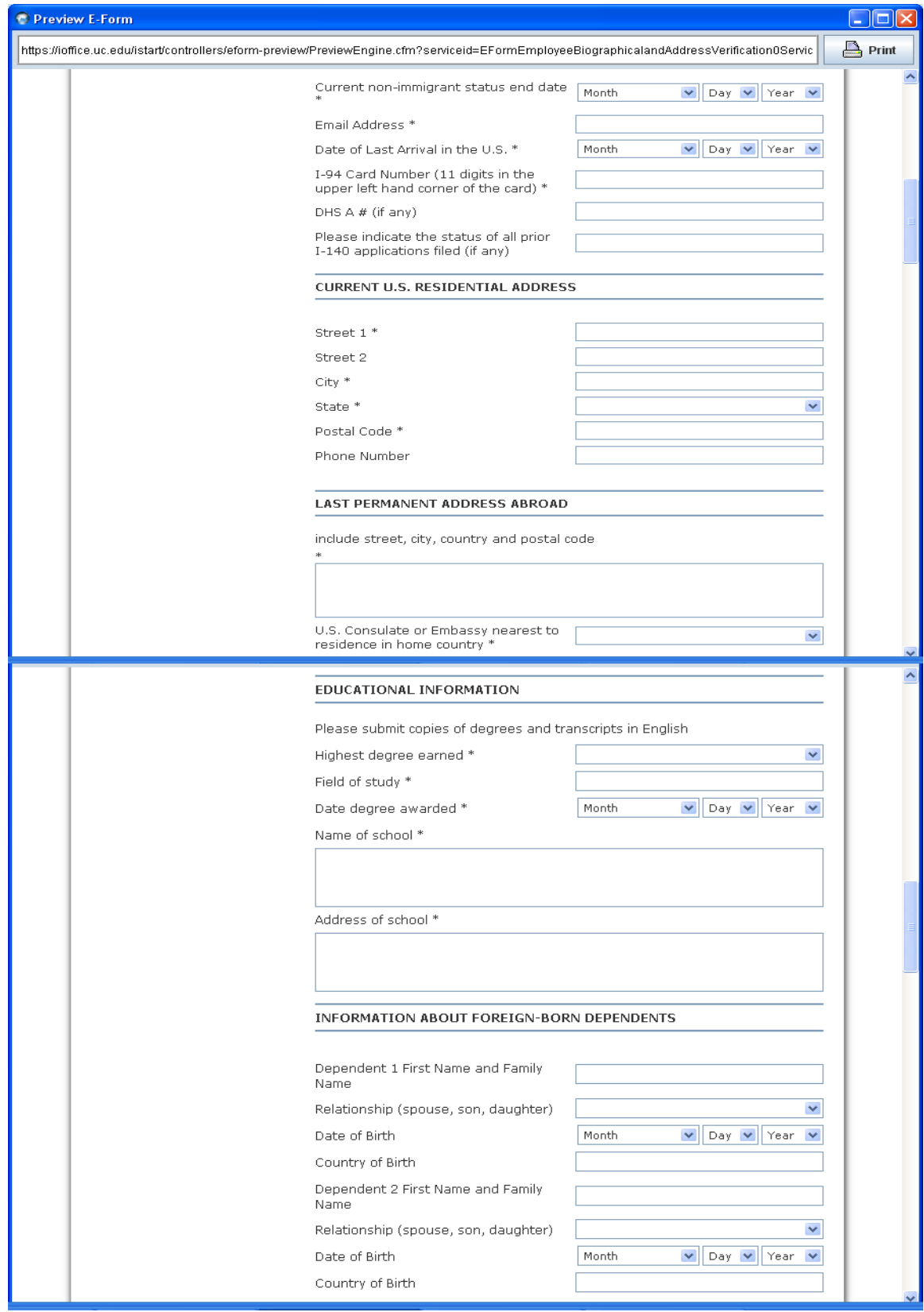

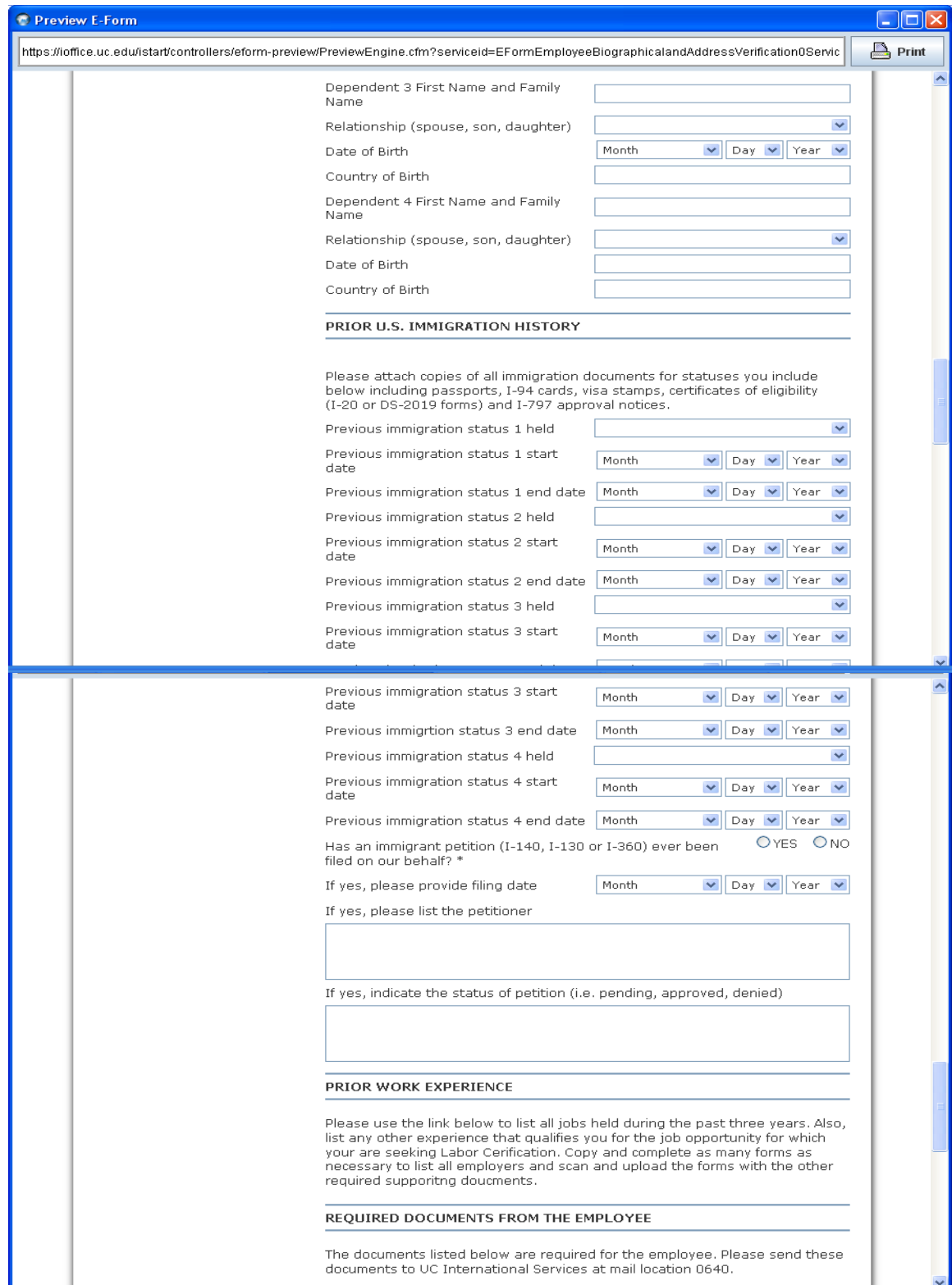

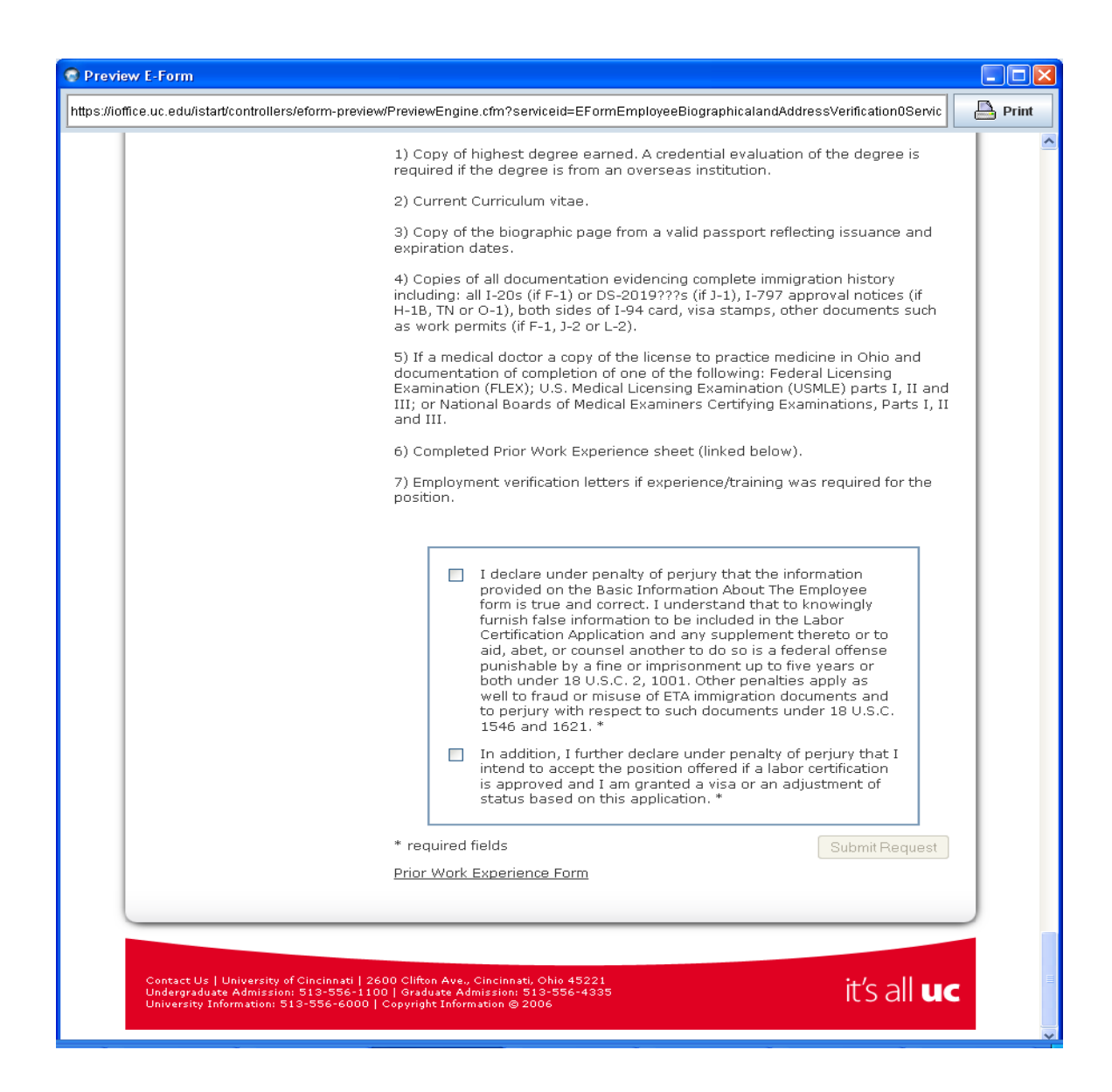

#### *Position Information*

The next section to be completed in the permanent residency process is the "University Position Information" section. This section should be completed by the hiring department. In this section, you will enter information about the hiring department, the job occupied by the employee, etc. There is specific information that needs to be provided based on whether the job includes teaching or not. You will also provide information detailing the advertising and recruitment process that was followed when initially hiring for the position. Linked to this section are the posting notices that need to be completed, posted accordingly, and sent to UC International Services. All supporting documents can be scanned and uploaded as part of the request, but should also be mailed in hard copy format to UC International Services at mail location 0640.

# **University Position Information for Faculty Positions**

The position must be full-time. The position must be defined as permanent by the university. A permanent position is one that does not have a definite termination point defined either by a date or the completion of a project or assignment, is not seasonal or intermittent, and is not presently intended or contemplated by the employer to have some specified end date in the future. Please note that postdoctoral fellowships and visiting positions of any kind are not considered permanent by the university.

The hiring department will be required to scan and upload of fax all required supporting documentation with this request. Supporting documentation will include the Recruitment Report, copies of all advertising used in the search, a copy of the posting notice and the offer letter.

The position must have been advertised in a national professional journal. The journal can be print, electronic or web-based. However, if the journal is electronic or web-based the job listing MUST be viewable to the public without payment of subscription and/or membership fees. In addition, the job must be posted for at least 30 calendar days if the ad is posted electronically or on the web.

NOTE: Make sure the position upon which Labor Certification is based is the position the employee will hold at the time the green card is approved. Subsequent promotions can complicate the green card process if the I-485 has not been pending for at least 180 days. Consult UC International Services if a change in job duties may be a possibility.

UC department name \*

Secure Online Session

UC departmental mailing address \*

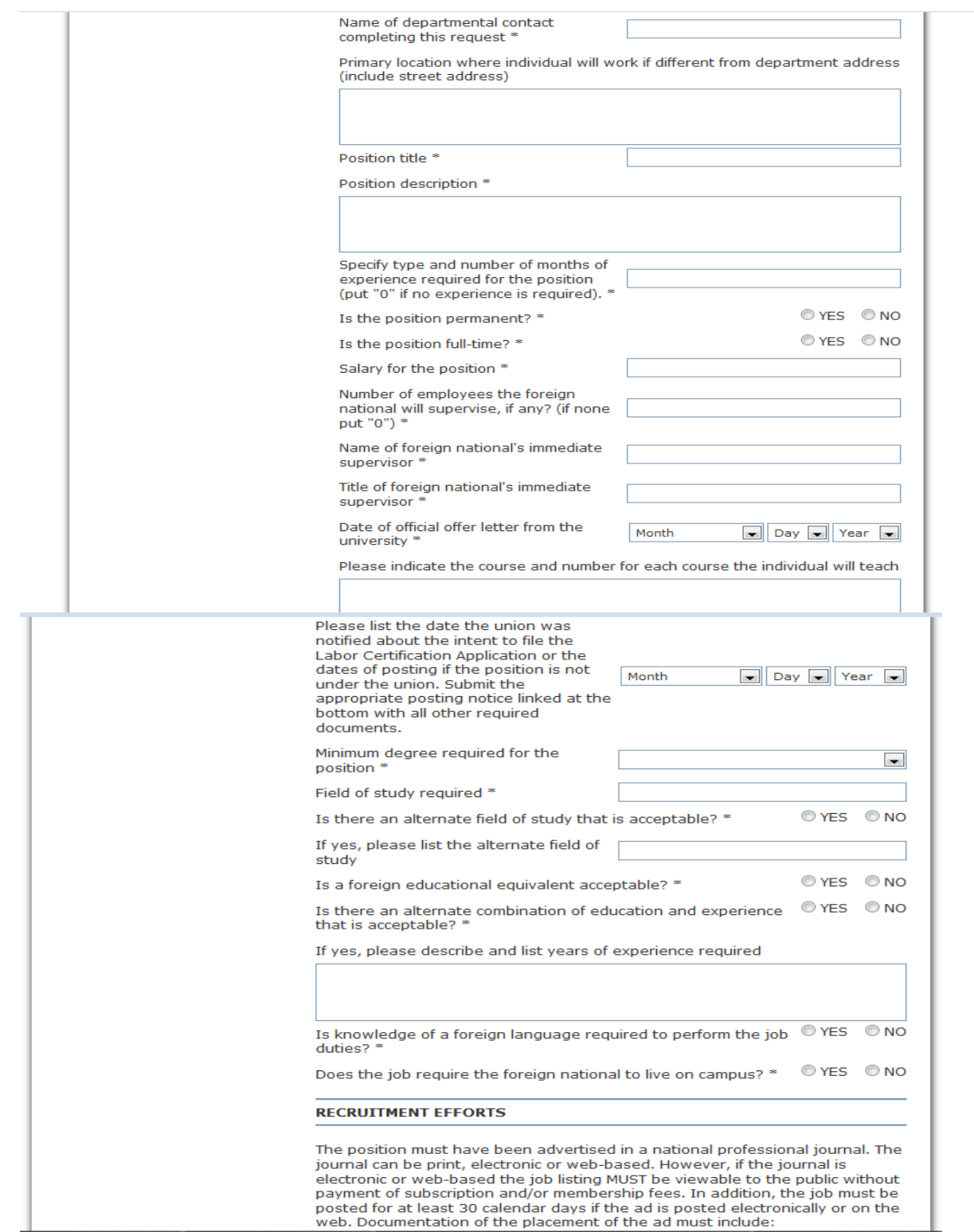

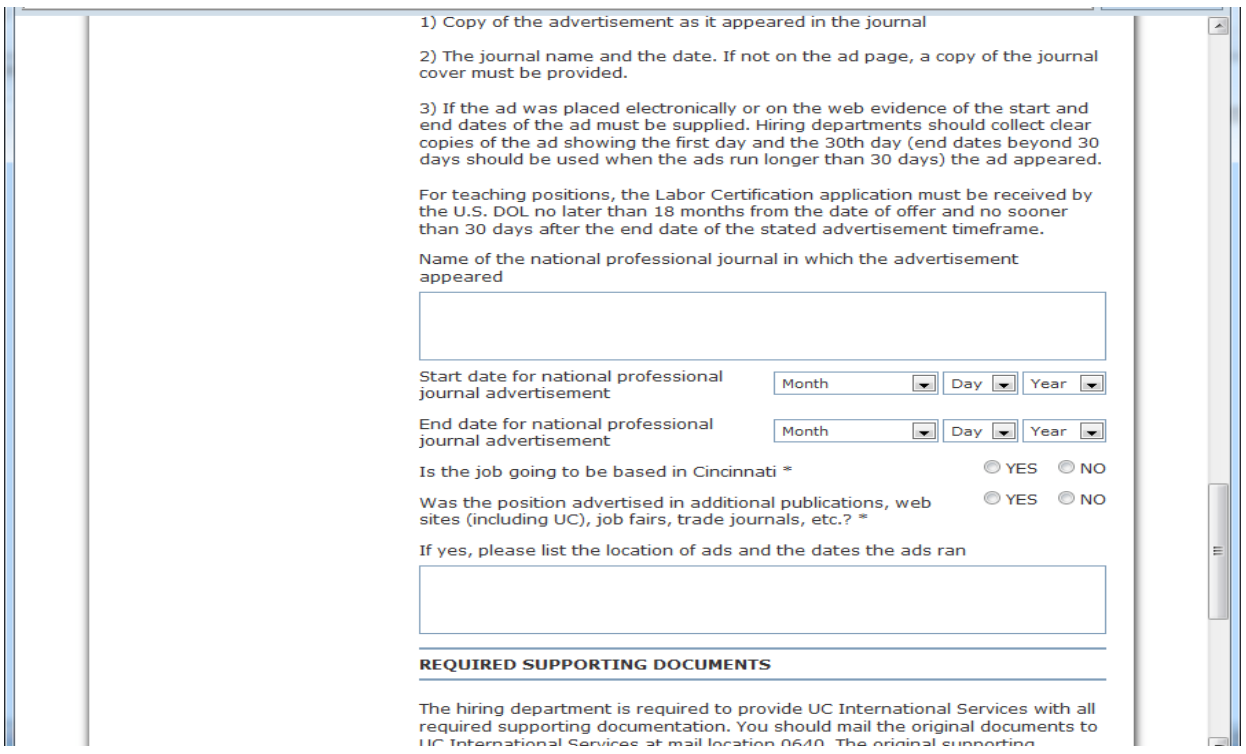

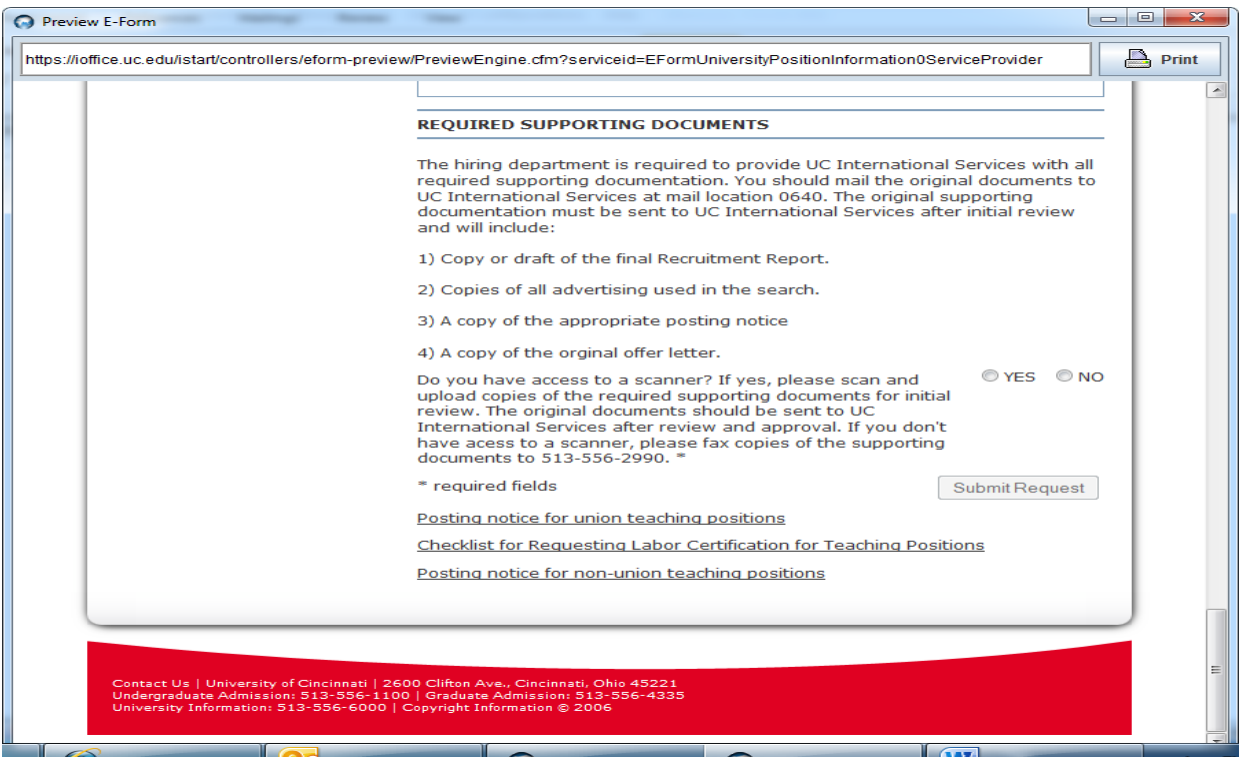

#### *Departmental Certification*

All requests for Permanent Residency MUST be certified by the Department/Division Head. Enter the required information about the Head and click the "Submit Button." The Department/Division Head will then receive an email asking him/her to review the request and certify departmental compliance with Department of Labor regulations. His/her password and employee ID number will be sent with the email notice.

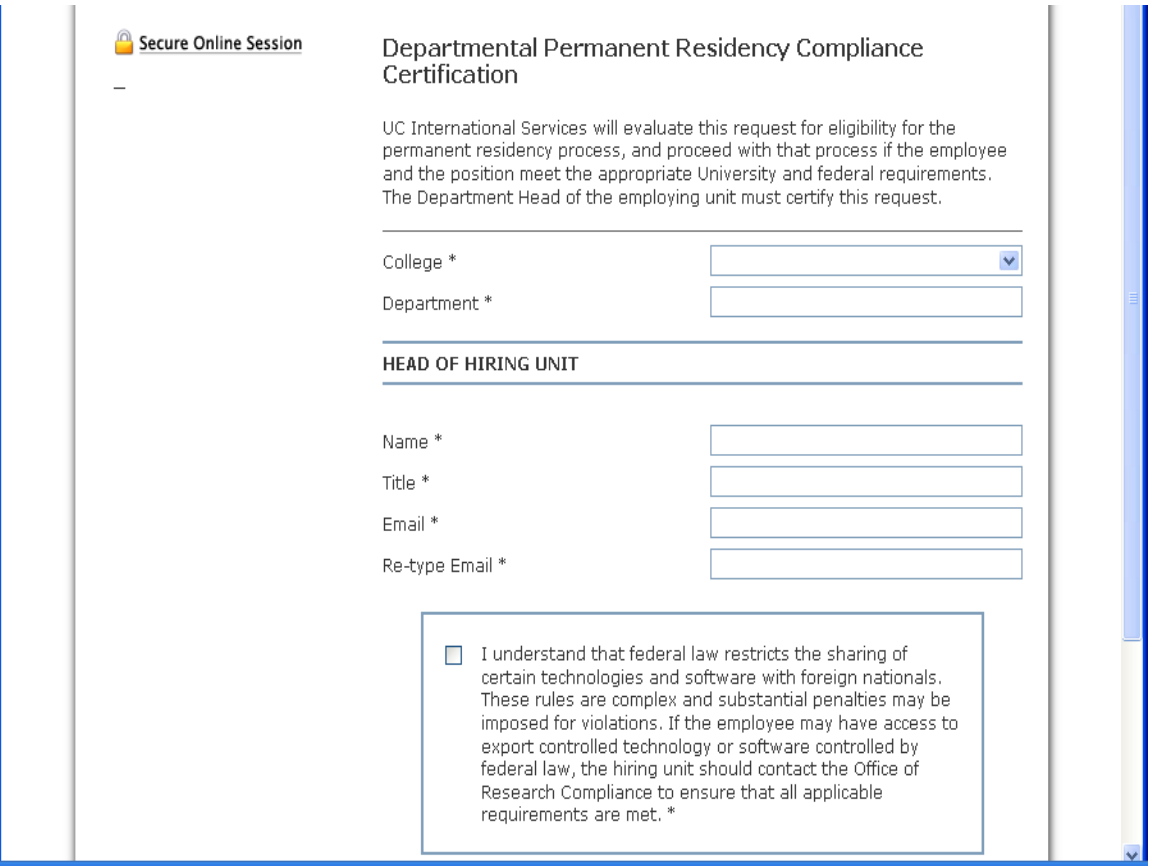

Dear Ron Cushing:

The UC International Services (MAIN) requests that you review / comment on the following request submitted to our office. If you have any questions please contact MAIN and ask to speak to an advisor. Thank you for your time and attention to this matter.

Request: Departmental Permanent Residency Compliance Certification

Client Name: Joseph Bearcat Client ID: M00000000 Your Login ID: cushinrb@email.uc.edu Your Password: 39D674E-E8

Comment / Review Information at: https://ibearcatsglobal.uc.edu/review.cfm?index=39D674E-E8!108441&logout=yes

UC International Services

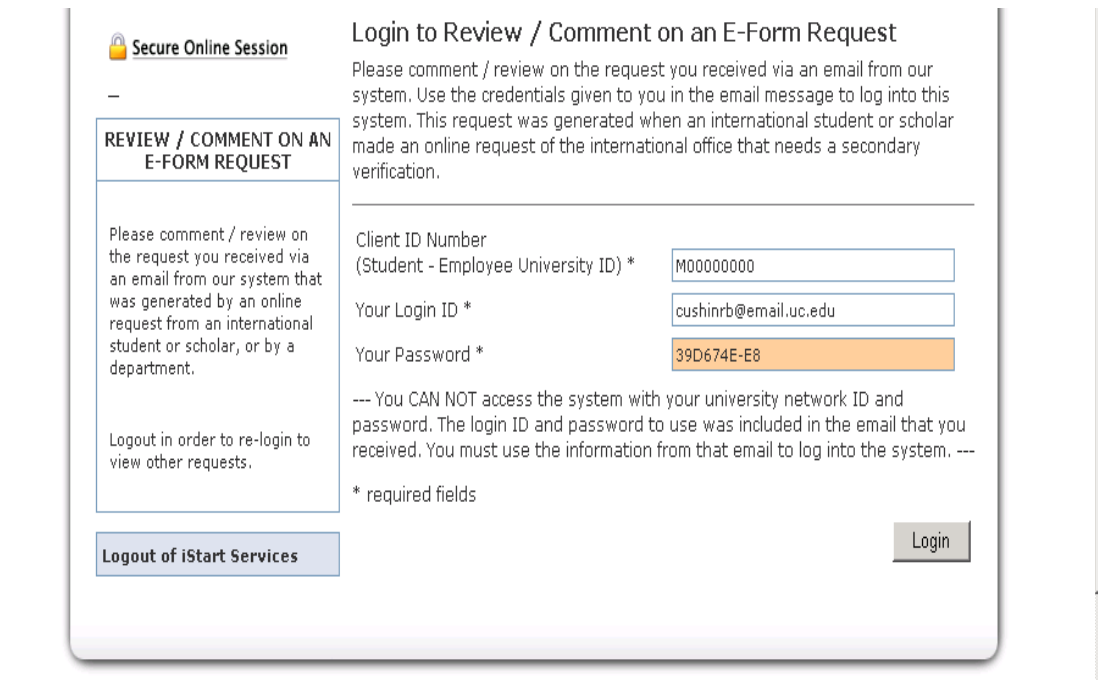

## *Approvals and Processes*

The Departmental Contact, the Department/Division Head, and the individual being hired will all be notified via email when an application has been processed. Applications are processed on a first-come, first-served basis. J-1 applications can typically be completed in 5 business days as are "Other Immigration Status" eForms. However, be advised that other employment petitions (H-1B, E-3, O-1, etc.) have multiple processes that must be completed that will take several months to finish, even if premium processing is requested. Permanent residency petitions take even longer to process. Departments should be prepared for this and please requests early.